# Digital 9000

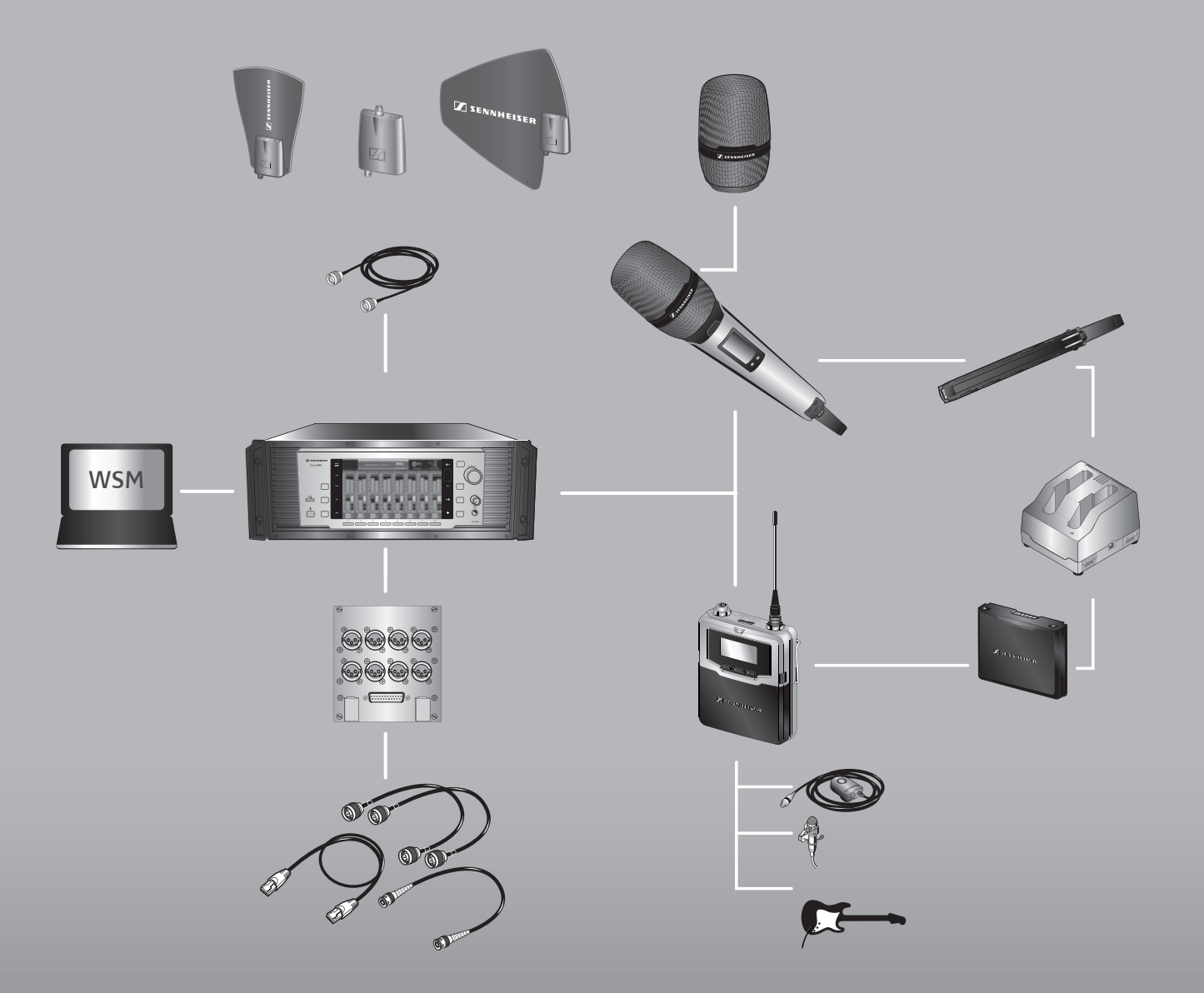

**System-Bedienungsanleitung** Digital 9000

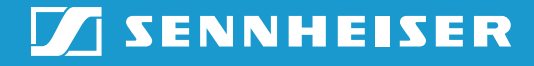

# Inhalt

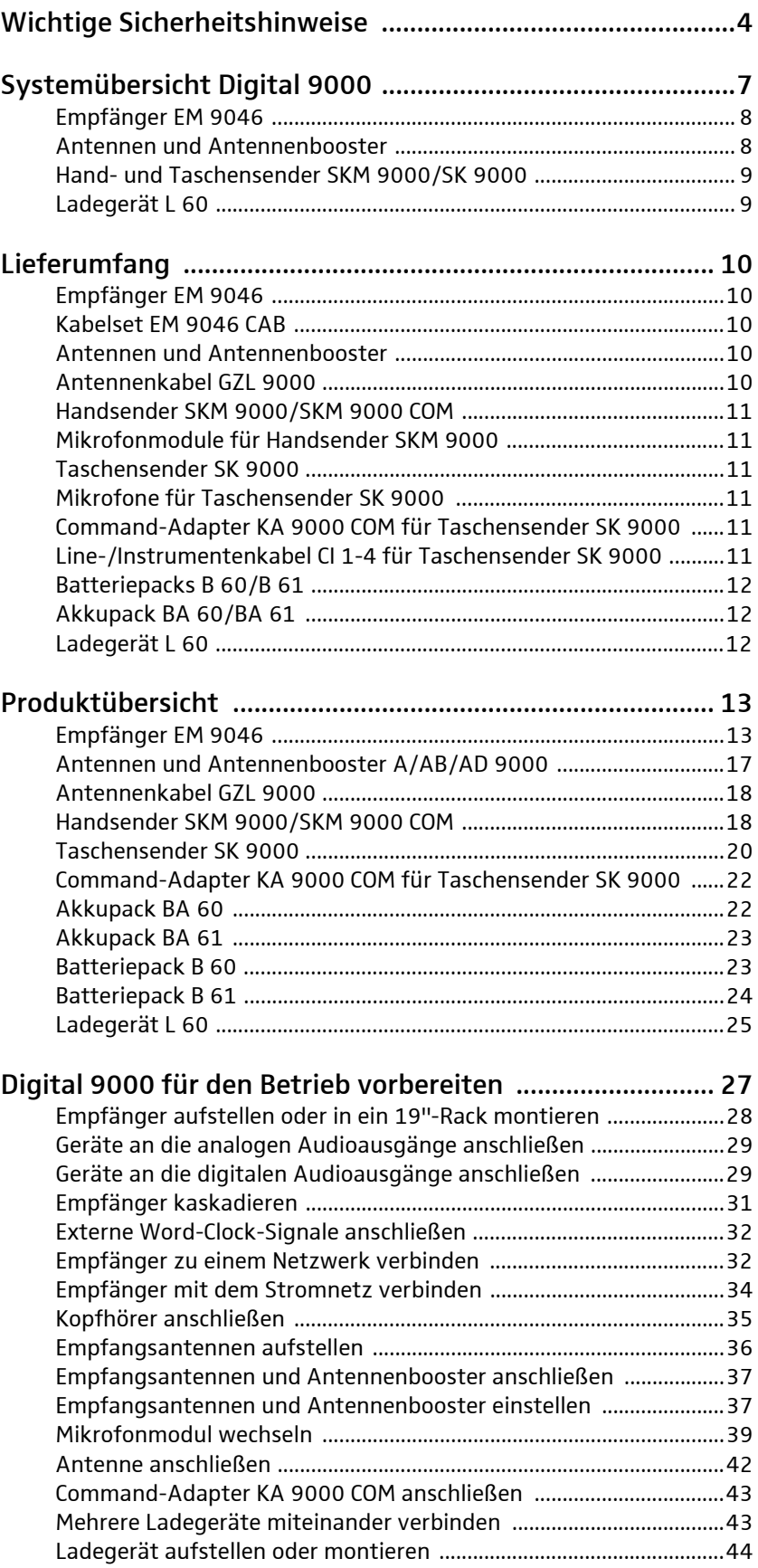

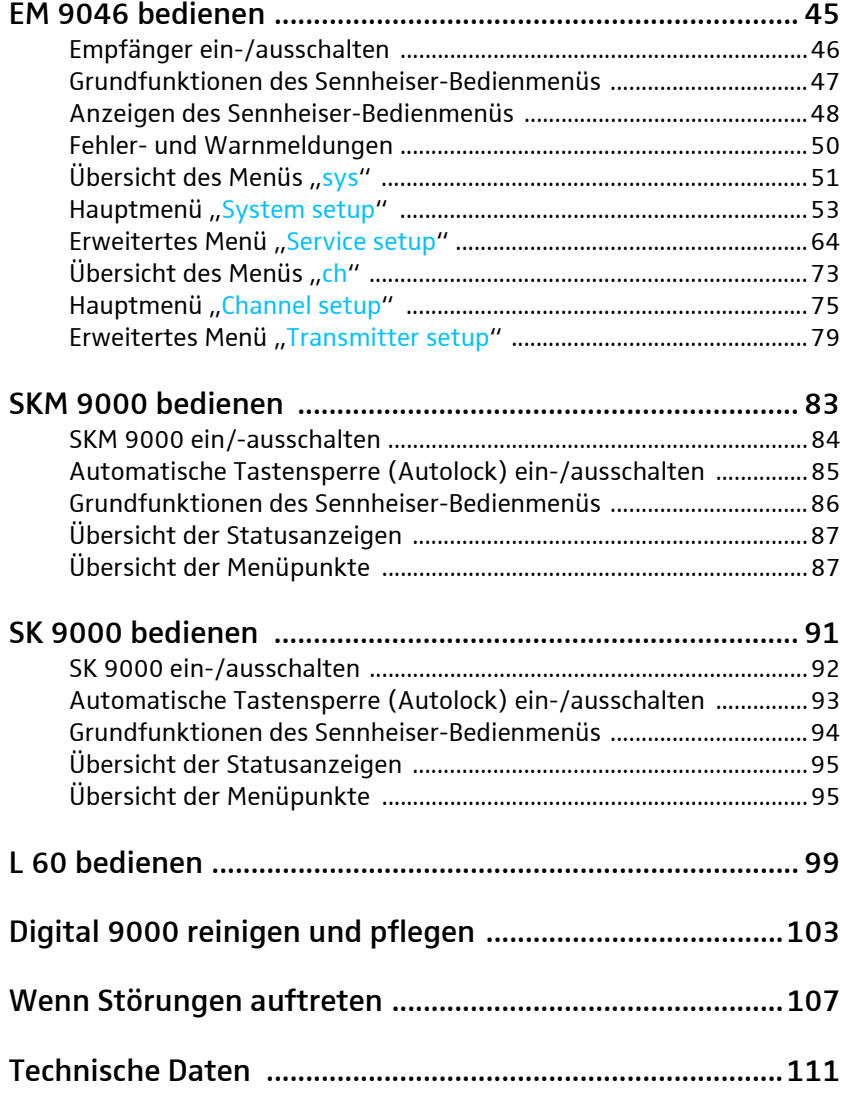

# Wichtige Sicherheitshinkeitschaft ngan<br>Digitah in

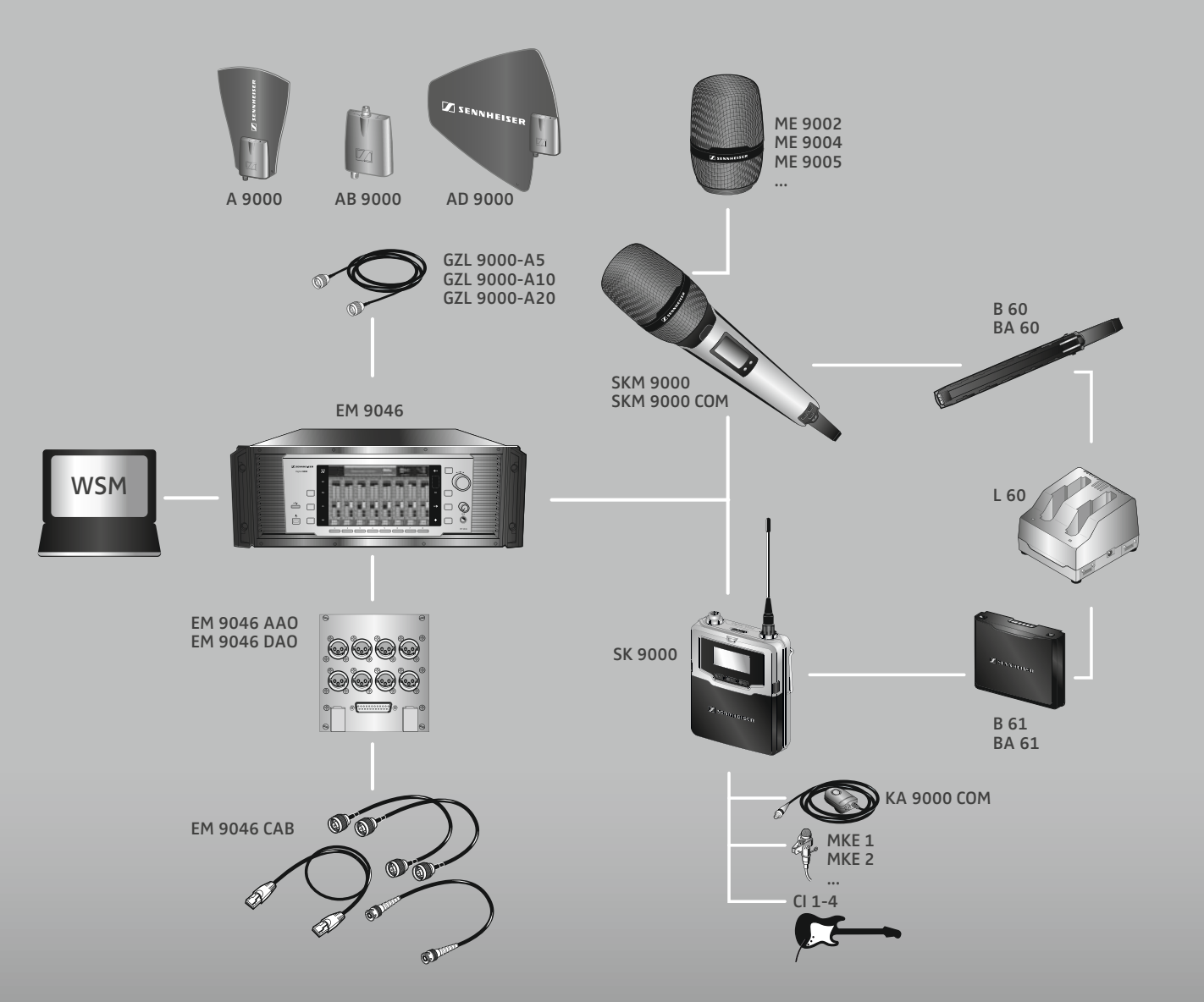

 $\sqrt{ }$  sennheiser

## <span id="page-4-0"></span>Wichtige Sicherheitshinweise

- 1. Lesen Sie diese Bedienungsanleitung.
- 2. Bewahren Sie diese Bedienungsanleitung auf. Geben Sie die Produkte an andere Nutzer stets zusammen mit dieser Bedienungsanleitung weiter.
- 3. Beachten Sie alle Warnhinweise.
- 4. Befolgen Sie alle Anweisungen.
- 5. Verwenden Sie die Produkte nicht in der Nähe von Wasser.
- 6. Reinigen Sie netzbetriebene Produkte nur, wenn sie nicht mit dem Stromnetz verbunden sind. Verwenden Sie für die Reinigung ein trockenes Tuch.
- 7. Blockieren Sie keine Lüftungsöffnungen. Stellen Sie die Produkte nach den Anweisungen in dieser Bedienungsanleitung auf.
- 8. Betreiben Sie die Produkte nicht in der Nähe von Wärmequellen wie Radiatoren, Öfen oder anderen Wärme erzeugenden Apparaten (einschließlich Verstärkern).
- 9. Betreiben Sie die Produkte ausschließlich an Stromquellentypen, die den Angaben im Kapitel "Technische Daten" (siehe Seite [113\)](#page-113-0) und bei netzbetriebenen Produkten – zusätzlich den Angaben am Netzstecker entsprechen. Schließen Sie netzbetriebene Produkte stets an Steckdosen mit Schutzleiter an.
- 10. Achten Sie darauf, dass niemand auf Netzkabel treten kann und dass sie nicht gequetscht werden, insbesondere nicht an Netzsteckern, an Steckdosen und an den Punkten, an denen sie aus Produkten treten.
- 11. Verwenden Sie ausschließlich von Sennheiser zugelassene Anbau-, Zubehör- und Ersatzteile.

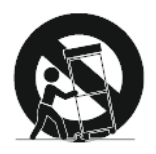

- 12. Verwenden Sie die Produkte nur zusammen mit Wagen, Regalen, Stativen, Halterungen oder Tischen, die Sennheiser angibt oder die zusammen mit dem Produkt verkauft werden. Wenn Sie einen Wagen verwenden, schieben Sie ihn zusammen mit den Produkten äußerst vorsichtig, um Verletzungen zu vermeiden und zu verhindern, dass der Wagen umkippt.
- 13. Trennen Sie netzbetriebene Produkte vom Stromnetz, wenn Gewitter auftreten oder wenn Sie die Produkte über einen längeren Zeitraum nicht verwenden.
- 14. Lassen Sie alle Instandsetzungen von qualifiziertem Servicepersonal durchführen. Instandsetzungen müssen durchgeführt werden, wenn die Produkte oder deren Netzkabel auf irgendeine Weise beschädigt wurden, Flüssigkeiten oder Objekte in die Produkte gelangt sind, die Produkte Regen ausgesetzt waren, sie nicht fehlerfrei funktionieren oder fallen gelassen wurden.
- 15. Ziehen Sie den Netzstecker aus der Steckdose, um netzbetriebene Produkte vom Stromnetz zu trennen.

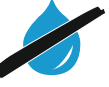

- 16. WARNUNG: Setzen Sie die Produkte weder Regen noch Feuchtigkeit aus. Andernfalls besteht die Gefahr eines Brandes oder Stromschlages.
- 17. Setzen Sie die Produkte weder Spritz- noch Tropfwasser aus. Stellen Sie keine mit Wasser gefüllten Gegenstände wie Blumenvasen auf die Produkte.

18. Achten Sie bei netzbetriebenen Produkten darauf, dass die Netzstecker der Netzkabel immer in ordnungsgemäßem Zustand und leicht zugänglich sind.

#### Gefahrenhinweis auf der Empfängerrückseite

Die nebenstehende Kennzeichnung ist auf der Rückseite des EM 9046 angebracht.

Die Symbole haben folgende Bedeutung:

Innerhalb des EM 9046 treten gefährliche Spannungswerte auf, die ein Stromschlagsrisiko darstellen.

Öffnen Sie niemals den EM 9046, es besteht die Gefahr eines Stromschlags. Im Inneren des EM 9046 befinden sich keine Komponenten, die Sie reparieren können. Versuchen Sie niemals, die Module des EM 9046 selbstständig zu tauschen. Überlassen Sie Reparaturen und den Austausch von Modulen ausschließlich Ihrem Sennheiser-Service-Partner.

Lesen und befolgen Sie die in der Bedienungsanleitung enthaltenen Sicherheits- und Betriebsanweisungen.

#### Brandgefahr durch Überlast

Überlasten Sie weder Steckdosen noch Verlängerungskabel. Andernfalls besteht das Risiko eines Brandes oder elektrischen Schlags.

#### Gefahr durch hohe Lautstärke

Der Empfänger wird von Ihnen gewerblich eingesetzt. Daher unterliegt der Gebrauch den Regeln und Vorschriften der zuständigen Berufsgenossenschaft. Sennheiser als Hersteller ist verpflichtet, Sie auf möglicherweise bestehende gesundheitliche Risiken ausdrücklich hinzuweisen.

An der Kopfhörerbuchse des Empfängers können Schalldrücke über 85 dB (A) erzeugt werden. 85 dB (A) ist der Schalldruck, der laut Gesetz als maximal zulässiger Wert über die Dauer eines Arbeitstages auf Ihr Gehör einwirken darf. Er wird nach den Erkenntnissen der Arbeitsmedizin als Beurteilungspegel zugrunde gelegt. Eine höhere Lautstärke oder längere Einwirkzeit können Ihr Gehör schädigen. Bei höheren Lautstärken muss die Hörzeit verkürzt werden, um eine Schädigung auszuschließen. Sichere Warnsignale dafür, dass Sie sich zu lange zu lautem Geräusch ausgesetzt haben, sind:

- Sie hören Klingel- oder Pfeifgeräusche in den Ohren.
- Sie haben den Eindruck (auch kurzzeitig), hohe Töne nicht mehr wahrzunehmen.

#### Bestimmungsgemäßer Gebrauch

Der bestimmungsgemäße Gebrauch der Komponenten des Systems Digital 9000 schließt ein,

- dass Sie diese Bedienungsanleitung und insbesondere das Kapitel "Wichtige Sicherheitshinweise" gelesen und verstanden haben,
- dass Sie die Produkte innerhalb der Betriebsbedingungen nur so einsetzen wie in dieser Bedienungsanleitung beschrieben.

Als nicht bestimmungsgemäßer Gebrauch gilt, wenn Sie die Produkte anders einsetzen, als es in dieser Bedienungsanleitung beschrieben ist, oder die Betriebsbedingungen nicht einhalten.

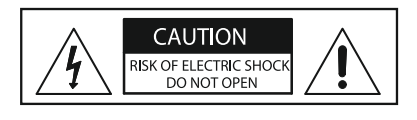

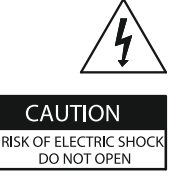

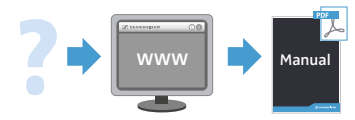

Diese Bedienungsanleitung steht Ihnen ebenfalls im Internet unter www.sennheiser.com zur Verfügung.

#### Sicherheitshinweise für Antennen/Booster A/AB/AD 9000

Sichern Sie Empfangsantennen gegen Herabfallen/Umkippen. Verwenden Sie hierzu Sicherungsseile (safety wires). Sicherungsseile, Seilendverbindungen und Verbindungsglieder müssen in ihrer Dimensionierung und Beschaffenheit den Vorschriften und Standards des Landes entsprechen, in dem Sie diese verwenden!

#### Sicherheitshinweise für Lithium-Ionen-Akkus

Bei Missbrauch oder nicht ordnungsgemäßem Gebrauch können die Akkus des SK 9000/SKM 9000 auslaufen. In extremen Fällen besteht die Gefahr von

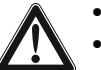

- **Explosion**
- **Feuerentwicklung**
- Hitzeentwicklung
- Rauch- oder Gasentwicklung

Bei Missbrauch oder nicht ordnungsgemäßem Gebrauch übernimmt Sennheiser keine Haftung.

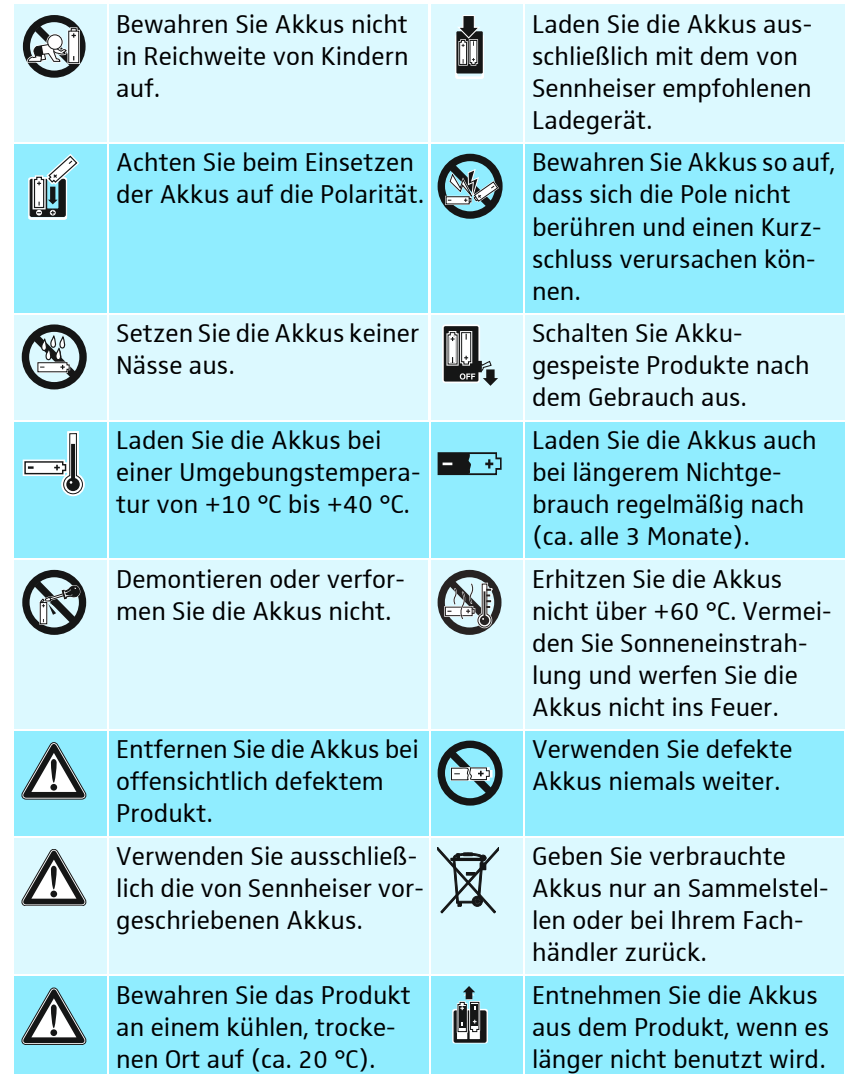

# Systemüb n Britishard

<span id="page-7-0"></span>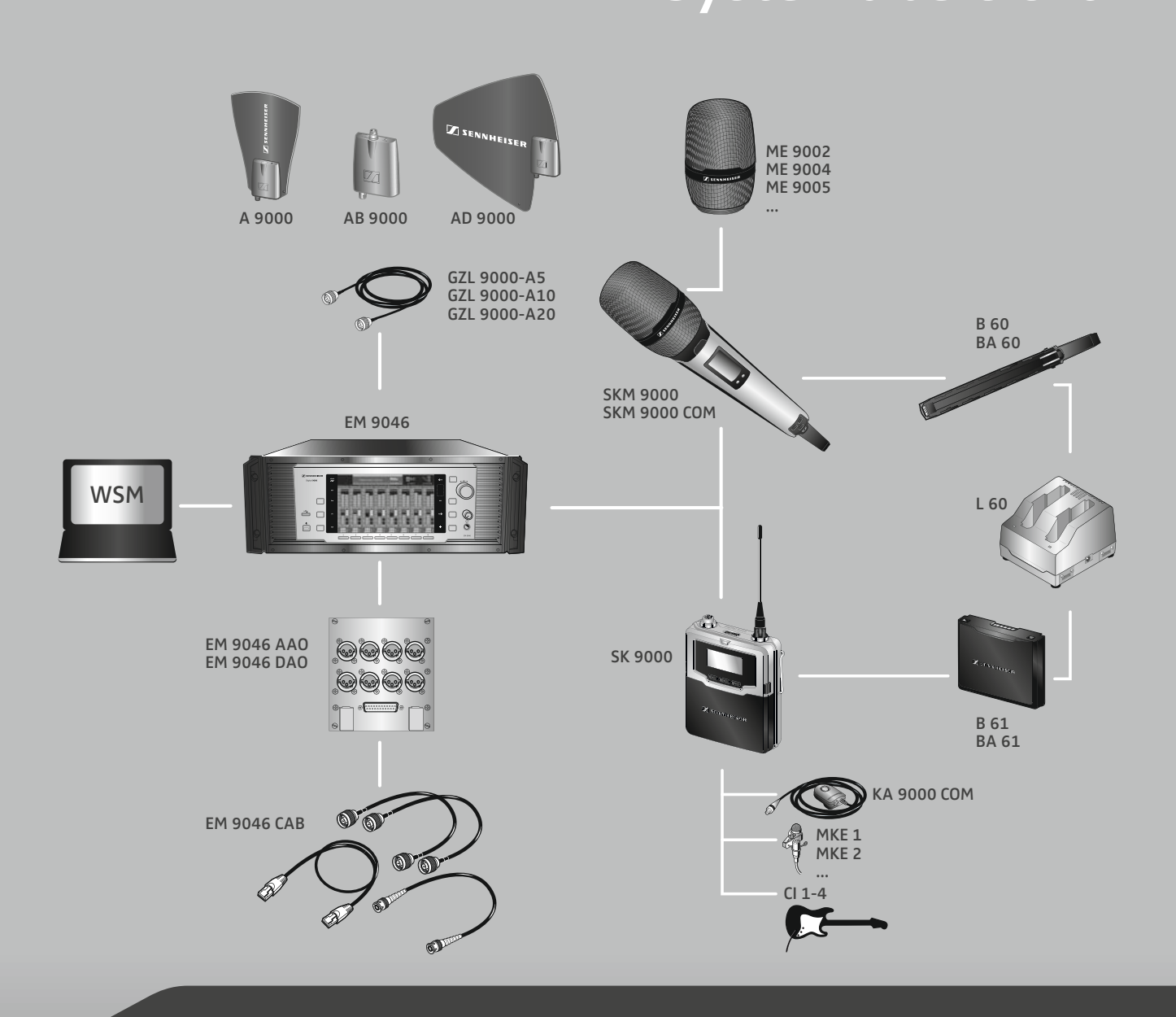

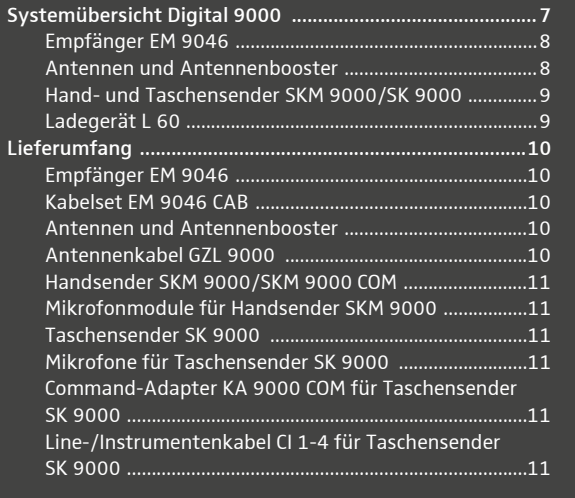

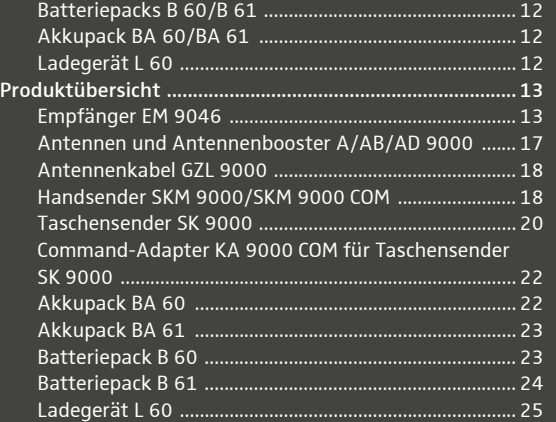

**DENNHEISER** 

## Systemübersicht Digital 9000

Das System Digital 9000 zeichnet sich durch hohe Übertragungssicherheit und Bedienkomfort aus. Die große Schaltbandbreite sowie die Vielzahl von Anschlussmöglichkeiten bieten große Flexibilität im täglichen Einsatz.

- herausragende Klangqualität durch digitale Übertragungstechnik
- effiziente Nutzung des verfügbaren Frequenzspektrums
- durchstimmbare Frequenzen in 25-kHz-Schritten
- Schaltbandbreite im gesamten UHF-Bereich (470 MHz bis 798 MHz)
- Verschlüsselung des digitalen Audiosignals
- intuitives icon-basiertes Bedienmenü
- modulares System
- Infrarot-Synchronisation von Empfängern und Sendern
- WSM-Unterstützung

#### <span id="page-8-0"></span>Empfänger EM 9046

- Scan-Funktion
- True Bit Diversity
- Audioausgangspegel einstellbar in 1-dB-Schritten
- konfigurierbarer Command-Audioausgang
- Bestückung des EM 9046 mit bis zu 8 Empfängermodulen EM 9046 DRX für 8 individuell einstellbare Kanäle
- optionale Audiomodule: trafosymmetrisch-analog oder digital (AES3)
- HF-Kaskadierung von bis zu 4 Empfängern
- hochwertiger Antennensplitter mit Boosterspeisung
- interne und externe Word-Clock-Synchronisation der digitalen Audioausgänge
- Ethernetanschluss zur Verbindung mit einem Computer und/oder zur Verbindung mehrerer Empfänger zu einem Netzwerk
- Kopfhörerausgang mit hoher Verstärkungsreserve

#### <span id="page-8-1"></span>Antennen und Antennenbooster

- aktive, intelligente, omnidirektionale Antenne A 9000
- aktive, intelligente, direktionale Antenne AD 9000
- aktiver, intelligenter Antennenbooster AB 9000
- Spannungsversorgung über EM 9046
- vom EM 9046 gesteuerte Vorselektion der Booster-Frequenzbereiche  $_{11}$ A1" ...  $_{11}$ A8" bzw.  $_{11}$ B1" ...  $_{11}$ B8" (je 24 MHz)
- automatische Kalibrierung der Kabeldämpfung
- Betrieb auch mit anderen Empfängern möglich, die über eine Boosterspeisung verfügen (z. B. EM 3732-II)

## <span id="page-9-0"></span>Hand- und Taschensender SKM 9000/SK 9000

Die Sender SKM 9000 und SK 9000 bieten einen hohen Bedienkomfort und lassen sich leicht an jede Übertragungssituation anpassen:

- robustes Gehäuse
- Eingangsverstärkung in 3-dB-Schritten einstellbar
- einschaltbarer 1 kHz-Testton zum einfachen Einpegeln des Systems und beim Walktest
- hohe Genauigkeit der Anzeige des Ladezustands (B/BA 60/61) bzw. der verbleibenden Betriebszeit (B 60/61)
- Erkennung und Unterstützung der verwendeten Mikrofonmodule inkl. Neumann-Module
- zuschaltbares Low-Cut-Filter zum Herausfiltern der Tieftonanteile
- durchstimmbare Frequenzen in 25-kHz-Schritten

#### Handsender SKM 9000

- Betrieb wahlweise mit Lithium-Ionen-Akkupack BA 60 oder Batteriepack B 60 (2 x AA-Alkaline oder AA-Lithium-Batterien)
- verschiedene Mikrofonköpfe für unterschiedliche Einsatzbereiche (siehe Seite [19\)](#page-19-0)
- optional mit Command-Funktion erhältlich (SKM 9000 COM)

#### Taschensender SK 9000

- Betrieb wahlweise mit Lithium-Ionen-Akkupack BA 61 oder Batteriepack B 61 (3 x AA-Alkaline oder AA-Lithium-Batterien)
- automatische Erkennung des Eingangssignals (Mic, Line, Instrument) bei Verwendung von Sennheiser-Zubehör
- Emulation von Instrumentenkabeln
- verschiedene Ansteckmikrofone für unterschiedliche Einsatzbereiche (siehe Seite [21\)](#page-21-0)
- Command-Funktion über Command-Adapter KA 9000 COM

## <span id="page-9-1"></span>Ladegerät L 60

- gleichzeitiges Laden von bis zu 2 Akkupacks BA 60/BA 61
- kaskadierbar auf bis zu 4 Ladegeräte

## <span id="page-10-0"></span>Lieferumfang

Sie können sich Ihr System 9000 aus folgenden Komponenten zusammenstellen:

## <span id="page-10-1"></span>Empfänger EM 9046

- 1 Empfänger EM 9046, fest bestückt mit
	- Power Supply Unit PSU,
	- Core Controller CCC,
	- Antenna Splitter ASP,
	- AUX-Blindplatte;

#### optional bestückt mit

- bis zu 8 Empfängermodulen EM 9046 DRX und
- Analog/Digital Audio Out-Modulen AAO/DAO
- 3 Netzkabel für EU, UK, US
- 1 CAT5-Ethernetkabel
- 1 Bedienungsanleitung
- 1 CD-ROM mit
	- Software "Wireless Systems Manager" (WSM)
	- WSM-Bedienungsanleitung
- 1 CD-ROM mit System-Bedienungsanleitung
	- Die optionalen Module EM 9046 DRX, AAO und DAO können Sie über i Ihren Sennheiser-Service-Partner beziehen und von diesem einbauen lassen.

## <span id="page-10-2"></span>Kabelset EM 9046 CAB

- 2 HF-Patchkabel (Typ N, 50  $\Omega$ )
- 1 Ethernetkabel-Patchkabel (RJ45-Steckverbindungen, CAT-5)
- 1 Word-Clock-Patchkabel (BNC, 75  $\Omega$ )

## <span id="page-10-3"></span>Antennen und Antennenbooster

- 1 omnidirektionale Antenne A 9000 oder
- 1 direktionale Antenne AD 9000 oder
- 1 Antennenbooster AB 9000
- 1 Beiblatt

## <span id="page-10-4"></span>Antennenkabel GZL 9000

- 1 Antennenkabel GZL 9000-A5 (Länge 5 m) oder
- 1 Antennenkabel GZL 9000-A10 (Länge 10 m) oder
- 1 Antennenkabel GZL 9000-A20 (Länge 20 m)

## <span id="page-11-0"></span>Handsender SKM 9000/SKM 9000 COM

- 1 Handsender SKM 9000 oder
- 1 Handsender SKM 9000 COM
- 1 Mikrofonklemme MZQ 9000
- 1 Beiblatt "Rahmenbedingungen und Einschränkungen für die Nutzung von Frequenzen in Europa"
- 1 Bedienungsanleitung

Sie benötigen zusätzlich Mikrofonmodule, einen Akkupack BA 60 und/oder einen Batteriepack B 60. Wenn Sie den Akkupack BA 60 verwenden, benötigen Sie außerdem ein Ladegerät L 60.

## <span id="page-11-1"></span>Mikrofonmodule für Handsender SKM 9000

- 1 Mikrofonmodul
- 1 Mikrofonklemme MZQ 9000
- 1 Bedienungsanleitung

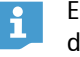

i.

Eine Übersicht aller Mikrofonmodule für Handsender SKM 9000 finden Sie auf Seite [19](#page-19-0).

## <span id="page-11-2"></span>Taschensender SK 9000

- 1 Taschensender SK 9000
- 1 Beiblatt "Rahmenbedingungen und Einschränkungen für die Nutzung von Frequenzen in Europa"
- 1 Bedienungsanleitung

Sie benötigen zusätzlich Mikrofone oder das Line-/Instrumentenka- $\mathbf{H}$ bel CI 1-4 sowie einen Akkupack BA 61 und/oder Batteriepack B 61. Wenn Sie den Akkupack BA 61 verwenden, benötigen Sie außerdem ein Ladegerät L 60.

## <span id="page-11-3"></span>Mikrofone für Taschensender SK 9000

- 1 Mikrofon
- 1 Bedienungsanleitung

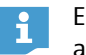

Eine Übersicht aller Mikrofone für Taschensender SK 9000 finden Sie auf Seite [21](#page-21-0).

## <span id="page-11-4"></span>Command-Adapter KA 9000 COM für Taschensender SK 9000

- 1 Command-Adapter
- 1 Bedienungsanleitung

## <span id="page-11-5"></span>Line-/Instrumentenkabel CI 1-4 für Taschensender SK 9000

- 1 Line-/Instrumentenkabel CI 1-4
- 1 Bedienungsanleitung

#### <span id="page-12-0"></span>Batteriepacks B 60/B 61

- 1 Batteriepack B 60 für Handsender SKM 9000 oder
- 1 Batteriepack B 61 für Taschensender SK 9000
- 1 Bedienungsanleitung

#### <span id="page-12-1"></span>Akkupack BA 60/BA 61

- 1 Akkupack BA 60 für Handsender SKM 9000 oder
- 1 Akkupack BA 61 für Taschensender SK 9000
- 1 Bedienungsanleitung

## <span id="page-12-2"></span>Ladegerät L 60

 $\mathbf{1}$ 

- 1 Ladegerät L 60 für Akkupack BA 60/BA 61
- 1 Bedienungsanleitung
	- Für den Betrieb des Ladegeräts L 60 benötigen Sie das Netzteil NT 3-1 mit einem länderspezifischen Netzkabel (je nach Version EU, UK oder US).

Mit einem Netzteil NT 3-1 können Sie bis zu 4 Ladegeräte betreiben.

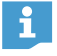

Eine Liste der Zubehörteile finden Sie unter www.sennheiser.com auf der Produktseite des Digital 9000. Für Informationen über Bezugsquellen wenden Sie sich an den Sennheiser-Partner Ihres Landes: www.sennheiser.com > "Service & Support".

# <span id="page-13-0"></span>Produktübersicht

## <span id="page-13-1"></span>Empfänger EM 9046

## Übersicht der Vorderseite

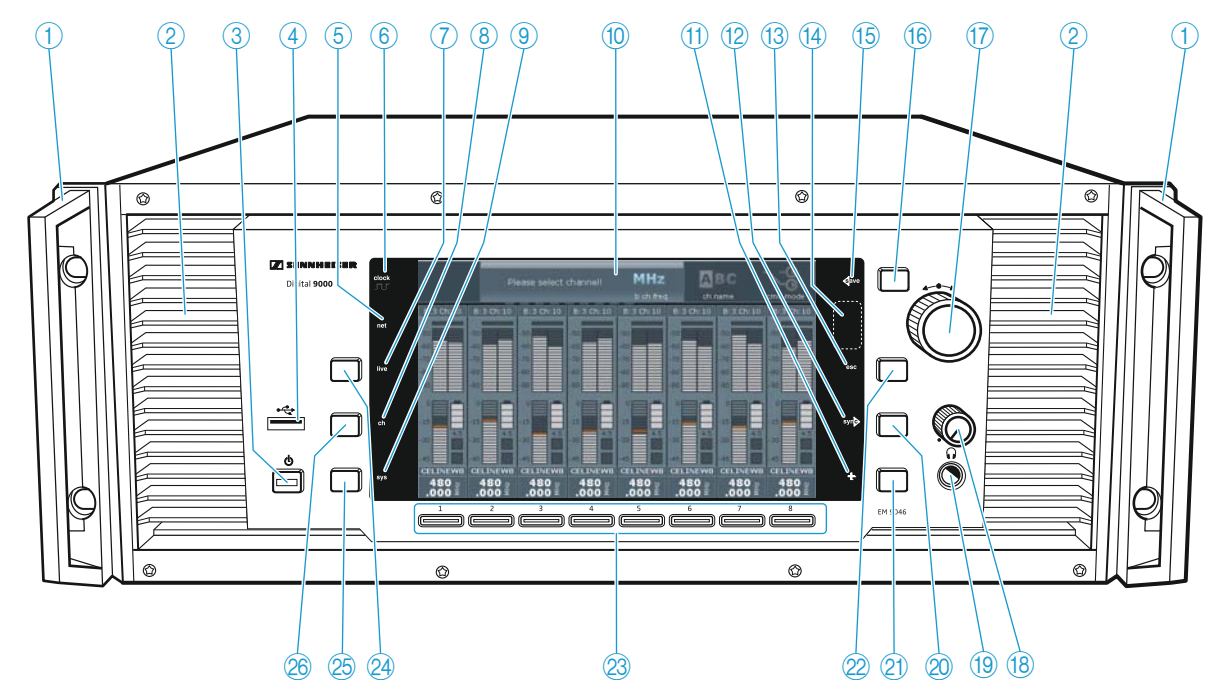

- 1 Montagewinkel mit Griff
- 2 Lüftungsöffnungen
- **3** Taste Standby **b**
- 4 Anschluss USB
- 5 LED net (Netzwerk)
- <span id="page-13-2"></span>6 LED clock (externe Word-Clock-Synchronisation)
- 7 LED live
- 8 LED ch
- 9 LED sys
- 0 Display
- $(h)$  LED +
- 12 LED syn
- **13** LED esc
- (4) Infrarotschnittstelle
- **15** LED Save
- 16 Taste Save
- <span id="page-13-3"></span>G Jog-Dial für Menüsteuerung
- <span id="page-13-4"></span>18 Lautstärkeregler für Kopfhörer
- $\overline{19}$  6,3-mm-Kopfhörerbuchse
- 20 Taste syn
- $\circled{2}$  Taste Kanal-Mehrfachauswahl +
- 22 Taste esc
- 23 Taste Kanal 1 bis 8
- 24 Taste Betriebsmodus live
- <sup>25</sup> Taste System konfigurieren sys
- <sup>26</sup> Taste Kanäle konfigurieren ch

## Übersicht der Rückseite

Die Übersicht der Rückseite zeigt einen Empfänger EM 9046, bestückt mit den festen Modulen PSU, CCC und ASP und den optionalen Modulen DRX, DAO und AAO. Es handelt sich um eine Beispielkonfiguration. Die austauschbaren Module sind in der Darstellung farbig hervorgehoben.

Ihr Sennheiser-Service-Partner kann den EM 9046 wie folgt konfigurieren:

- 1 bis 8 Empfängermodule EM 9046 DRX H
- 1 Digital (DAO) D und 1 Analog (AAO) E Audio Out-Modul oder
- 2 Digital Audio Out-Module DAO Doder
- 2 Analog Audio Out-Module AAO E

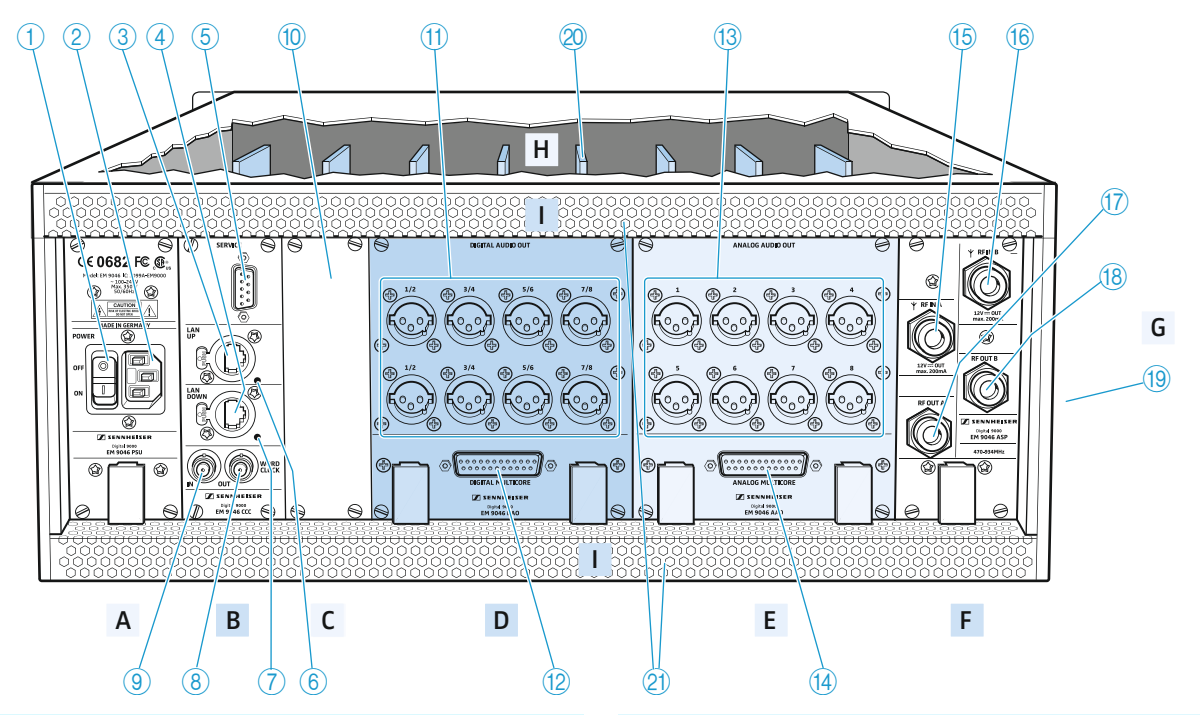

#### <span id="page-14-13"></span>A | PSU – Power Supply Unit

- <span id="page-14-12"></span>1 Netzschalter ON/OFF
- 2 Kaltgerätebuchse, 3-polig
- <span id="page-14-8"></span>B | CCC – Core Controller
- <span id="page-14-9"></span>3 Buchse LAN UP
- 4 Buchse LAN DOWN
- 5 Schnittstelle SERVICE
- 6 LED LAN UP
- 7 LED LAN DOWN
- 8 BNC-Buchse WORD CLOCK OUT, Durchschleifausgang (75 $\Omega$ )
- <span id="page-14-7"></span><span id="page-14-0"></span>9 BNC-Buchse WORD CLOCK IN, Eingang (75  $\Omega$ )
- C | Aux-Schacht für optionale Erweiterungen
- 0 Blindplatte für Aux-Schacht

#### <span id="page-14-3"></span>D | DAO – Digital Audio Out

- A XLR-3-Buchsen (male) für digitale Audioausgänge 1/2 bis 7/8, symmetrisch, AES3
- <span id="page-14-4"></span>12 Sub-D-Buchse (25-polig) DIGITAL MULTICORE, digital, symmetrisch

#### <span id="page-14-1"></span>E | AAO – Analog Audio Out

- <sup>(3)</sup> XLR-3-Buchsen (male) für analoge Audioausgänge 1 bis 8, trafosymmetrisch
- <span id="page-14-2"></span>(14) Sub-D-Buchse (25-polig) ANALOG MULTICORE, analog, trafosymmetrisch

#### F | ASP – Antenna Splitter

- <span id="page-14-5"></span>**(6)** N-Buchse RF IN A, Antenneneingang, 12 V  $=$  out, max. 200 mA, 50  $\Omega$
- <span id="page-14-6"></span>**F** N-Buchse RF IN B, Antenneneingang, 12 V  $\equiv$  out, max. 200 mA, 50  $\Omega$
- <span id="page-14-11"></span><span id="page-14-10"></span>**17** N-Buchse RF OUT A, Kaskadierausgang
- <sup>(8</sup>) N-Buchse RF OUT B, Kaskadierausgang
- G | Typenschild
- 19 Typenschild EM 9046
- H | DRX Empfängermodule
- <sup>20</sup> Empfängermodule 1 ... 8
- I | Lüftungsöffnungen
- 21) Lüftungsöffnungen

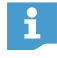

Die Belegung der XLR-3- und der Sub-D-Buchsen des EM 9046 finden Sie in den technischen Daten auf Seite [120.](#page-120-0)

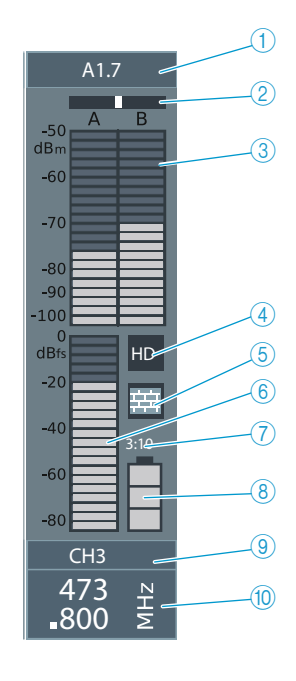

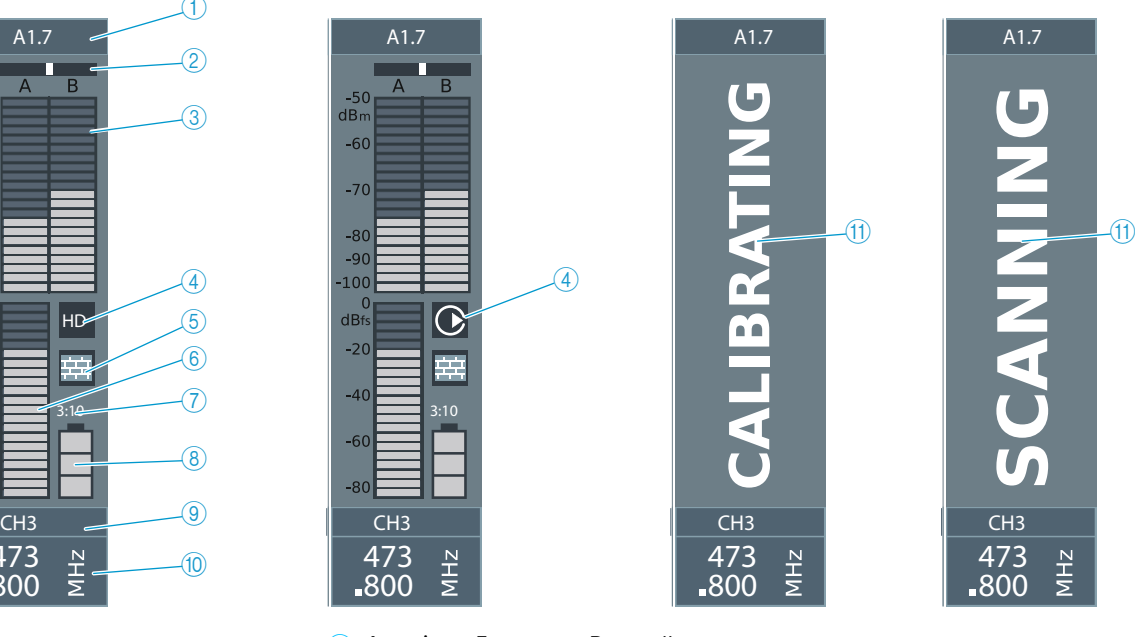

1 Anzeige "Frequenz-Preset"

**A1.7**

- A ausgewählter Booster (Typ A oder Typ B)
- 1 ausgewählter Booster-Frequenzbereich (1 ... 8) (Bandbreite: 24 MHz)
- 7 Frequenz-Preset (1 ... 40)

Zusätzlich werden in diesem Bereich kanalbezogene Warnmeldungen im Wechsel mit der Anzeige "Frequenz-Preset" angezeigt:

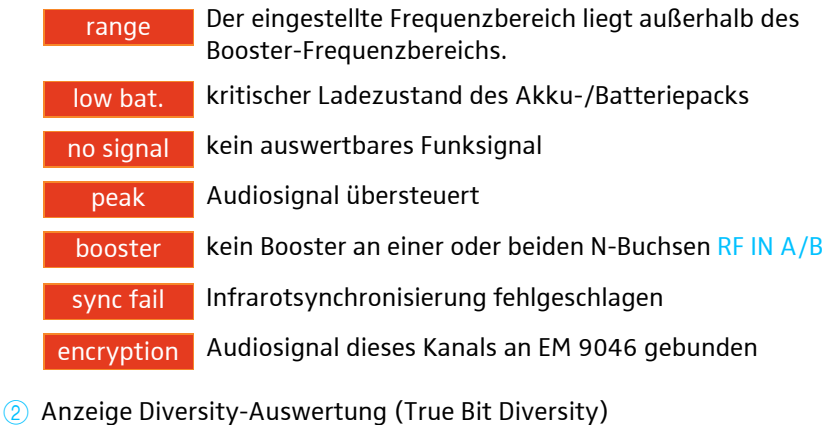

- 3 Anzeige Antennenpegel (dBm)
- $\overline{4}$  Anzeige "HD"/"LR" und "Command"
- 6 Anzeige "Encryption"
- 6 Anzeige Audio-Aussteuerung (dBfs)
- 7 Anzeige verbleibende Betriebszeit des Senders

## Übersicht der Displays und der LED clock

- 8 Anzeige Ladezustand des Akku-/Batteriepacks
- 9 Anzeige Kanalname
- 0 Anzeige Empfangsfrequenz
- A Kanal-Zustandsanzeigen (Beispiele)

#### <span id="page-16-0"></span>LED clock

Die LED clock JLF [6](#page-13-2) kann folgende Zustände annehmen:

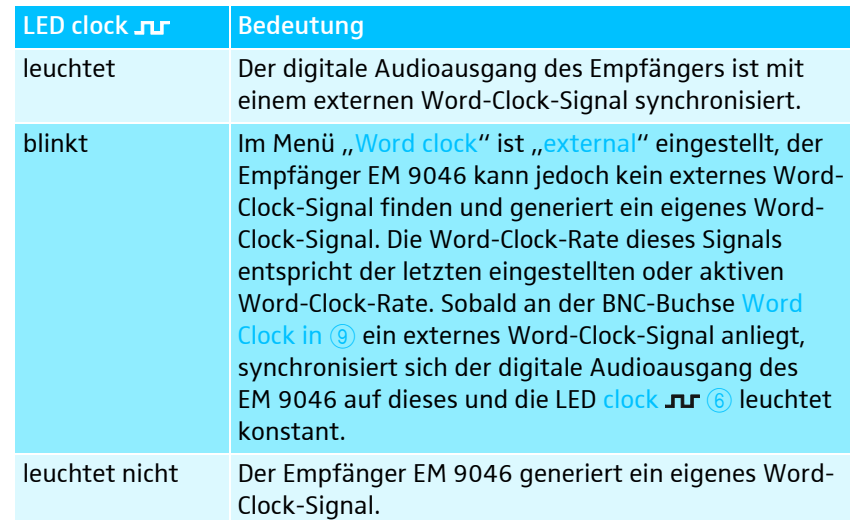

## <span id="page-17-0"></span>Antennen und Antennenbooster A/AB/AD 9000

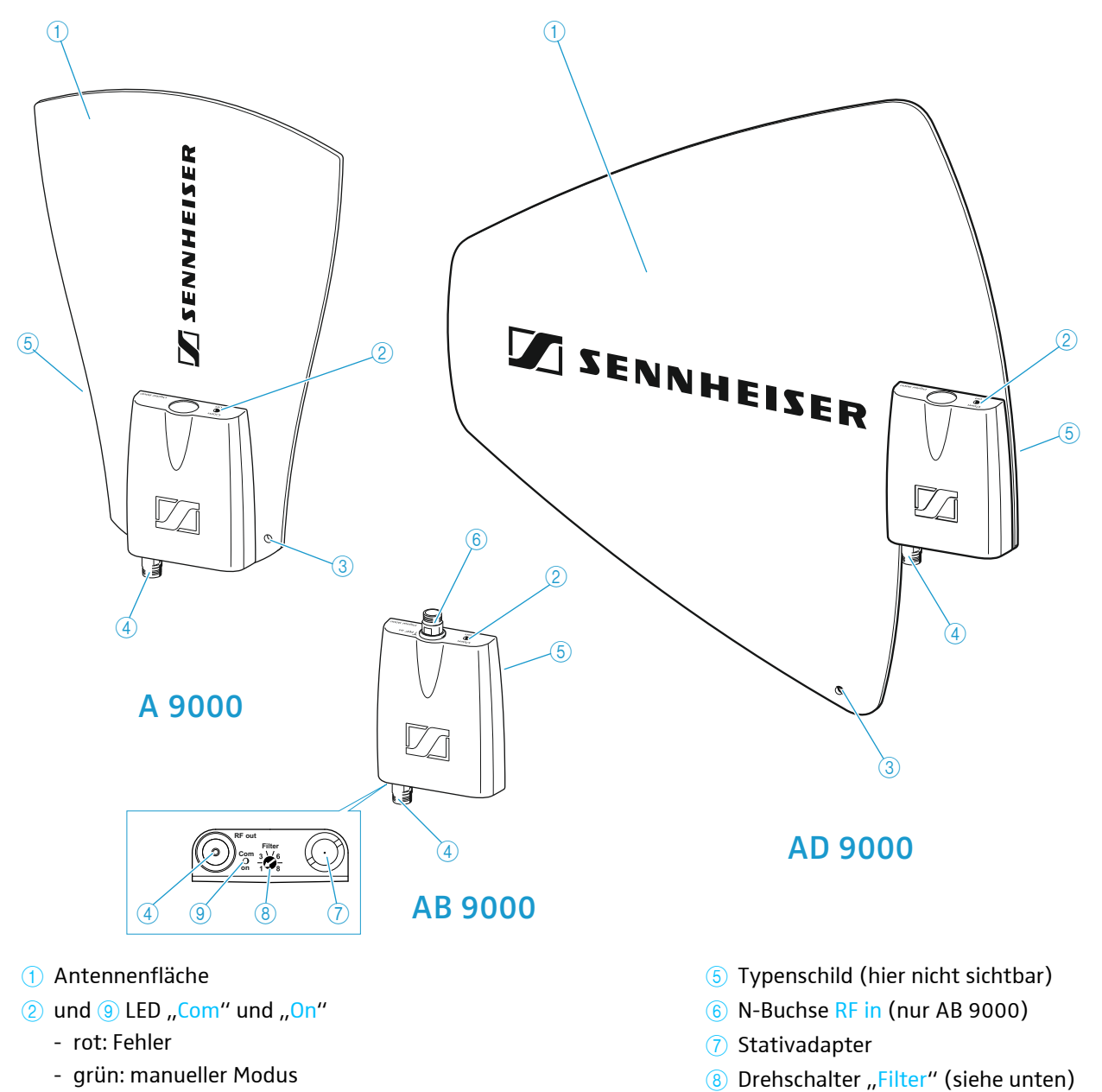

- blau: automatischer Modus (Steuerung durch EM 9046)
- weiß: Firmware-Update wird durchgeführt
- 3 Öffnung zum Anschließen von Sicherungsseilen (safety wires)
- 4 N-Buchse RF out
- Wenn Sie die Antenne/den Antennenbooster mit dem EM 9046 verwenden, hat der Drehschalter "Filter" i. keine Funktion, der Frequenzbereich wird automatisch eingestellt. Wenn Sie die Antenne/den Antennenbooster nicht mit dem EM 9046 verwenden, stellen Sie mit dem Drehschalter "Filter" den gewünschten Frequenzbereich  $\left(\frac{1}{2}A1^{\prime\prime} \dots \frac{1}{2}A8^{\prime\prime}\right)$  bzw.  $\frac{1}{2}B1^{\prime\prime} \dots \frac{1}{2}B8^{\prime\prime}$ ) ein.

## <span id="page-18-0"></span>Antennenkabel GZL 9000

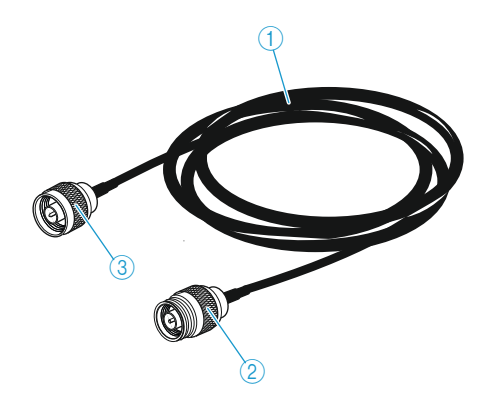

1 Kabel GZL in den Längen 5 m, 10 m und 20 m 2 N-Stecker

## <span id="page-18-1"></span>Handsender SKM 9000/SKM 9000 COM

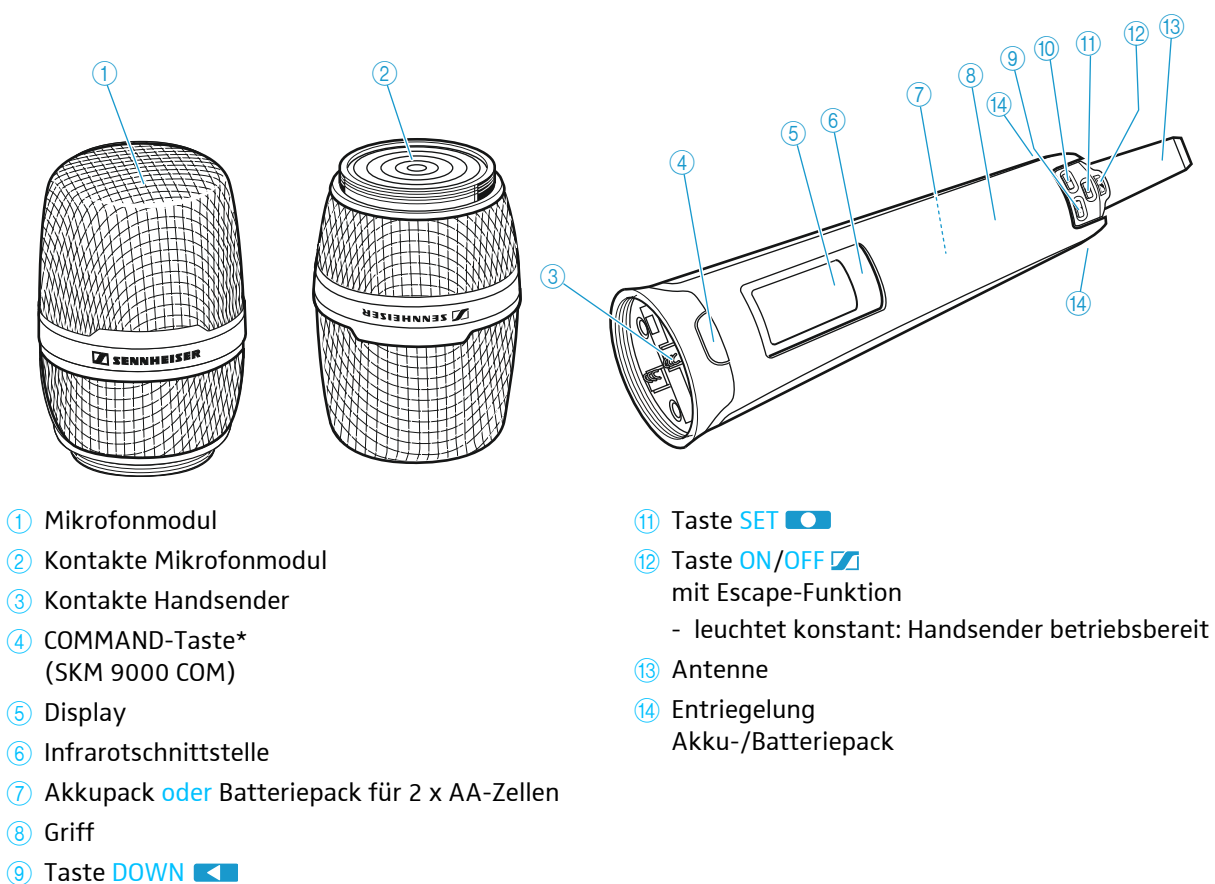

3 N-Buchse

- 
- 0 Taste UP
- \* Die Funktionsweise der COMMAND-Taste ist über das Menü des Empfängers EM 9046 konfigurierbar, siehe dazu in der Systemanleitung "Cmd mode" - Audio- und Command-[Ausgänge konfigurieren](#page-76-0)

#### Übersicht der Standardanzeige nach dem Einschalten

Nach dem Einschalten erscheint die eingestellte Standardanzeige (hier: "Frequency"). Eine Übersicht aller Standardanzeigen finden Sie auf Seite [88](#page-88-0).

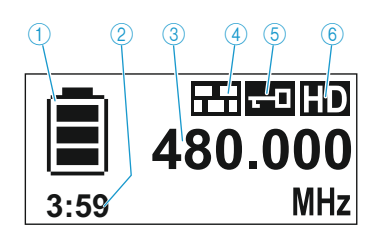

- 1 Anzeige Ladezustand des Akku- 4 Anzeige "Encryption" /Batteriepacks
- 2 Anzeige verbleibende Betriebszeit (nur in Verbindung mit Akkupack BA 60)
- 3 Anzeige Frequenz, Kanal oder Name, umschaltbar
- 
- 5 Anzeige Tastensperre
- 6 Anzeige Übertragungsmodus "HD" (High Definition Audio) oder "LR" (Long Range Audio)

#### <span id="page-19-0"></span>Empfohlene Mikrofonmodule für Handsender SKM 9000

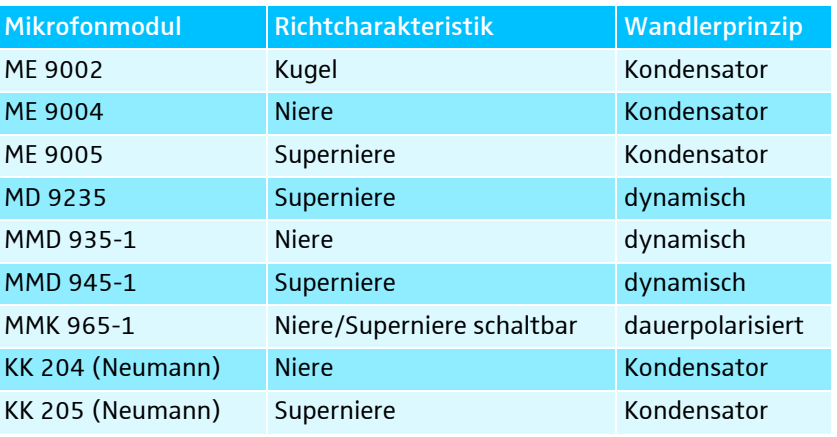

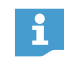

Sie können auch Mikrofonmodule der Serien ew G3 und 2000 mit Ihrem Handsender verwenden.

## <span id="page-20-0"></span>Taschensender SK 9000

 $\overline{13}$ 

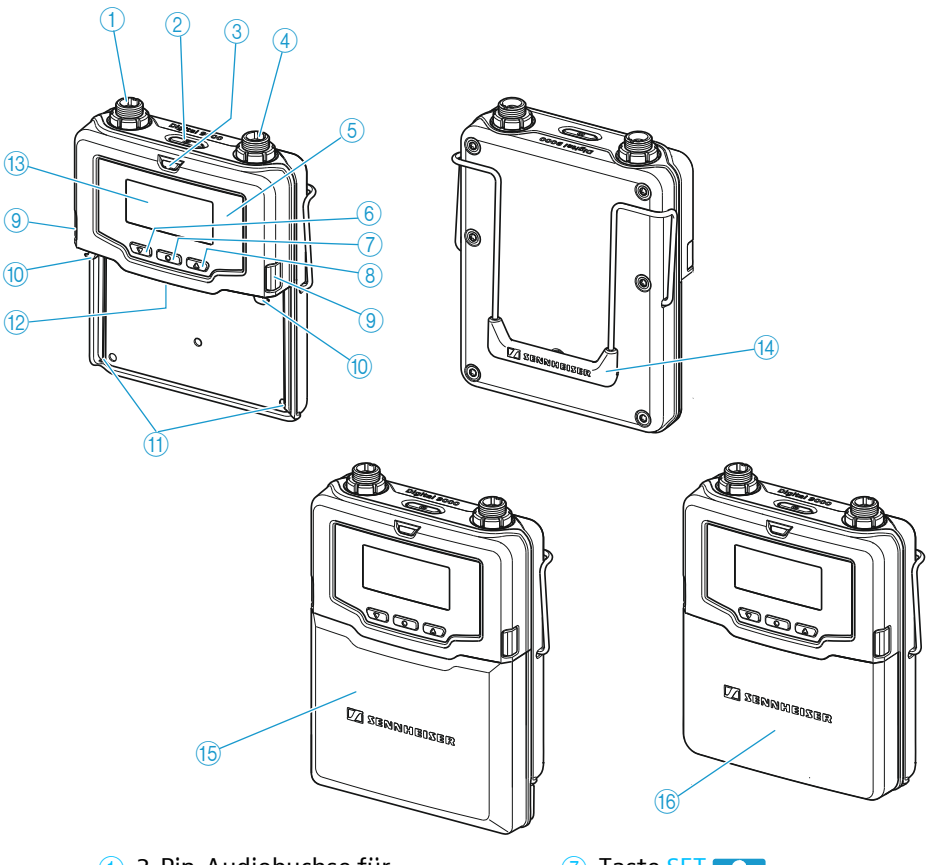

- 1 3-Pin-Audiobuchse für
	- Sennheiser-Mikrofone
	- Sennheiser Line-/Instrumentenkabel CI 1-4
	- COMMAND Adapter KA 9000 COM
- 2 Taste ON/OFF
	- mit Escape-Funktion
- 3 LED ON
	- leuchtet konstant: Sender betriebsbereit
	- blinkt regelmäßig: verbleibende Betriebszeit weniger als 30 Minuten
	- blinkt bei hohen Pegeln: Audiosignal übersteuert
- 4 Buchse Antenne
- 5 Infrarotschnittstelle
- 6 Taste DOWN
- 7 Taste SET
- 8 Taste UP
- 9 Entriegelung Akkupack/Batteriepack
- 0 Einrastelemente Akku-/ Batteriepack
- A Führungsschienen Akku-/Batteriepack
- 12 Kontakte Versorgungsspannung und Datenkontakte
- **13** Display
- <sup>14</sup> Gürtelclip
- **15 Batteriepack** für 3 x AA-Zellen
- 16 Akkupack

#### Übersicht der Standardanzeige nach dem Einschalten

Nach dem Einschalten erscheint die eingestellte Standardanzeige (hier: "Frequency"). Eine Übersicht aller Standardanzeigen finden Sie auf Seite [97](#page-97-0).

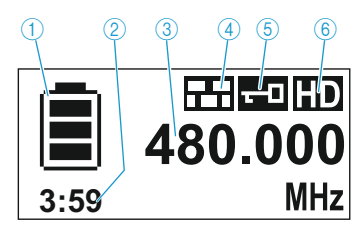

- 1 Anzeige Ladezustand des Akku- 4 Anzeige "Encryption" /Batteriepacks
- 2 Anzeige verbleibende Betriebszeit (nur in Verbindung mit Akkupack BA 61)
- 3 Anzeige Frequenz, Kanal oder Name, umschaltbar
- 
- 5 Anzeige Tastensperre
- 6 Anzeige Übertragungsmodus "HD" (High Definition Audio) oder "LR" (Long Range Audio)

#### <span id="page-21-0"></span>Kondensatormikrofone für Taschensender SK 9000

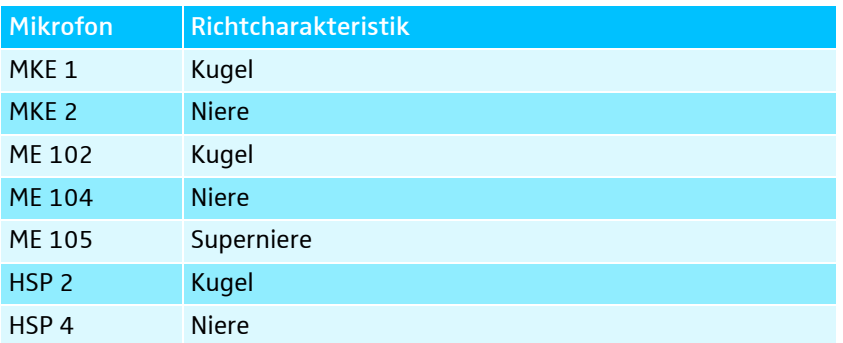

#### Sennheiser CI 1-4 Line-/Instrumentenkabel

6,3-mm-Klinkenstecker (Silent Plug) auf 3-Pin-Audiostecker

## <span id="page-22-0"></span>Command-Adapter KA 9000 COM für Taschensender SK 9000

<span id="page-22-1"></span>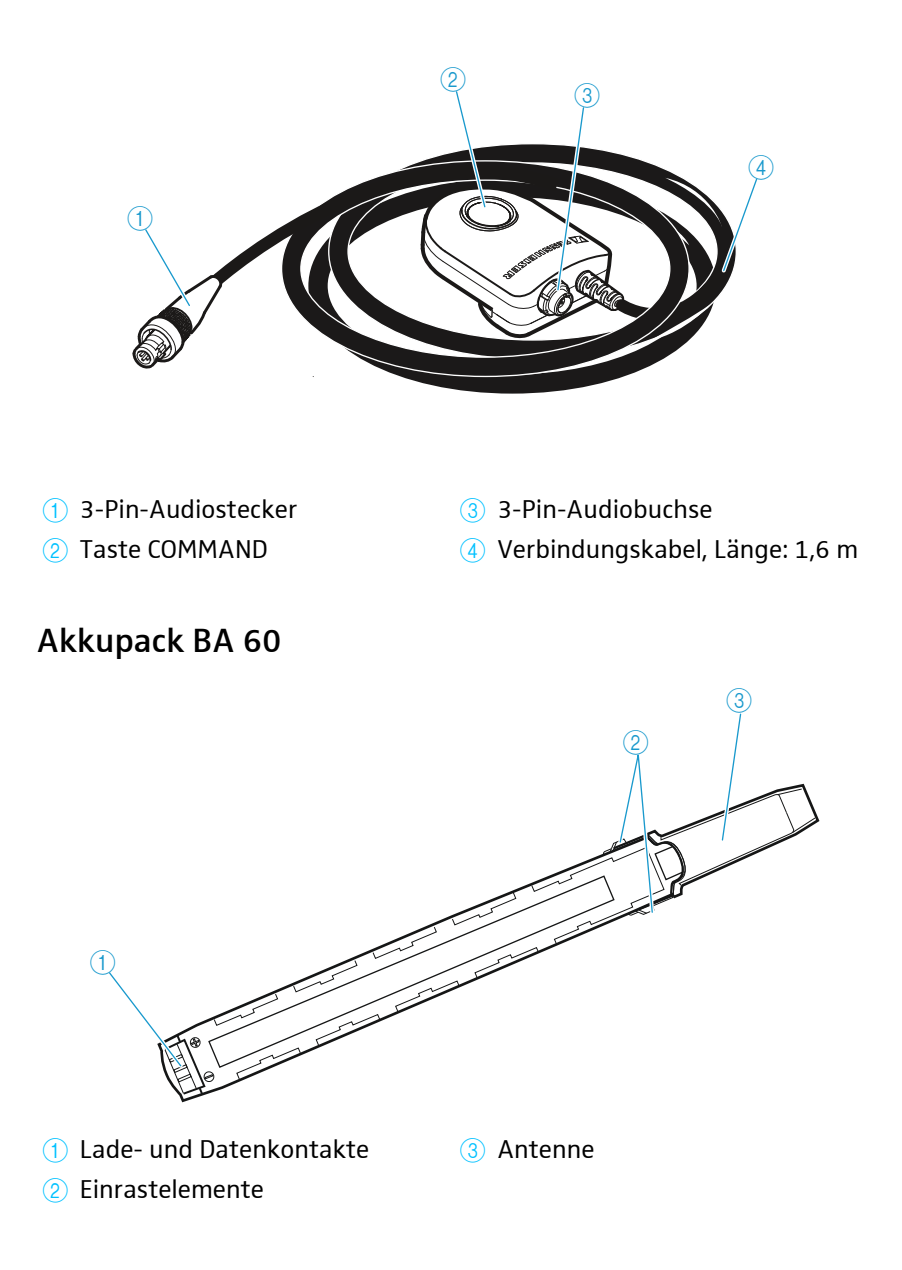

<span id="page-23-0"></span>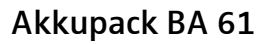

<span id="page-23-1"></span>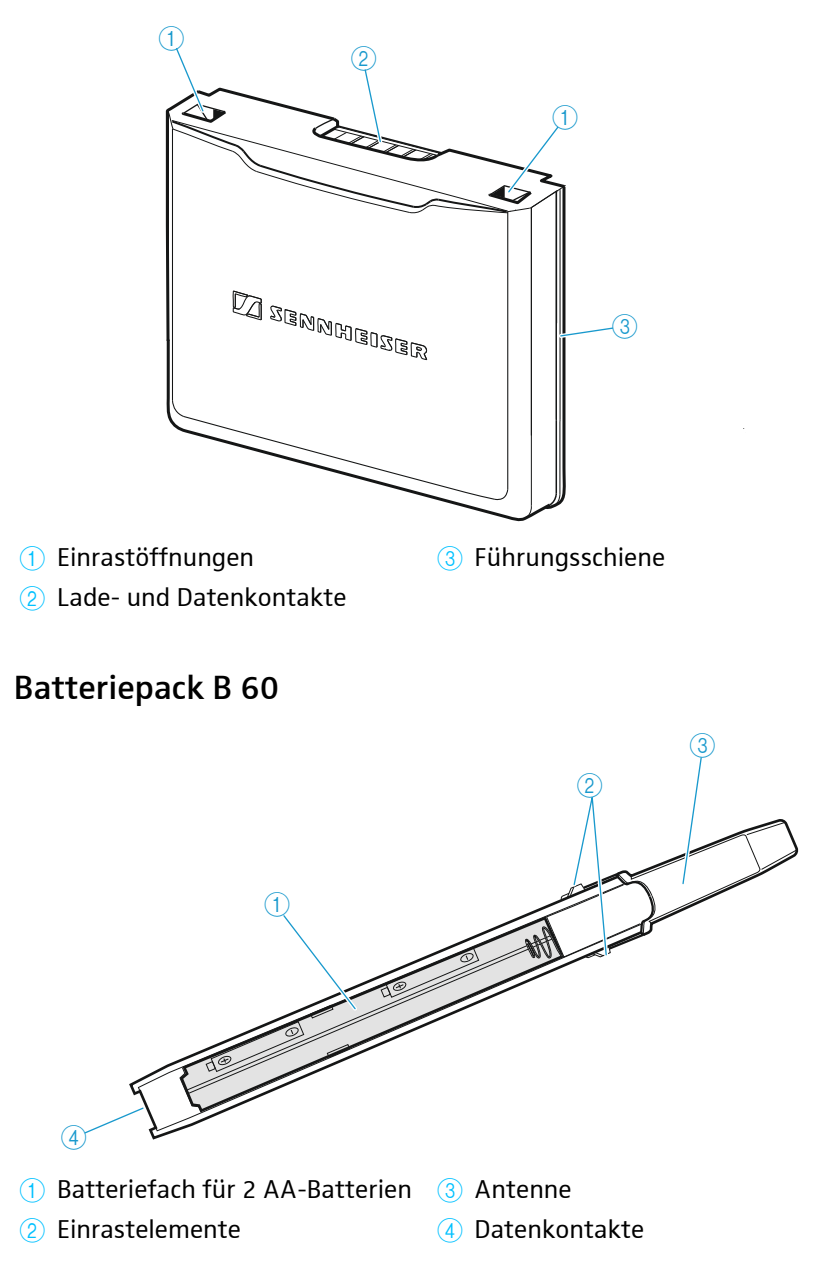

<span id="page-24-0"></span>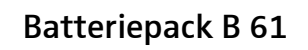

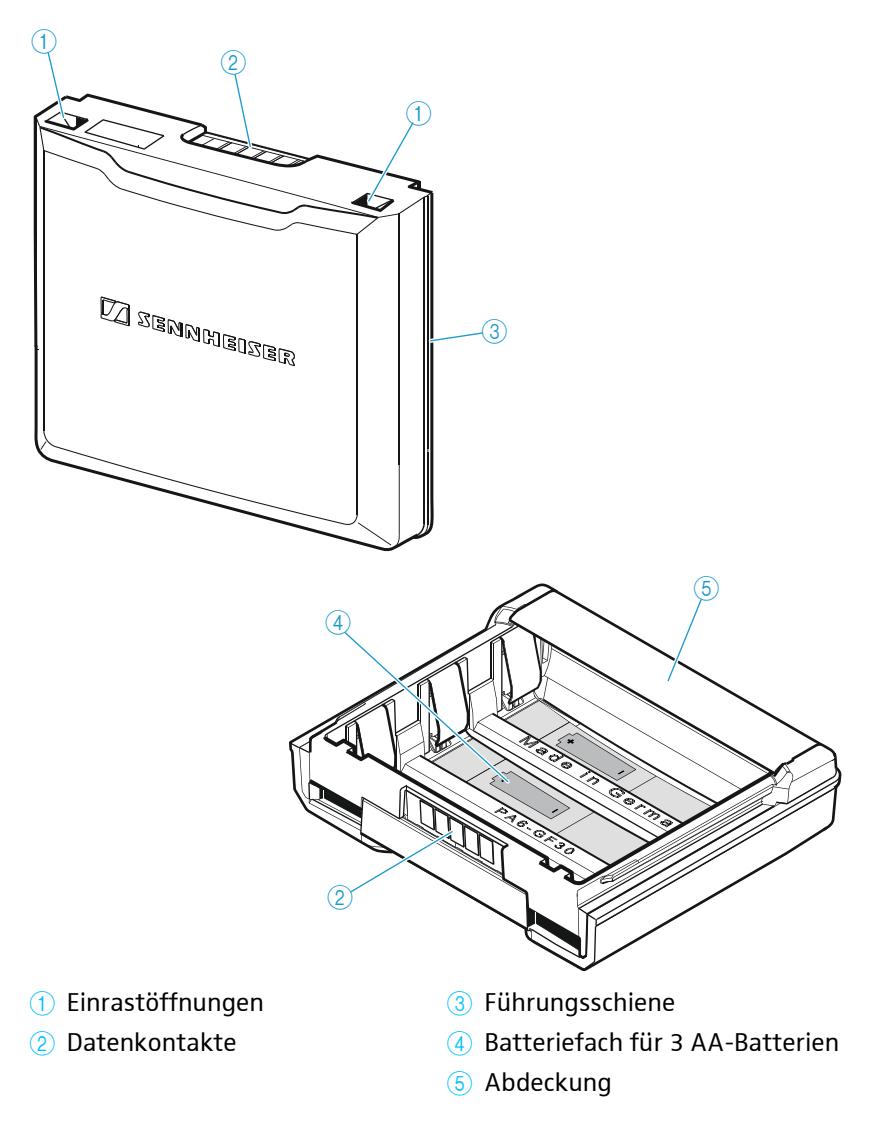

## <span id="page-25-0"></span>Ladegerät L 60

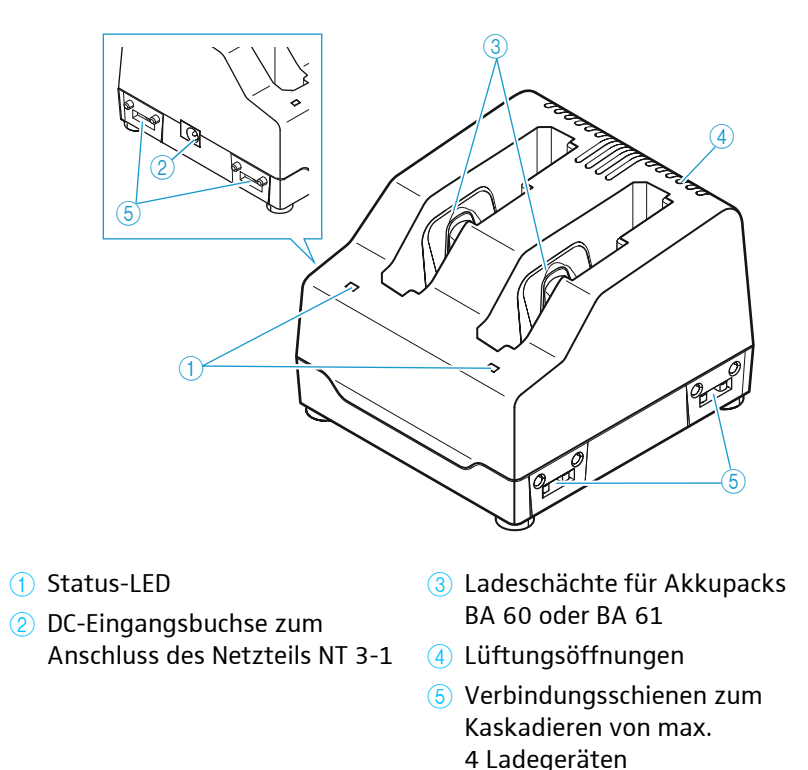

## <span id="page-25-1"></span>Anzeigen der Status-LED

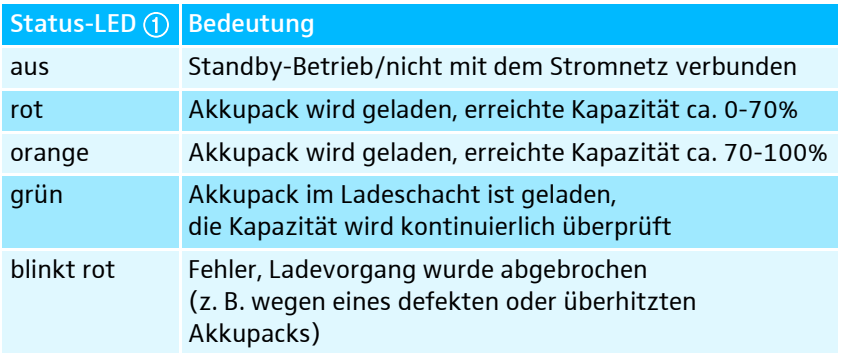

# <span id="page-27-0"></span>Digital 9000

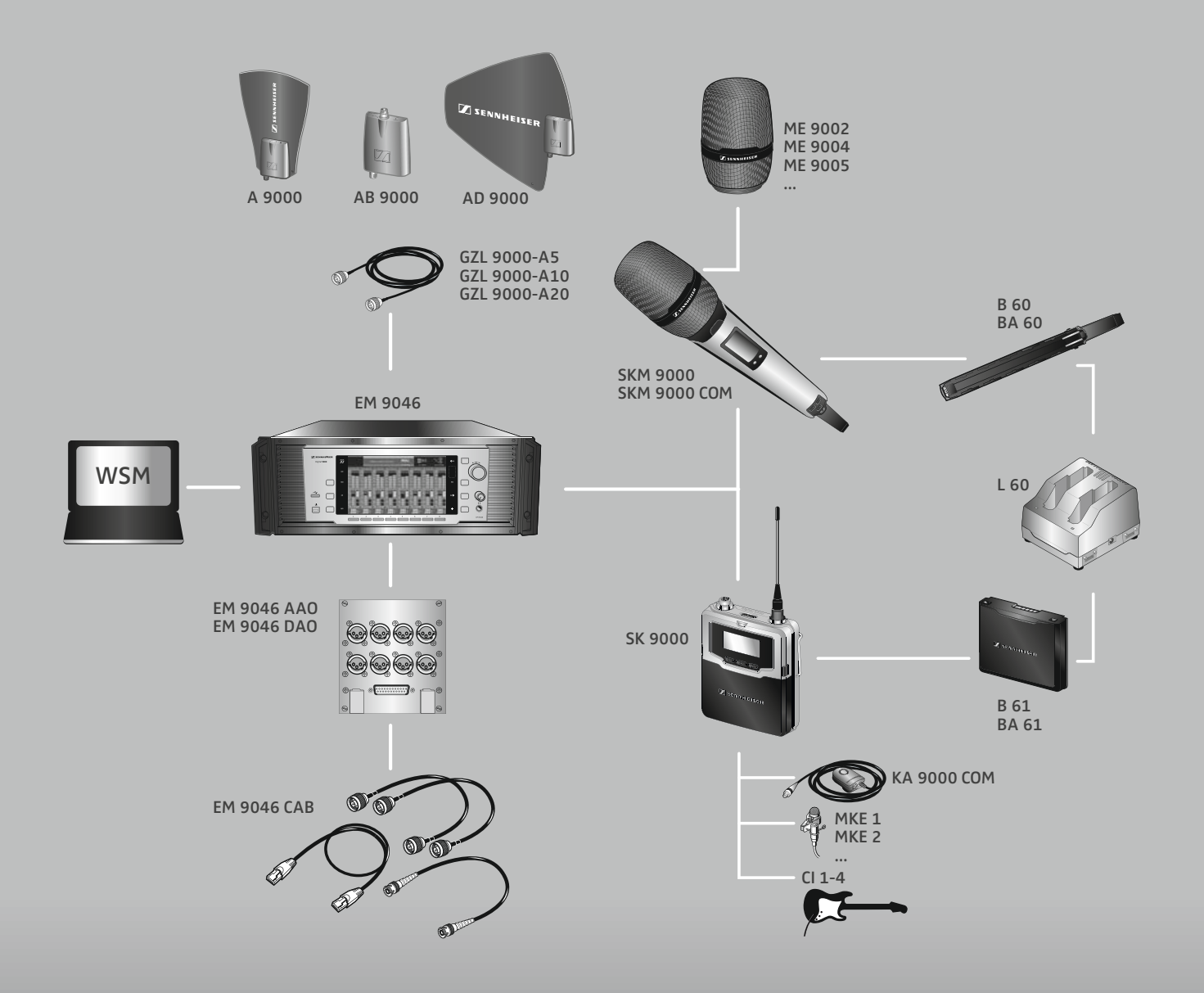

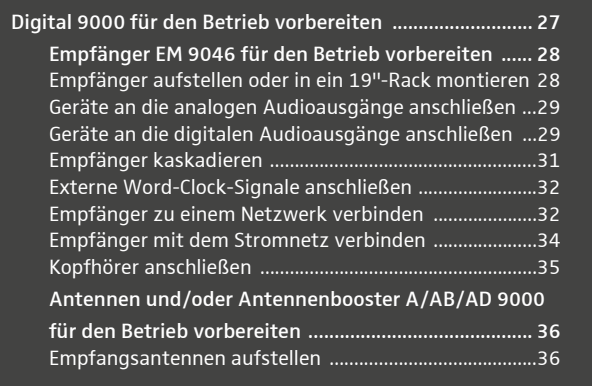

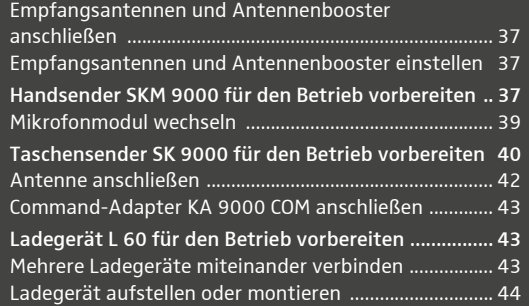

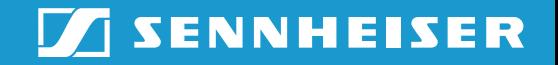

## <span id="page-28-1"></span>Empfänger EM 9046 für den Betrieb vorbereiten

## <span id="page-28-0"></span>Empfänger aufstellen oder in ein 19"-Rack montieren

#### Empfänger aufstellen

#### VORSICHT

#### Gefahr der Verfärbung von Möbeloberflächen!

Möbeloberflächen sind mit Lacken, Polituren oder Kunststoffen behandelt, die sich bei Kontakt mit anderen Kunststoffen verfärben können. Trotz sorgfältiger Prüfung der von uns eingesetzten Kunststoffe können wir Verfärbungen Ihrer Oberflächen nicht ausschließen.

Stellen Sie den Empfänger nicht auf empfindliche Oberflächen.

Dem Empfänger liegen vier selbstklebende Gerätefüße aus Weichgummi bei, um ihn rutschfest auf einer Unterlage aufzustellen.

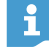

- Kleben Sie die Gerätefüße nicht auf, wenn Sie den Empfänger in ein Rack montieren.
- Reinigen Sie an der Empfängerunterseite die Stellen, an denen Sie die Gerätefüße aufkleben möchten.
- **E** Kleben Sie die Gerätefüße fest.
- Stellen Sie den Empfänger auf einer ebenen, waagerechten Fläche auf.

#### Empfänger in ein 19"-Rack montieren

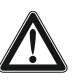

#### VORSICHT

Gefahr von Sach- und Personenschaden bei der Rackmontage! Beim Einbau des EM 9046 in ein geschlossenes 19"-Rack oder zusammen mit anderen Geräten in ein Mehrfach-Rack

- kann sich die Umgebungstemperatur stark erhöhen,
- entstehen hohe mechanische Belastungen.
- Stellen Sie stets sicher, dass die Umgebungstemperatur im Rack die in den technischen Daten vorgegebene Höchsttemperatur nicht überschreitet. Sorgen Sie ggf. für zusätzliche Belüftung.
- Behindern Sie niemals den Luftstrom durch die Lüftungsöffnungen an der Vorder- und Rückseite des EM 9046.
- **Montieren Sie den Empfänger immer auf Rackschienen.**
- Achten Sie bei der Montage auf eine gleichmäßige mechanische Belastung des Racks, um beispielsweise ein Kippen des Racks zu vermeiden.
- ▶ Verwenden Sie ein ausreichend stabiles Rack.
- ▶ Vermeiden Sie eine Überlastung der Stromkreise. Sehen Sie bei Bedarf einen Überstromschutz vor.
- Stellen Sie stets sicher, dass das Netzkabel des EM 9046 sowie damit verbundene Mehrfachsteckdosen und Verlängerungskabel über Schutzkontakte verfügen.
- **Erden Sie das Rack stets über einen zusätzlichen Anschluss.**

Um den Empfänger in ein 19"-Rack zu montieren:

- ▶ Montieren Sie Rackschienen, die das Gesamtgewicht des EM 9046 sicher tragen können.
- Schieben Sie den Empfänger auf die Rackschienen und schrauben Sie ihn mit 2 Schrauben pro Seite an der Vorderseite des Racks fest (Schrauben nicht im Lieferumfang enthalten).

## <span id="page-29-0"></span>Geräte an die analogen Audioausgänge anschließen

Wenn Sie den Empfänger EM 9046 mit einem analogen Audio Out-Modul AAO verwenden, verfügt er über 8 analoge trafosymmetrische Audioausgänge.

- Verbinden Sie die analogen Audioeingänge eines externen Geräts mit den XLR-3-Buchsen (3) oder der Sub-[D](#page-14-2)-Buchse (4) (Multicore, Tascam-Standard) des EM 9046.

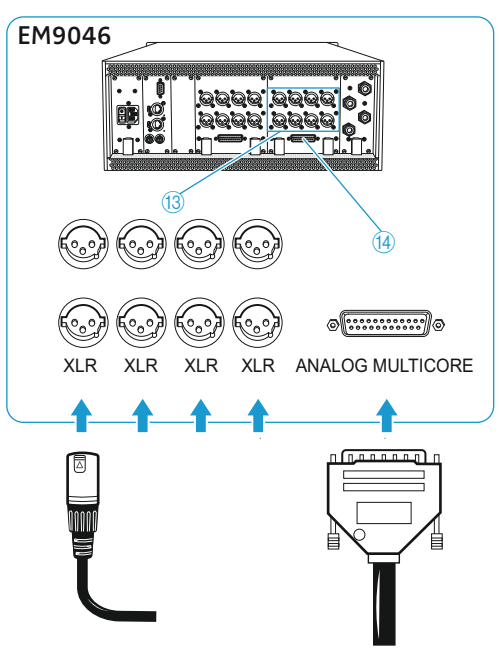

## <span id="page-29-1"></span>Geräte an die digitalen Audioausgänge anschließen

Wenn Sie den Empfänger EM 9046 mit einem digitalen Audio Out-Modul DAO verwenden, verfügt er über 8 digitale symmetrische Audioausgänge. Die Signale werden im AES3-Format ausgegeben.

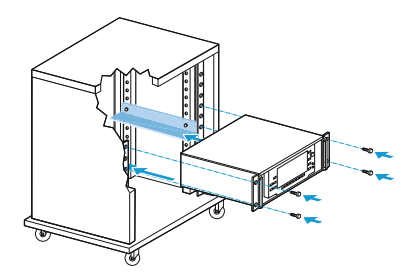

▶ Verbinden Sie die AES3-Digitaleingänge eines externen Geräts mit den XLR-3-[B](#page-14-4)uchsen (1) oder der Sub-D-Buchse (12) des EM 9046.

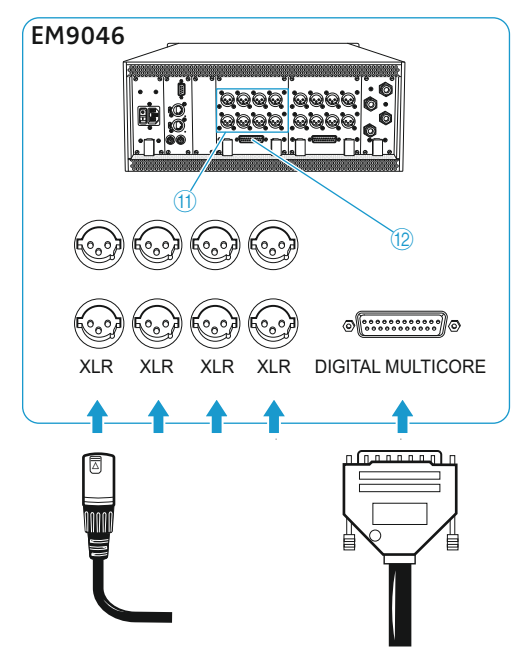

Wenn Sie die XLR-3-Buchsen (1) nutzen:

 $\mathbf i$ 

 $\triangleright$  Verwenden Sie AES3-Kabel mit 110  $\Omega$  Impedanz und hoher Schirmdämpfung. Eine hohe Schirmdämpfung verhindert, dass durch die digitale Datenübertragung Störungen des Funksignal-Empfangs entstehen.

Die Belegung der XLR-3- und der Sub-D-Buchsen des EM 9046 finden Sie in den technischen Daten auf Seite [120](#page-120-0).

Passende AES3-Kabel erhalten Sie von Sennheiser fertig konfektioniert (optionales Zubehör).

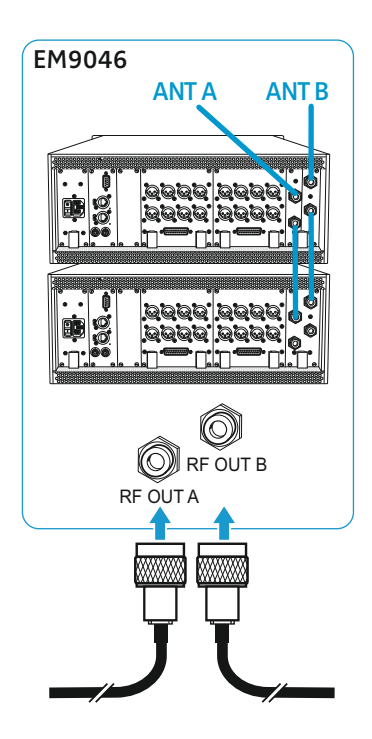

## <span id="page-31-0"></span>Empfänger kaskadieren

Die Empfänger EM 9046 verfügen über einen eingebauten Antennensplitter. Dieser ermöglicht Ihnen, bis zu vier Empfänger zu kaskadieren. Damit ist es möglich, 2 Antennen/Antennenbooster für bis zu vier Empfänger zu nutzen. Alle Empfänger verwenden hierbei den gleichen Booster-Frequenzbereich.

- ▶ Schließen Sie zwei Antennen über Antennenbooster an die N-Buchsen RF IN (6) und (6) des ersten [E](#page-14-5)mpfängers an. Verwenden Sie hierzu Antennenkabel GZL 9000.
- ▶ Verbinden Sie die N-Buchsen RF OUT des ersten Empfängers mit den N-Buchsen RF IN eines weiteren Empfängers. Verwenden Sie hierzu HF-Patchkabel aus dem Kabelset EM 9046 CAB.
- Verfahren Sie für insgesamt vier Empfänger, wie im vorhergehenden Schritt beschrieben.
- Die Länge der HF-Patchkabel aus dem Kabelset EM 9046 CAB ermög- $\mathbf i$ licht einen Abstand von 1 Höheneinheit (HE) zwischen 2 EM 9046 in einem 19"-Rack.

Wenn Sie Word-Clock-Signale zwischen kaskadierten Empfängern weiterleiten und/oder kaskadierte Empfänger zu einem Netzwerk verbinden möchten (siehe die nachfolgenden Kapitel):

<span id="page-31-1"></span>▶ Verbinden Sie die Empfänger in der gleichen Reihenfolge, in der Sie die N-Buchsen RF verbunden haben. Verbinden Sie Netzwerkbuchsen stets von LAN DOWN zu LAN UP und Word-Clock-Buchsen stets von OUT zu IN.

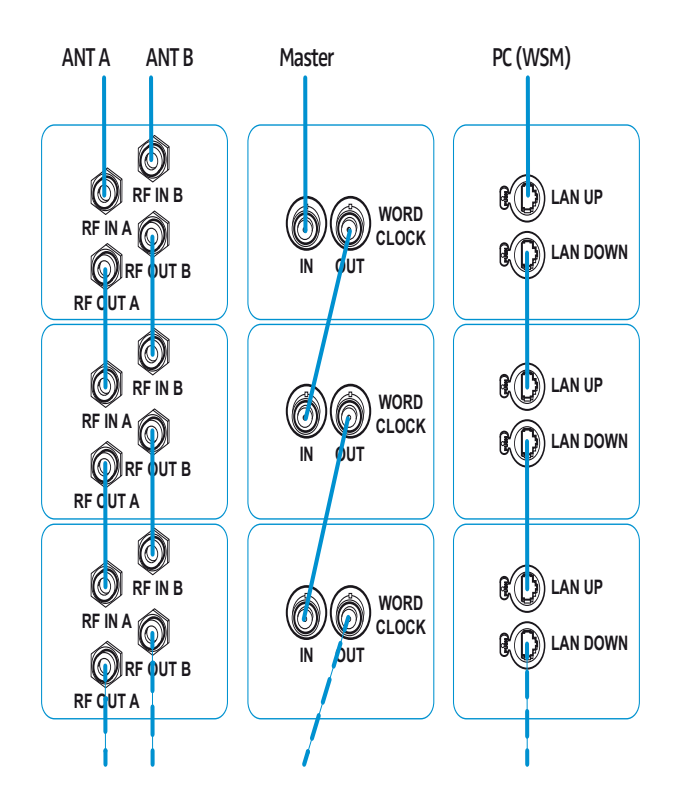

- Wenn Sie in den ersten kaskadierten Empfänger eine MAN-Karte eingebaut haben und deren Word-Clock als externen Master verwenden, entfällt diese Verbindung zum externen Word-Clock-Generator (siehe nächster Abschnitt).
- In dieser Abbildung ist das praktische Daisy-Chaining angebildet. Sennheiser empfiehlt mithilfe eines externen Switches in einer sternförmigen Topologie zu vernetzen [\(siehe "Empfänger zu einem Netzwerk verbinden" auf Seite 32](#page-32-1)).

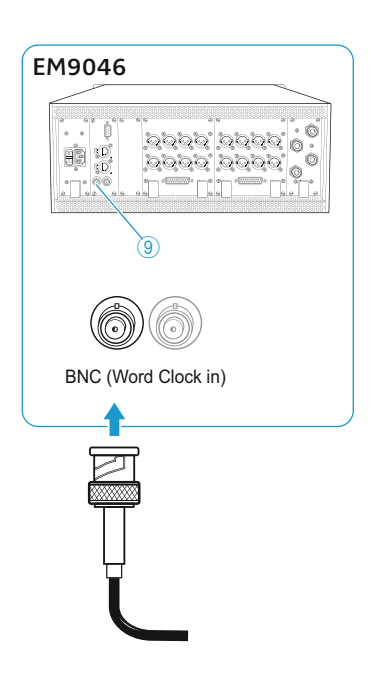

## <span id="page-32-0"></span>Externe Word-Clock-Signale anschließen

Der Empfänger EM 9046 unterstützt externe Word-Clock-Raten von 44,1 kHz, 48 kHz, 88,2 kHz und 96 kHz. Wenn Sie eine MAN-Karte eingebaut haben, können Sie alternativ deren Word-Clock als externen Word-Clock-Generator verwenden.

- (Dieser Schritt ist nicht erforderlich, wenn Sie das Word-Clock-Signal einer eingebauten MAN-Karte nutzen.) Verbinden Sie den Word-Clock-Ausgang eines externen Word-Clock-Generators mit der BNC-Buchse [9](#page-14-7) des EM 9046. Verwenden Sie hierzu ein geschirmtes 75- $\Omega$ -Koaxialkabel mit BNC-Steckern.
- ▶ Verbinden Sie die BNC-Buchsen der Empfänger.

Wenn Sie Ihre Empfänger kaskadiert haben (siehe Seite [31\)](#page-31-0):

- ▶ Verbinden Sie die BNC-Buchsen in der auf Seite [31](#page-31-1) dargestellten Reihenfolge.
- Eine Übersicht der Zustände der LED clock finden Sie auf Seite [16.](#page-16-0)ň

## <span id="page-32-1"></span>Empfänger zu einem Netzwerk verbinden

Der EM 9046 verfügt über zwei Netzwerkbuchsen [3](#page-14-8) LAN UP und [4](#page-14-9) LAN DOWN, über die Sie weitere EM 9046 oder andere netzwerkfähige Sennheiser-Empfänger zu einem Netzwerk verbinden können.

Alle Empfänger im Netzwerk können Sie mit dem Wireless Systems Manager (WSM) steuern. Außerdem erlauben vernetzte Empfänger das gleichzeitige Kopfhörer-Monitoring von Kanälen aller Empfänger und das Streamen beliebiger Kanäle an einen externen Audioplayer oder den WSM.

Sie haben zwei Möglichkeiten, mehrere EM 9046 zu einem Netzwerk zu verbinden:

1. Verbindung über Ethernet-Daisy-Chaining:

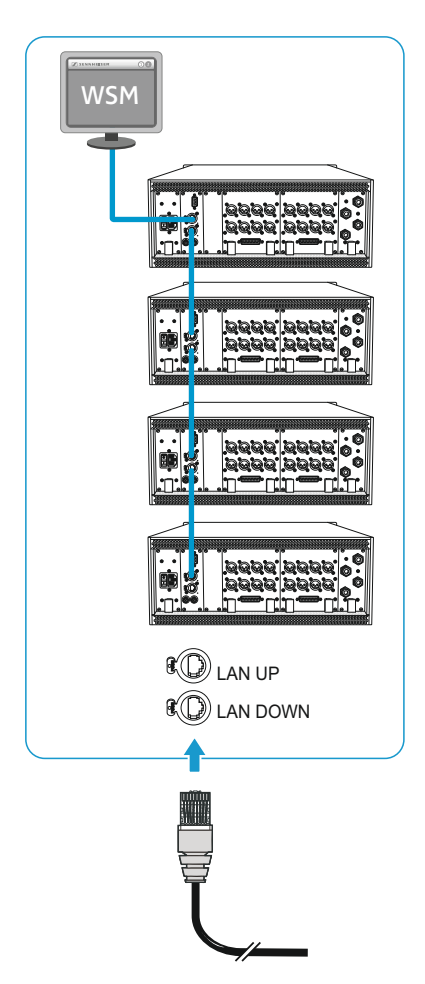

- Sie nutzen an den Empfängern jeweils beide Netzwerkbuchsen (LAN UP und LAN DOWN). Dadurch fungieren die Empfänger als Switch. Sie benötigen keinen externen Switch.
- Das Spannbaum-Protokoll (Spanning Tree Protocol, STP und/oder Rapid Spanning Tree Protocol, RSTP) wird genutzt, um redundante Pfade im lokalen Netzwerk zu erkennen und zu deaktivieren. Redundante Pfade entstehen durch fehlerhafte Verkabelungen (Verbindungsschleifen).
- STP und RSTP verursachen durch den Austausch von Konfigurationspaketen eine höhere Netzlast. Einzelne Switches in Ihrem lokalen Netzwerk können in einen Standby-Modus geschaltet werden, sodass sich eine schleifenfreie Topologie ergibt. Dadurch wird Ihr lokales Netzwerk schneller und effizienter.
- Falls eine Verbindung ausfällt, versuchen STP und RSTP automatisch, die ausgefallene Verbindung wiederherzustellen (z. B. durch das Reaktivieren von Switches). Das kann zu einem Netzausfall von bis zu 50 Sekunden führen.
- ▶ Verbinden Sie den ersten EM 9046 mit einem Switch, Computer oder Notebook. Wir empfehlen Ihnen, ein CAT5-Ethernetkabel zu verwenden, das über trittsichere Neutrik-EtherCon-Stecker verfügt.
- ▶ Verbinden Sie die Empfänger untereinander mit CAT5-Ethernetkabeln des Kabelsets EM 9046 CAB. Verbinden Sie Netzwerkbuchsen hierbei stets von LAN DOWN zu LAN UP.

Wenn Sie Ihre Empfänger kaskadiert haben (siehe Seite [31\)](#page-31-0):

▶ Verbinden Sie die Netzwerkbuchsen in der auf Seite [31](#page-31-1) dargestellten Reihenfolge.

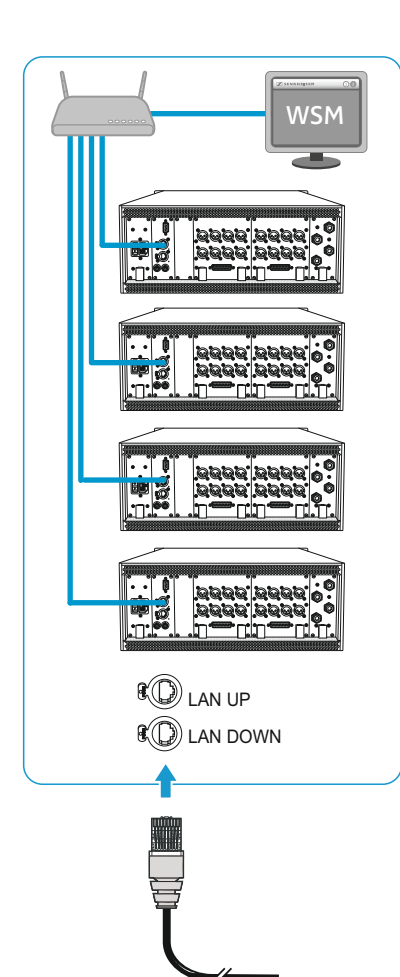

- 2. Verbindung über Stern-Topologie (empfohlen):
	- Sie nutzen an den Empfängern jeweils nur die Netzwerkbuchse LAN UP. Dadurch werden STP und RSTP deaktiviert.
	- Sie benötigen einen externen Switch.
	- Ihr Netzwerk erhält eine Stern-Topologie.
- ▶ Verbinden Sie alle EM 9046 mit CAT5-Ethernetkabeln des Kabelsets EM 9046 CAB mit einem Switch.
- ▶ Verbinden Sie den Switch mit einem Computer oder Notebook. Wir empfehlen Ihnen, ein CAT5-Ethernetkabel zu verwenden, das über trittsichere Neutrik-EtherCon-Stecker verfügt.

## <span id="page-34-0"></span>Empfänger mit dem Stromnetz verbinden

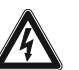

## **VORSICHT**

Gefahr durch elektrischen Strom!

Wenn Sie den Empfänger an eine ungeeignete Spannungsversorgung anschließen, kann er beschädigt werden.

- Schließen Sie den Empfänger mit dem mitgelieferten Netzkabel an das Stromnetz (100 bis 240 V AC, 50 oder 60 Hz) an.
- ▶ Stellen Sie sicher insbesondere, wenn Sie Mehrfachsteckdosen oder Verlängerungskabel verwenden – dass der Empfänger stets an einen Schutzleiter angeschlossen ist.

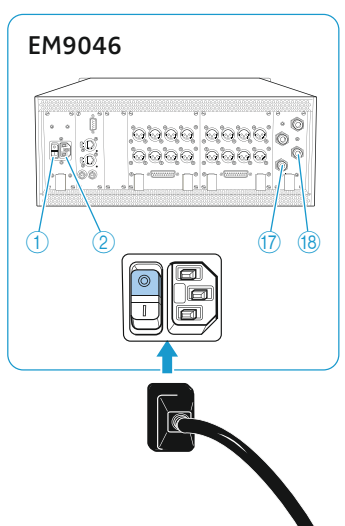

Um den Empfänger mit dem Stromnetz zu verbinden:

- Stellen Sie den Netzschalter ON/OFF  $\bigoplus$  in Position "0".
- Stecken Sie das mitgelieferte Netzkabel in die Kaltgerätebuchse  $\circled{2}$  $\circled{2}$  $\circled{2}$ .
- ▶ Stecken Sie den Netzstecker in die Steckdose.
- Stellen Sie den Netzschalter ON/OFF [1](#page-14-13) in Position "1".

Um den Empfänger vom Stromnetz zu trennen:

- Stellen Sie den Netzschalter ON/OFF [1](#page-14-13) in Position "0". Alle durchgeschleiften Signale werden unterbrochen:
	- Antennensignale an den Kaskadierausgängen  $\overline{v}$  und  $\overline{v}$ ,
	- Booster-Speisung,
	- Signal eines externen Word-Clock-Generators.
- ▶ Ziehen Sie den Netzstecker aus der Steckdose, um den Empfänger vollständig vom Stromnetz zu trennen.

## <span id="page-35-0"></span>Kopfhörer anschließen

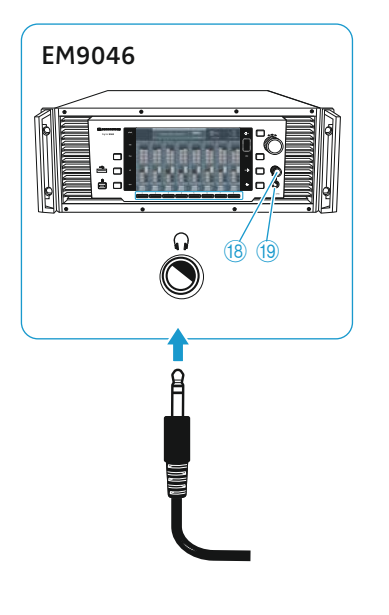

## **WARNUNG**

#### Gehörschäden durch hohe Schalldruckpegel!

An die Kopfhörerbuchse angeschlossene Kopfhörer können sehr hohe Schalldruckpegel ausgeben, die zu dauerhaften Hörschäden führen können.

- ▶ Drehen Sie den Lautstärkeregler 18 immer auf Linksanschlag
	- bevor Sie Kopfhörer anschließen und aufsetzen;
	- bevor Sie einen Kanalwechsel durchführen.
- ▶ Drehen Sie den Lautstärkeregler 18 zunächst auf Linksanschlag.
- ▶ Schließen Sie einen Kopfhörer mit 6,3-mm-Stereo-Klinkenstecker an die Kopfhörerbuchse <sup>(9</sup>) an.
	- Informationen zum Kopfhörer-Monitoring von Kanälen finden Sie auf Seite [82](#page-82-0).
## <span id="page-36-1"></span>Antennen und/oder Antennenbooster A/AB/ AD 9000 für den Betrieb vorbereiten

Antennen und Antennenbooster der Serie Digital 9000 sind in 2 Varianten erhältlich: A1–A8 und B1–B8.

▶ Wählen Sie die Boostervariante (A1-A8 oder B1-B8), deren Frequenzbereich zu Ihren Sendern passt:

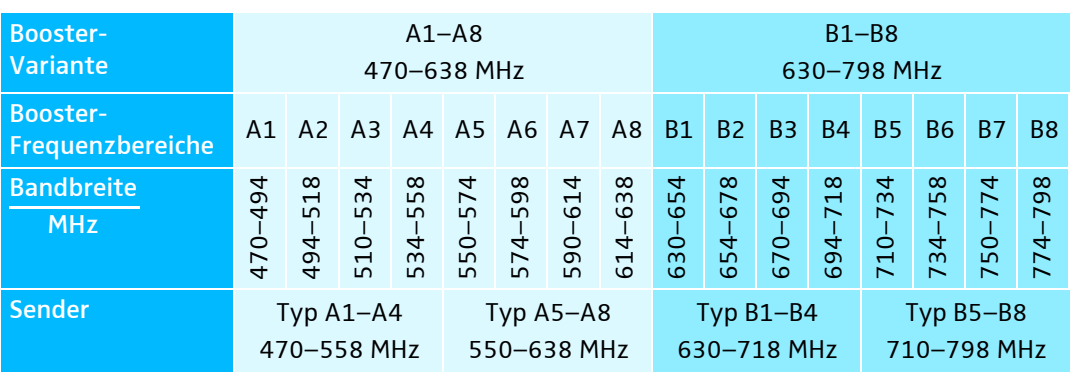

▶ Verwenden Sie 2 Empfangsantennen A 9000 oder 2 Empfangsantennen AD 9000 oder 2 passive Antennen mit Antennenboostern AB 9000:

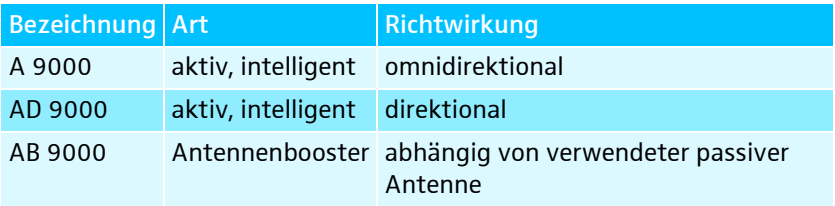

Nach dem Anschließen oder Wechseln beider Antennenbooster misst der EM 9046 automatisch die Kabeldämpfung zwischen den Antennenboostern und den Antenneneingängen. Für jeden Kanal erscheint die Zustandsanzeige "Calibrating" im Display. Wenn Sie nur einen Antennenbooster anschließen oder wechseln, entfällt diese Messung. Sie können die Kompensation der Kabeldämpfung auch manuell auslösen (siehe ....Cable attn" [– Kabeldämpfung anzeigen und kompensieren" auf Seite 61](#page-61-0)).

## <span id="page-36-0"></span>Empfangsantennen aufstellen

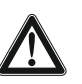

#### VORSICHT

Sach- und Personenschäden durch Umkippen/Herabfallen der Antennen!

Wenn Sie Antennen nicht gegen Umkippen/Herabfallen sichern, können diese Sach- und Personenschäden verursachen.

**Sichern Sie Empfangsantennen gegen Herabfallen und Umkip**pen. Verwenden Sie hierzu Sicherungsseile (safety wires). Sicherungsseile, Seilendverbindungen und Verbindungsglieder müssen in ihrer Dimensionierung und Beschaffenheit den Vorschriften und Standards des Landes entsprechen, in dem Sie diese verwenden!

▶ Stellen Sie die Empfangsantennen in dem Raum auf, in dem die Übertragung stattfindet. Die beiden Empfangsantennen/Antennenbooster müssen mindestens 1 m Abstand voneinander und mindestens 50 cm Abstand zu Metallobjekten (auch Stahlbetonwänden!) haben.

#### Empfangsantennen und Antennenbooster anschließen

▶ Verwenden Sie Antennenkabel vom Typ GZL 9000.

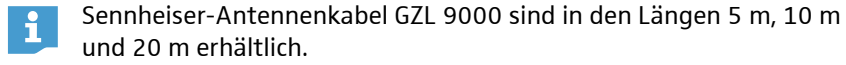

#### A/AB/AD 9000:

► Verbinden Sie die Buchsen RF out [4](#page-17-0) der verwendeten Antennen/Boos-ter mit den N-Buchsen R[F](#page-14-1) IN A  $(5)$  und RF IN B  $(6)$  Ihres [E](#page-14-0)mpfängers EM 9046.

AB 9000:

- ▶ Verbinden Sie die Buchse RF in [6](#page-17-1) beider Antennenbooster mit jeweils einer Antenne.
- Verwenden Sie hierzu kurze Kabel, um die Kabeldämpfung gering zu halten.

#### Empfangsantennen und Antennenbooster einstellen

Der Empfänger EM 9046 steuert die Vorselektion der Booster-Frequenzbereiche. An den Antennen/Antennenboostern A/AB/AD 9000 sind keine weiteren Einstellungen nötig.

Sie können die Antennen/Antennenbooster auch mit anderen Empfängern betreiben, wenn folgende Voraussetzungen erfüllt sind:

- ▶ Verwenden Sie einen Empfänger mit Boosterspeisung (z. B. EM 3732-II).
- Verwenden Sie einen Kabeltyp, dessen Länge und Dämpfung auf die Verstärkung der Antennen und Booster A/AB/AD 9000 von 17 dB abgestimmt ist.
- Stellen Sie den Booster-Frequenzbereich mit dem Drehschalter "Filter" [8](#page-17-2) manuell ein (siehe die Tabelle auf Seite [36\)](#page-36-0).

## Handsender SKM 9000 für den Betrieb vorbereiten

#### Akku-/Batteriepack auswählen

Sie können den Handsender SKM 9000 wie folgt betreiben:

- mit dem Akkupack BA 60
- mit dem Batteriepack B 60 für 2 Batterien Typ Mignon AA, 1,5 V

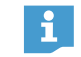

Laden Sie den Akkupack BA 60, bevor Sie ihn zum ersten Mal verwenden (siehe Seite [100](#page-100-0)).

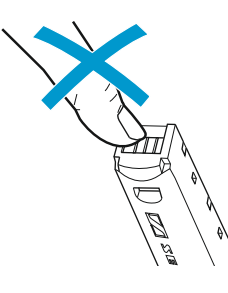

#### **VORSICHT**

Beschädigung des Handsenders und/oder des Akku-/Batteriepacks!

Wenn Sie die folgenden Kontakte berühren, können Sie diese verschmutzen oder verbiegen:

- Lade- und Datenkontakte $(1)$  $(1)$  $(1)$  des Akkupacks BA 60
- Datenkontakte  $\overline{4}$  $\overline{4}$  $\overline{4}$  des Batteriepacks B 60
- $\blacktriangleright$  Berühren Sie weder die Kontakte des Akkupacks BA 60 noch die Kontakte des Batteriepacks B 60.

#### Batterien in den B 60 einsetzen

▶ Setzen Sie die Batterien ein (siehe Abbildung). Achten Sie auf die Polarität.

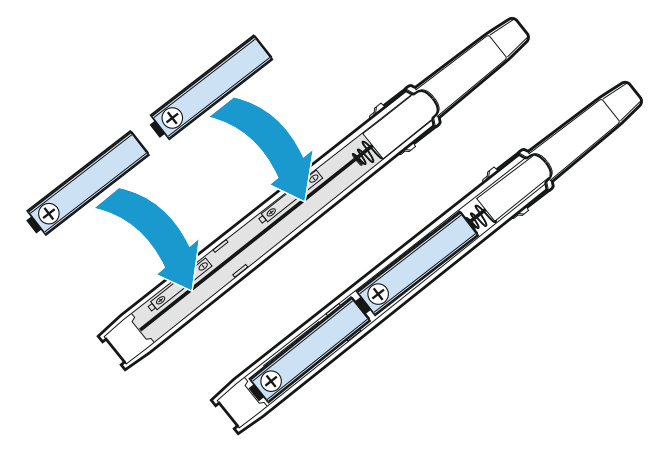

 $\mathbf{i}$ 

Legen Sie ausschließlich hochwertige Batterien vom Typ AA (z. B. Lithium oder Alkali-Mangan) in den Batteriepack B 60 ein. Verwenden Sie keine Einzelakkus wie z. B. NiMH-Zellen.

#### Akku-/Batteriepack entnehmen und einsetzen

Um den Akku-/Batteriepack zu entnehmen:

▶ [D](#page-18-0)rücken Sie die Entriegelung Akku-/Batteriepack 14 und ziehen Sie den Akku-/Batteriepack hinaus (siehe Abbildung 1).

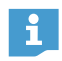

Die Einstellungen des Handsenders bleiben beim Entnehmen des Akku-/Batteriepacks erhalten.

Um den Akku-/Batteriepack einzusetzen:

▶ Schieben Sie den Akku-/Batteriepack in die Öffnung des Handsenders, bis er deutlich einrastet (siehe Abbildung 2).

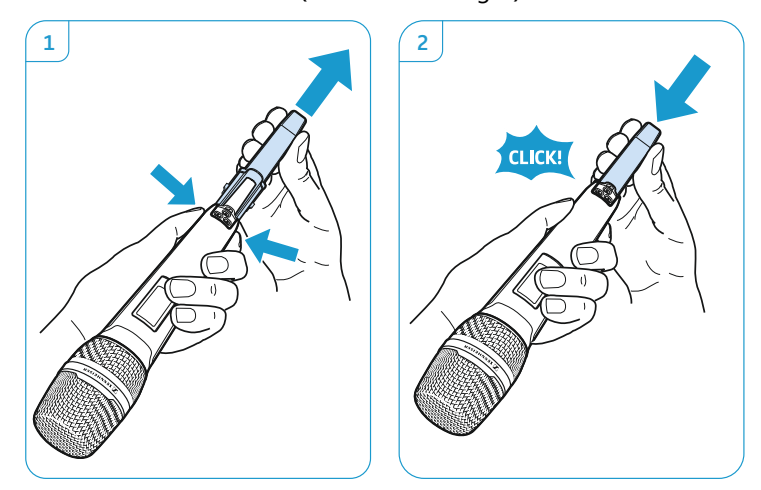

## Mikrofonmodul wechseln

#### **VORSICHT**

#### Beschädigung des Mikrofonmoduls!

Wenn Sie Kontakte berühren, können Sie diese verschmutzen oder verbiegen.

- ▶ Berühren Sie weder die Kontakte des Handsenders noch die Kontakte des Mikrofonmoduls.
- Schrauben Sie das Mikrofonmodul  $\bigoplus$  ab.

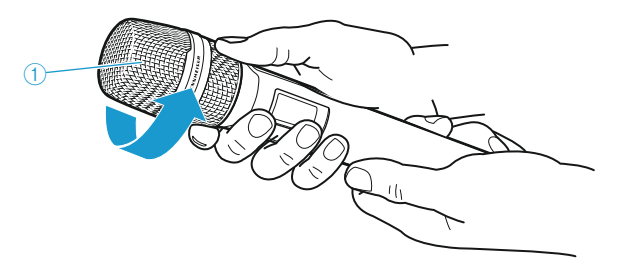

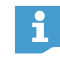

Bei einigen Mikrofonmodulen kann der obere Teil des Mikrofonkorbs abgeschraubt werden. Fassen Sie das Mikrofonmodul stets wie abgebildet an, um es vollständig abzuschrauben.

Eine Übersicht geeigneter Mikrofonmodule finden Sie in der Produktübersicht auf Seite [19](#page-19-0).

Schrauben Sie das gewünschte Mikrofonmodul auf. Der Handsender ist wieder betriebsbereit.

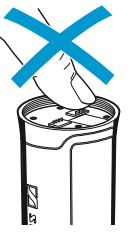

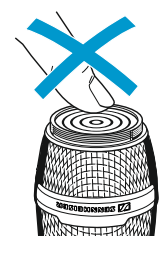

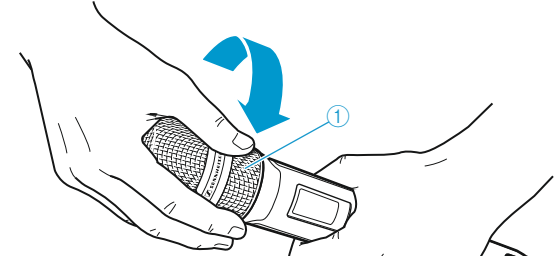

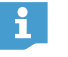

Wenn Sie das Mikrofonmodul [1](#page-18-1) während des Betriebs abschrauben, wird automatisch die Stummschaltung aktiviert.

## Taschensender SK 9000 für den Betrieb vorbereiten

#### Akku-/Batteriepack auswählen

Sie können den Taschensender SK 9000 wie folgt betreiben:

- mit dem Akkupack BA 61
- mit dem Batteriepack B 61 für 3 Batterien Typ Mignon AA, 1,5 V

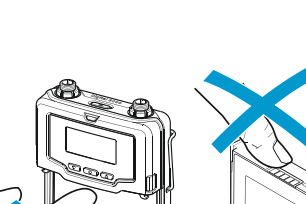

Laden Sie den Akkupack BA 61, bevor Sie ihn zum ersten Mal verwenden (siehe Seite [100](#page-100-0)).

#### VORSICHT

i

Beschädigung des Taschensenders und/oder des Akku-/Batteriepacks! Wenn Sie die folgenden Kontakte berühren, können Sie diese verschmutzen oder verbiegen:

- Kontakte Versorgungsspannung und Datenkontakte des Taschensenders
- Lade- und Datenkontakte des Akkupacks BA 61
- Datenkontakte des Batteriepacks B 61
- Berühren Sie weder die Kontakte des Taschensenders noch die des Akku-/Batteriepacks BA 61/B 61.

#### Batterien in den B 61 einsetzen

▶ Setzen Sie die Batterien ein (siehe Abbildung). Achten Sie auf die Polarität.

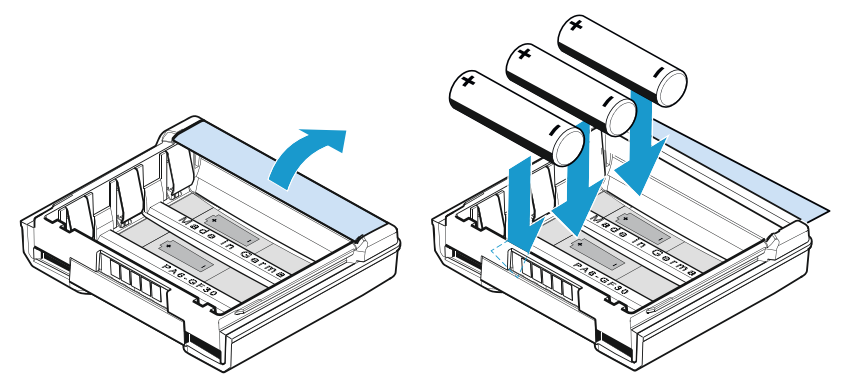

Legen Sie ausschließlich hochwertige Batterien vom Typ AA (z. B. Lithium oder Alkali-Mangan) in den Batteriepack B 61 ein. Verwenden Sie keine Einzelakkus wie z. B. NiMH-Zellen.

Die Einstellungen des Handsenders bleiben beim Entnehmen des  $\mathbf i$ Akku-/Batteriepacks erhalten.

#### Akku-/Batteriepack entnehmen und einsetzen

Um den Akku-/Batteriepack zu entnehmen:

- Drücken Sie die beiden Entriegelungstasten und ziehen Sie den Akku-/ Batteriepack wie in Abbildung 2 dargestellt hinaus.

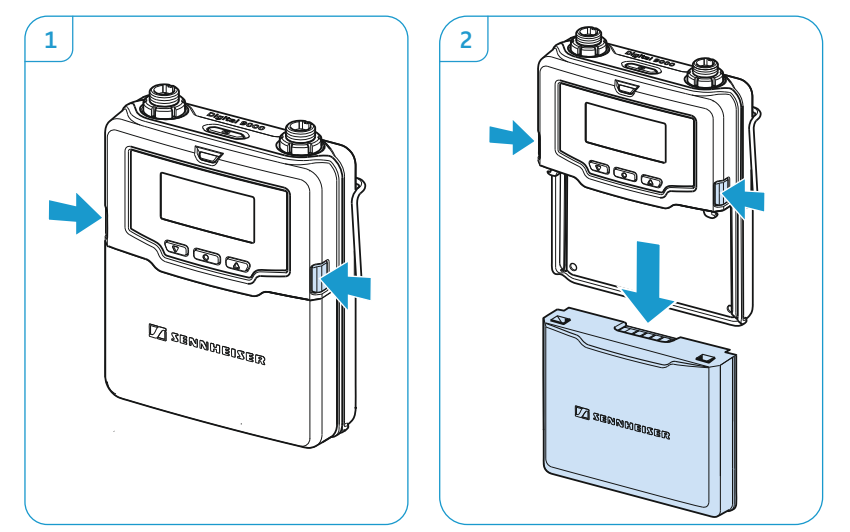

Um den Akku-/Batteriepack einzusetzen:

Schieben Sie den Akku-/Batteriepack in die Führungsschienen des Taschensenders, bis er deutlich einrastet. Der Taschensender ist anschließend betriebsbereit.

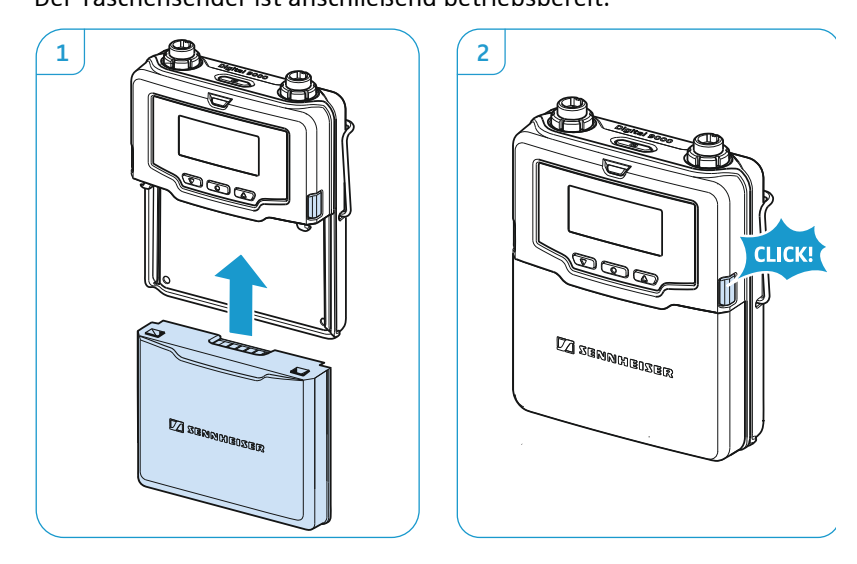

 $\mathbf i$ 

Die Einstellungen des Handsenders bleiben beim Entnehmen des Akku-/Batteriepacks erhalten.

#### Mikrofone und Audioquellen anschließen

An den Audioeingang können Sie sowohl dauerpolarisierte Kondensatormikrofone als auch andere Audioquellen anschließen. Die DC-Speisung für dauerpolarisierte Kondensatormikrofone erfolgt über die 3-Pin-Audiobuchse  $(1)$  $(1)$  $(1)$ .

- ▶ Verwenden Sie die empfohlenen Sennheiser-Mikrofone oder das Sennheiser Line-/Instrumentenkabel CI 1-4.
- Eine Übersicht geeigneter Mikrofone finden Sie in der Produktüberi sicht auf Seite [21](#page-21-0).
- Stecken Sie den 3-Pin-Audiostecker des Sennheiser-Mikrofons oder des Sennheiser Line-/Instrumentenkabels CI [1](#page-20-0)-4 in die 3-Pin-Audiobuchse (1).
- ▶ Schrauben Sie die Überwurfmutter des Steckers fest.

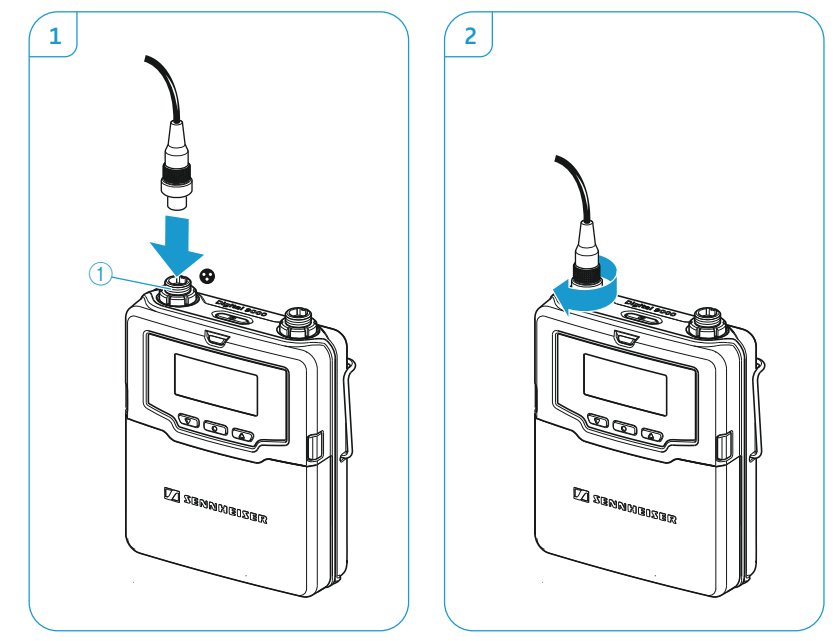

## Antenne anschließen

- Verwenden Sie ausschließlich die mitgelieferte Antenne. **Befestigen Sie die Antenne wie abgebildet:** 

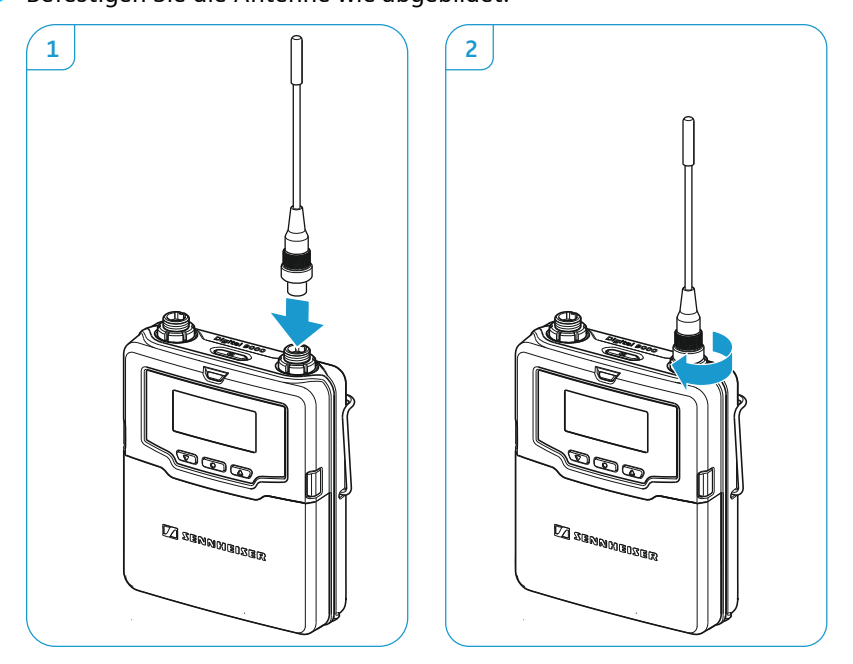

### Command-Adapter KA 9000 COM anschließen

Mithilfe des Command-Adapters KA 9000 COM können Sie per Fernsteuerung den Audiokanal am Empfänger EM 9046 wechseln, z. B. für Regieanweisungen.

- ► Stecken Sie den 3-Pin-Audiostecker [1](#page-22-2) des KA 9000 COM in die 3-Pin-Audiobuchse ([1](#page-20-0)) des SK 9000.
- Stecken Sie den 3-Pin-Audiostecker des Sennheiser-Mikrofons oder des Sennheiser-Line-/Instrumentenkabels CI 1-4 in die 3-Pin-Audiobuchse [3](#page-22-1) des KA 9000 COM.

## Ladegerät L 60 für den Betrieb vorbereiten

### Mehrere Ladegeräte miteinander verbinden

Sie können bis zu 4 Ladegeräte L 60 miteinander verbinden und mit einem Netzteil NT 3-1 betreiben.

- Bereiten Sie die Ladegeräte L 60 vor:
	- Stellen Sie sicher, dass die Ladegeräte nicht mit dem Stromnetz verbunden sind.
	- $-$  Lösen Sie zwei Schrauben  $\circledast$  auf der Geräteunterseite eines Ladegeräts.
	- Kippen Sie das Ladegerät zur Seite und ziehen Sie die Verbindungsschienen 6 bis zum Anschlag heraus.
	- $-$  Ziehen Sie die beiden Schrauben  $\overline{6}$  fest an.

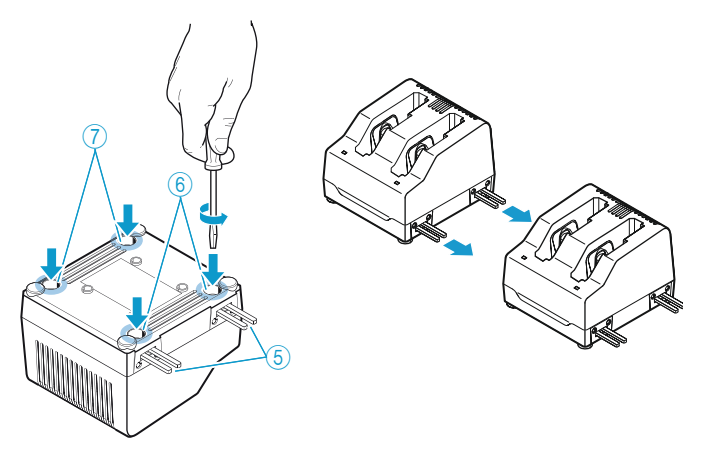

- Lösen Sie die beiden Schrauben (7) auf der Unterseite des Ladegeräts, das sie verbinden möchten.
- Schieben Sie das Ladegerät auf die Verbindungsschienen des ersten Ladegeräts  $\overline{6}$  und ziehen Sie die beiden Schrauben  $\overline{7}$  fest an.
- ▶ Verfahren Sie für weitere Ladegeräte in der gleichen Weise.

### Ladegerät aufstellen oder montieren

#### **VORSICHT**

#### Gefahr der Verfärbung von Oberflächen!

Oberflächen sind mit Lacken, Polituren oder Kunststoffen behandelt, die bei Kontakt mit anderen Materialien Flecken hervorrufen können. Wir können daher trotz sorgfältiger Prüfung der von uns eingesetzten Materialien Verfärbungen Ihrer Oberflächen nicht ausschließen.

Stellen Sie das Ladegerät L 60 nicht auf empfindliche Oberflächen.

Um das Ladegerät sicher zu befestigen:

Befestigen Sie das Ladegerät mit Schrauben (Linsen-Blechschraube nach DIN 7049, ST 3,5 x 32) durch die vier Bohrungen 8 an der Unterseite.

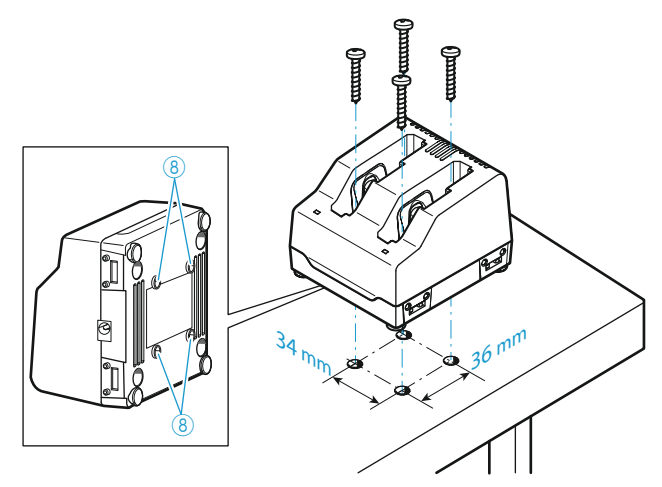

Für einen zuverlässigen Betrieb des L 60 und ein effizientes Laden des BA 60/61 sollten Sie folgende Voraussetzungen sicherstellen:

- Stellen Sie sicher, dass die Umgebungstemperatur des Ladegeräts innerhalb des Betriebstemperaturbereichs liegt (siehe Seite [119\)](#page-119-0).
- Stellen Sie das Ladegerät nicht in direktes Sonnenlicht oder in die Nähe von Wärmequellen wie Radiatoren, Öfen oder anderen Apparaten (einschließlich Verstärkern), die Wärme erzeugen.
- Sorgen Sie für eine ausreichende, ggf. für zusätzliche Belüftung.

# <span id="page-45-0"></span>em 1966 bedienen EM 9 EM 9046 bedienen 6 hodior

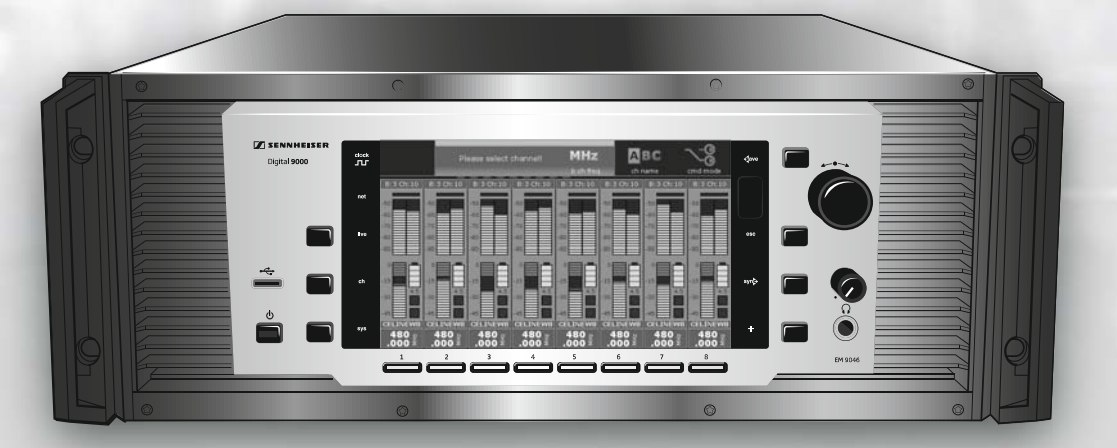

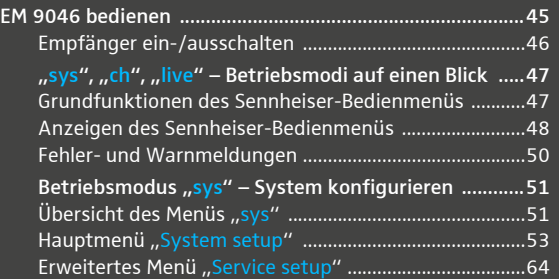

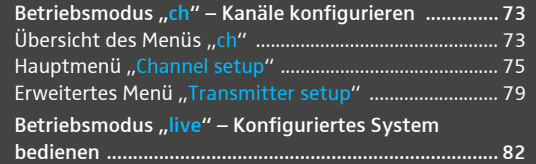

# **SENNHEISER**

## Empfänger EM 9046 bedienen

## <span id="page-46-0"></span>Empfänger ein-/ausschalten

Um den Empfänger einzuschalten:

- Stellen Sie sicher, dass der Netzschalter ON/OFF  $\circled{1}$  in Position "1" steht.
- **Drücken Sie die Taste Standby**  $\circled{3}$ **.**

Das Betriebssystem des Empfängers wird geladen. Währenddessen blinkt die LED der Taste Standby  $\circled{3}$  rot und das Display zeigt den Sennheiser-Startbildschirm. Anschließend wird eine automatische Kalibrierung der Kabeldämpfung durchgeführt (vgl. Seite [61\)](#page-61-1).

Wenn das Betriebssystem vollständig geladen wurde, befindet sich der Empfänger im Betriebsmodus "live".

Um den Empfänger in Standby zu schalten:

► Halten Sie die Taste Standby **♦ 3 ca. 4 Sekunden gedrückt, bis das Dis**play vollständig erlischt.

Der Empfänger befindet sich im Standby-Modus. Die in Frequenzscans ermittelten Störpegel werden gelöscht. Der aktivierte Booster-Frequenzbereich und die den Kanälen zugeordneten Frequenz-Presets werden gespeichert.

Um den Empfänger vollständig auszuschalten und vom Stromnetz zu trennen:

- Stellen Sie den Netzschalter ON/OFF  $\bigoplus$  in Position "0" Alle durchgeschleiften Signale werden unterbrochen:
	- Antennensignale an den Kaskadierausgängen (7) und (8),
	- Booster-Speisung,
	- Signal eines externen Word-Clock-Generators.
- ▶ Ziehen Sie den Netzstecker aus der Steckdose, um den Empfänger vollständig vom Stromnetz zu trennen.

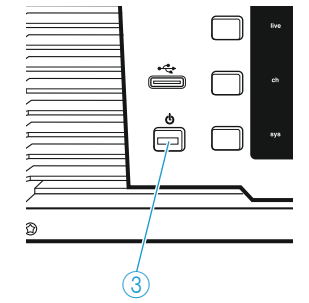

## <span id="page-47-0"></span>"sys", "ch", "live" – Betriebsmodi auf einen Blick

#### Betriebsmodus "live" – Livebetrieb

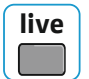

In diesem Modus können Sie während einer Übertragung u. a. folgende Parameter beobachten:

- HF-Pegel
- Diversity-Auswertung (True Bit Diversity)
- Audiopegel
- Ladezustand Akku-/Batteriepack BA/B 60/61
- verbleibende Betriebszeit Akkupack BA 60/61

Nähere Informationen zum Betriebsmodus "live" finden Sie ab Seite [82.](#page-82-0)

#### Betriebsmodus "ch" – Kanäle konfigurieren

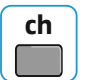

In diesem Modus können Sie Kanäle am Empfänger konfigurieren und anschließend Sender und Empfänger synchronisieren. Nähere Informatio-nen zum Betriebsmodus "ch" finden Sie ab Seite [73](#page-73-0).

#### Betriebsmodus "sys" – System konfigurieren

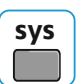

In diesem Modus können Sie Sender und Empfänger konfigurieren. Nähere Informationen zum Betriebsmodus "sys" finden Sie ab Seite [51](#page-51-0).

### <span id="page-47-1"></span>Grundfunktionen des Sennheiser-Bedienmenüs

Ein besonderes Merkmal der Sennheiser 9000er-Serie ist das einfache und intuitive Bedienkonzept. Unter Stress, wie auf der Bühne und in laufenden Sendungen, können Sie dadurch schnell und präzise agieren.

#### Betriebsmodus auswählen

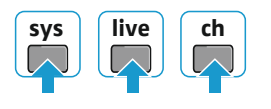

**Drücken Sie die Taste des gewünschten Betriebsmodus.** 

#### Menüpunkte auswählen & aufrufen, Werte ändern, speichern & abbrechen

In den Betriebsmodi "ch" und "sys" stehen Ihnen folgende Bedienelemente zur Verfügung:

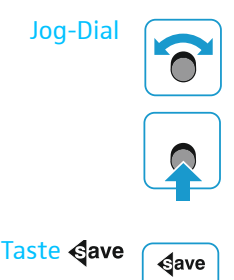

- Drehen Sie das Jog-Dial, um einen anderen Menüpunkt oder eine andere Einstellung zu wählen.

- Drücken Sie das Jog-Dial, um einen Menüpunkt aufzurufen oder eine Auswahl zu bestätigen.

Drücken Sie die Taste Gave (6), um Einstellungen zu speichern.

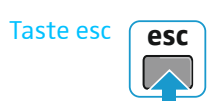

Taste esc **esc** > Drücken Sie die Taste esc, um Einstellungen abzubrechen.

Im Betriebsmodus "ch" stehen Ihnen zusätzlich die Tasten Kanal 1–8 $\oslash$ und [K](#page-13-2)anal-Mehrfachauswahl +  $(2)$  zur Verfügung:

Tasten Kanal 1–8 und Kanal-Mehrfachauswahl <sup>+</sup> **<sup>+</sup>**

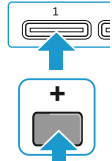

▶ Wählen Sie einen Kanal aus oder drücken Sie die Taste Kanal-Mehrfachauswahl +  $\odot$  und wählen Sie anschließend mehrere [K](#page-13-2)anäle aus.

Die Tasten [K](#page-13-2)anal 1–8 $\oslash$  und Kanal-[M](#page-13-1)ehrfachauswahl  $\oslash$  stehen  $\mathbf i$ Ihnen auch im Betriebsmodus "live" zur Verfügung.

## <span id="page-48-0"></span>Anzeigen des Sennheiser-Bedienmenüs

Das Sennheiser-Bedienmenü besteht aus dem oberen Bereich, der Menüauswahl, in der Sie einzelne Menüpunkte auswählen und aufrufen können und dem unteren Bereich, dem Hauptbildschirm:

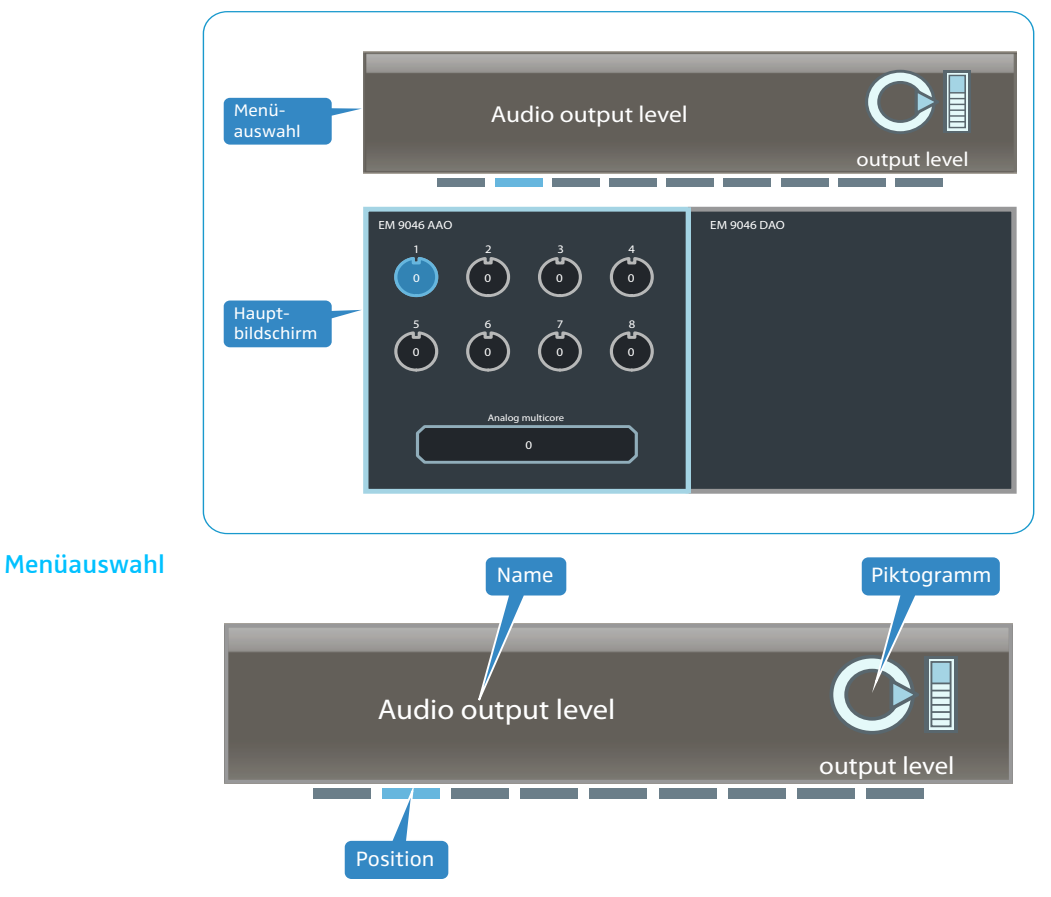

In der Menüauswahl werden der Name des Menüpunkts, ein Piktogramm und die Position des Menüpunkts im aktuellen Bedienmenü dargestellt.

Rufen Sie einen Menüpunkt auf, indem Sie das Jog-Dial (7) drücken, so wird die Menüauswahl blau umrahmt dargestellt:

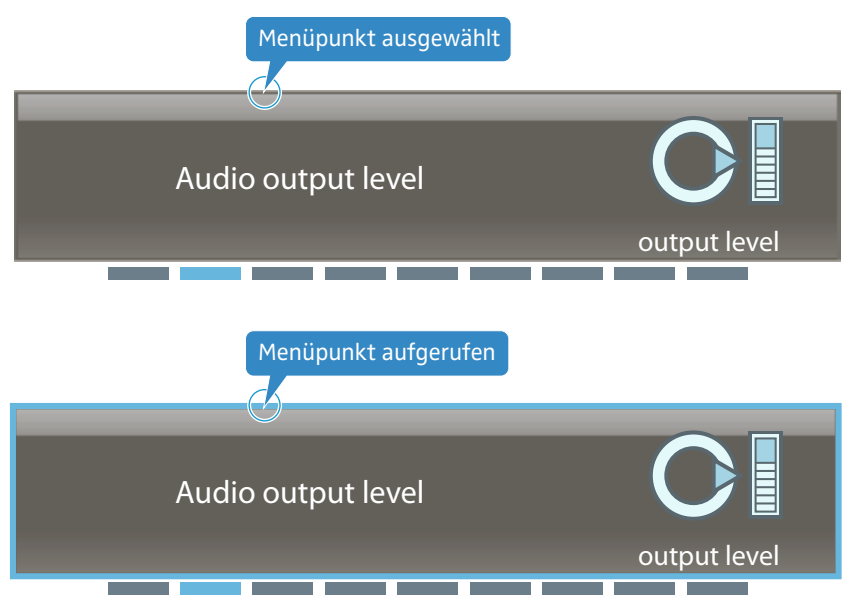

In Menüpunkten mit wenigen Einstellmöglichkeiten können Sie diese direkt in der Menüauswahl vornehmen (z. B. im Menüpunkt "word clock", vgl. Seite [61\)](#page-61-2).

In Menüpunkten mit erweiterten Einstellmöglichkeiten nehmen Sie Einstellungen im Hauptbildschirm vor (hier am Beispiel des Menüpunkts "Audio output level"):

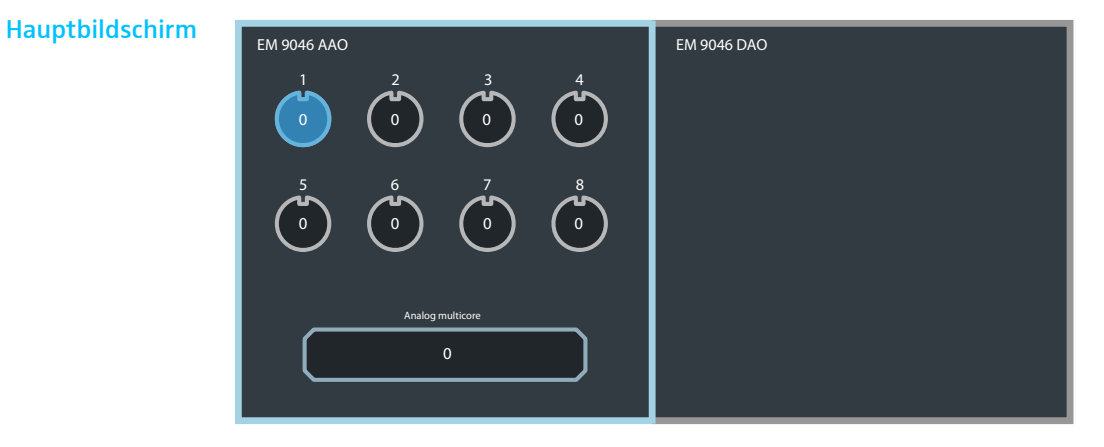

## <span id="page-50-0"></span>Fehler- und Warnmeldungen

Fehler- und Warnmeldungen erscheinen in weißer Schrift. Das Display ist orange hinterlegt.

Beispiel: Warnmeldung "Frequency out of booster range"

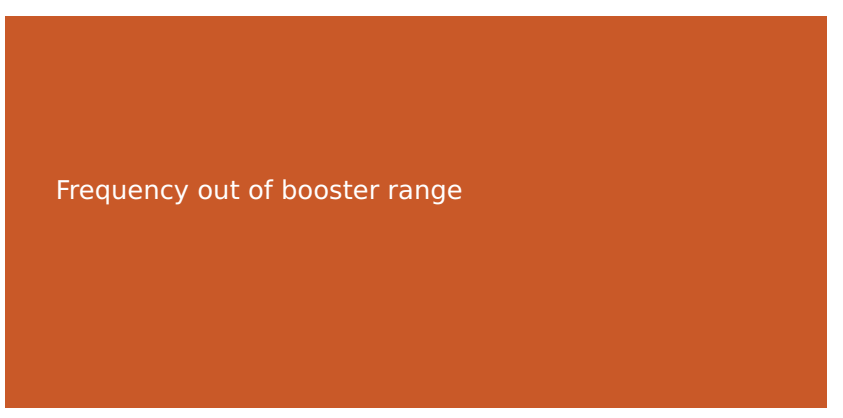

Sie können Fehler-/Warnmeldungen durch Drücken der Taste esc 2 ausblenden. Um zu überprüfen, ob weiterhin Fehler oder Warnungen vorliegen, können Sie im erweiterten Menü "Service setup" des System-Menüs den Menüpunkt "System check" aufrufen. Weitere Informationen hierzu finden Sie auf Seite [67](#page-67-0).

## <span id="page-51-0"></span>Betriebsmodus "sys" – System konfigurieren

Im Betriebsmodus "sys" konfigurieren Sie Sender und Empfänger.

## <span id="page-51-1"></span>Übersicht des Menüs "sys"

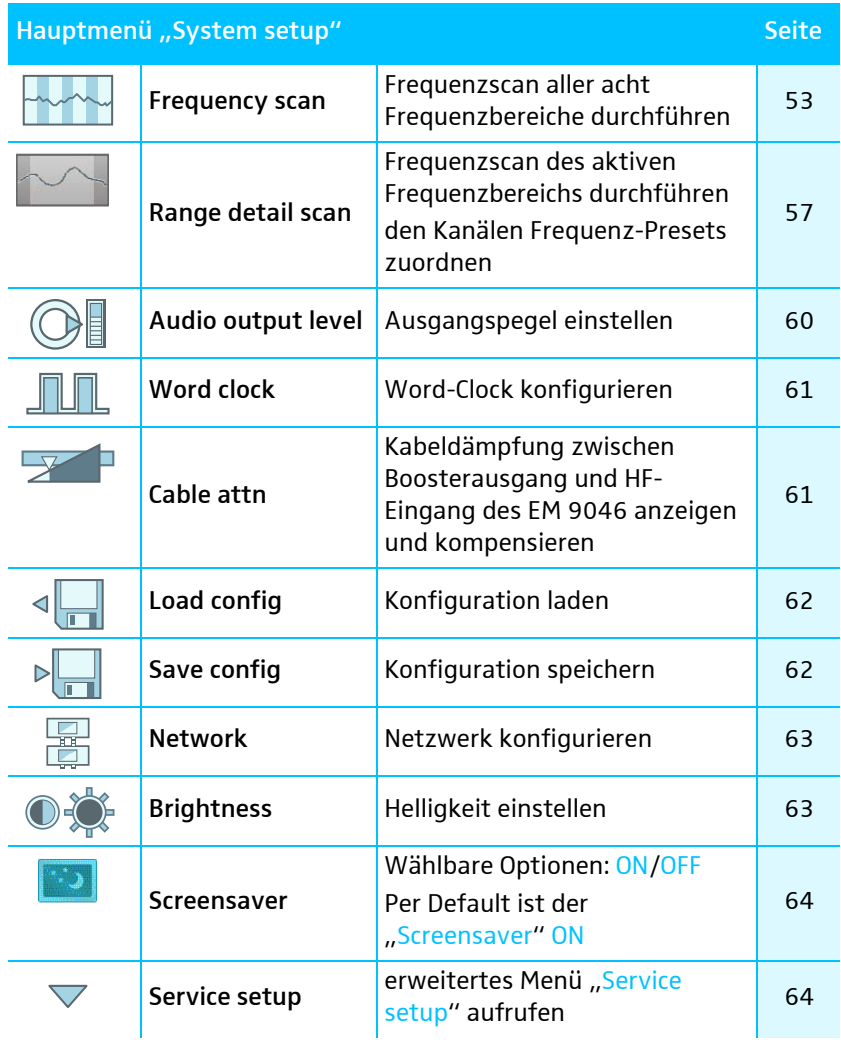

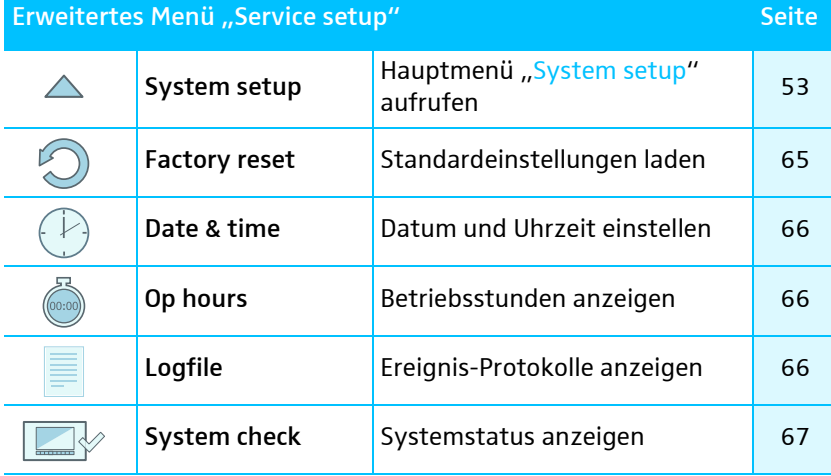

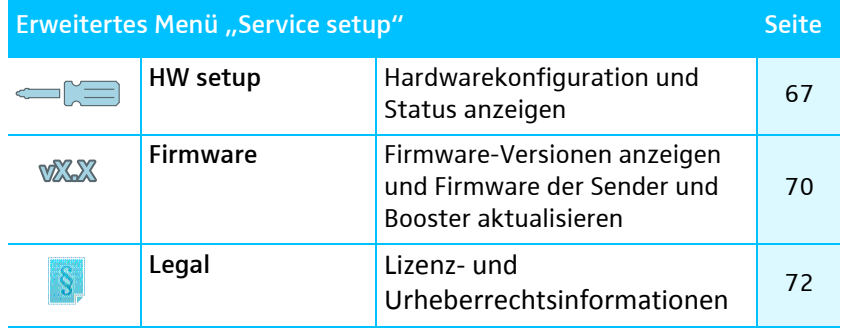

## <span id="page-53-0"></span>Hauptmenü "System setup"

Um ins Hauptmenü zu gelangen:

▶ Wählen Sie den Betriebsmodus "sys" aus.

#### <span id="page-53-1"></span>"Frequency scan" – Frequenzscan aller acht Frequenzbereiche durchführen

Im Hauptmenü gibt es zwei Menüpunkte, die einen Frequenzscan erlauben:

- 1. "Frequency scan" verwenden Sie zuerst, um einen geeigneten Booster-Frequenzbereich zu ermitteln und zu aktivieren.
- 2. "Range detail scan" verwenden Sie danach, um den Kanälen Frequenz-Presets aus dem aktivierten Booster-Frequenzbereich zuzuordnen. Optional können Sie einen erneuten Frequenzscan des aktivierten Booster-Frequenzbereichs durchführen.

Anschließend können Sie Einstellungen für die Übertragung auf Ihre Sender vornehmen und Sender und Empfänger per Infrarot synchronisieren.

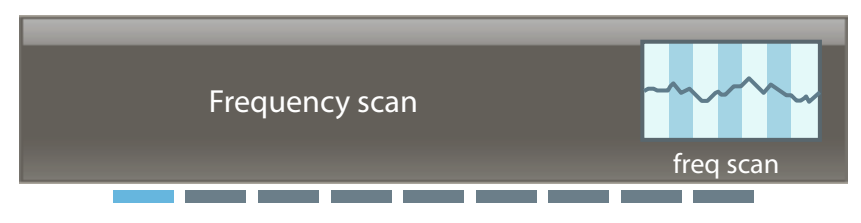

<span id="page-53-2"></span>Während des Frequenzscans "Frequency scan" werden die von den Antennen empfangenen Störpegel aufgezeichnet und für die Booster-Frequenzbereiche 1 bis 8 dargestellt.

Treffen Sie folgende Vorkehrung für einen Frequenzscan:

- Schalten Sie alle Sender aus, die Sie mit dem EM 9046 drahtlos verbinden möchten.
- Schalten Sie alle möglichen Störquellen (z. B. Lichtquellen, Intercom-Strecken, Videowände) sowie alle weiteren Funkstrecken ein.

Um einen Frequenzscan durchzuführen:

▶ Rufen Sie den Menüpunkt "Frequency scan" auf. Wenn bereits einmal ein Frequenzscan durchgeführt wurde, wird nun der aktivierte Booster-Frequenzbereich blau hinterlegt.

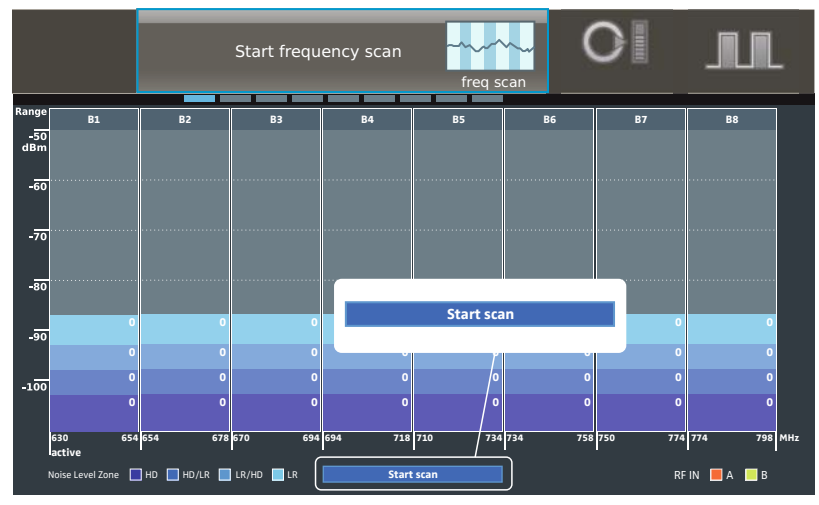

**Diangler Simes II and Annual [G](#page-13-3)**, bis die Anzeige "start scan" am unteren Rand des Bildschirms blau hinterlegt wird.

Starten Sie den Frequenzscan, indem Sie das Jog-Dial 17 drücken. Achtung! Alle Audioausgänge werden stumm geschaltet!

i

Die Dauer des Frequenzscans hängt von der Anzahl der eingebauten Empfängermodule EM 9046 DRX ab. Je mehr Module Sie verwenden, desto schneller ist der Frequenzscan beendet.

Die von den Antennen empfangenen Störpegel werden aufgezeichnet und dargestellt. Sie werden in vier Störpegelzonen unterteilt: "HD", "HD/LR", "LR/HD" und "LR". Je niedriger die Störpegelzone, desto niedriger der empfangene Störpegel.

Pro Booster-Frequenzbereich und Störpegelzone wird Ihnen zudem die Anzahl der freien Frequenz-Presets angezeigt. Diese ist abhängig von der Anzahl, der Höhe und der Frequenz der empfangenen Störpegel.

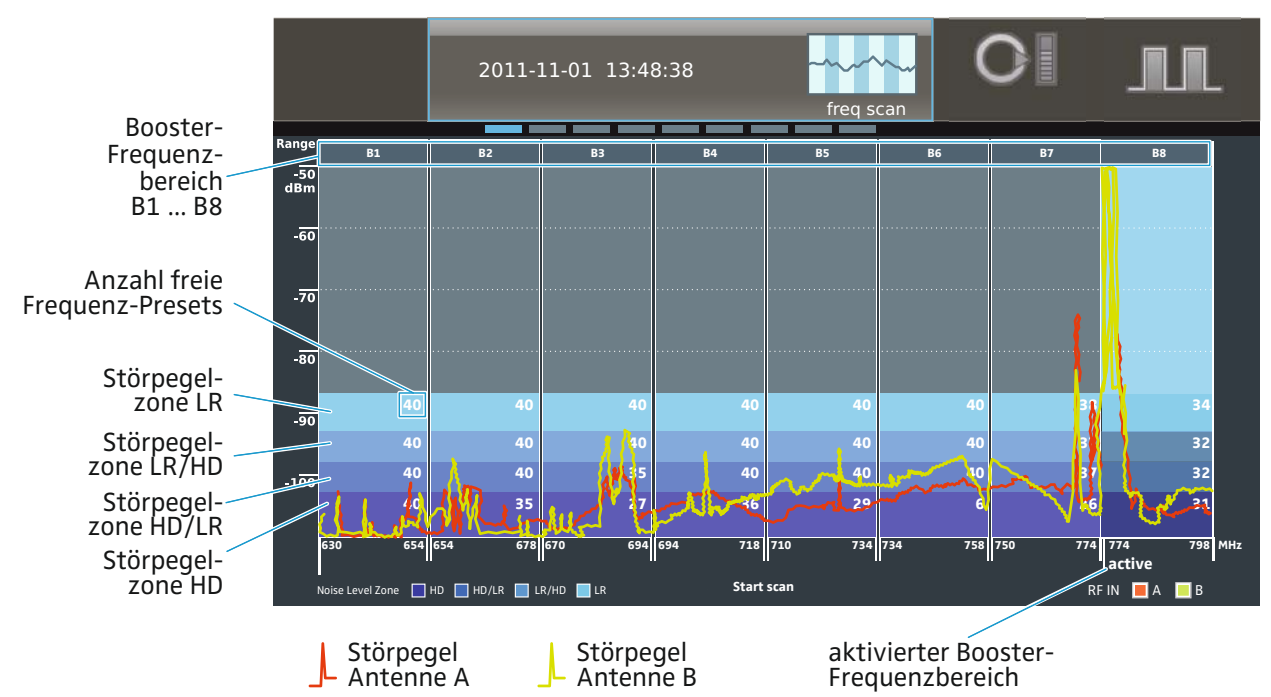

Die Wahl eines geeigneten Booster-Frequenzbereichs hängt von mehreren Faktoren ab:

- gewünschte Anzahl an Funkstrecken
- ausreichende Anzahl freier Frequenz-Presets
- ausreichende Anzahl an Sendern des richtigen Typs (in diesem Beispiel Sender des Typs B1–B4 oder B5–B8, vgl. Seite [36\)](#page-36-1)
- Empfohlener Übertragungsmodus "HD" oder "LR":

#### "HD (High Definition)":

Übertragung eines Audiosignals ohne Audiodatenkompression. In diesem Modus wird das Audiosignal vollkommen natürlich und unverfälscht übertragen. Die Reichweite des Übertragungsmodus "HD" kann im Vergleich zum Übertragungsmodus "LR" eingeschränkt sein.

#### .LR (Long Range)":

Übertragung eines Audiosignals, dessen Bitrate vor der Übertragung durch ein Audiodatenkompressionsverfahren (SeDAC, Sennheiser Digital Audio Codec) reduziert wird. Das Verfahren sorgt für eine sehr gute Audioqualität und eine große Reichweite der Funkstrecken. Die Empfindlichkeit gegenüber Störpegeln ist geringer als im Übertragungsmodus  $H<sub>u</sub>H<sub>u</sub>$ .

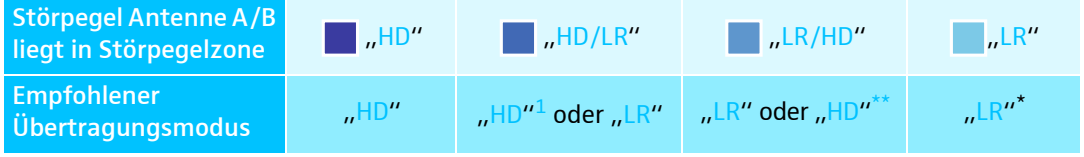

<sup>1</sup> Übertragungsmodus mit Einschränkung der Reichweite nutzbar<br>\*\* Übertragungsmodus u. U. mit starker Einschränkung der Reichweite nutzbar

Angenommen, Sie wollen 8 Funkstrecken aufbauen und im Übertragungsmodus "HD" mit maximaler Reichweite senden.

<span id="page-55-0"></span>Betrachten Sie die Störpegelzone "HD" (vgl. auch die Abbildung oben): Alle Booster-Frequenzbereiche bis auf B6 verfügen über eine ausreichende Anzahl freier Frequenz-Presets.

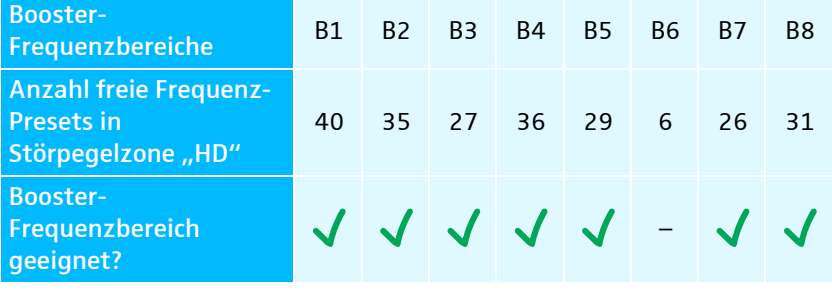

#### Beispiel 1: 8 Sender des Typs B1–B4

Angenommen, Sie verfügen über 8 Sender des Typs B1–B4:

Ausreichende Anzahl an  $J/J$ Sendern des richtigen – – – –Typs liegt vor?

Sie können sich für jeden der Booster-Frequenzbereiche B1–B4 entscheiden, sollten aber den Booster-Frequenzbereich mit der höchsten Anzahl freier Frequenz-Presets wählen: B1.

Beispiel 2: 6 Sender des Typs B1–B4, 8 Sender des Typs B5–B8

Angenommen, Sie verfügen nur über 6 Sender des Typs B1–B4 aber über 8 Sender des Typs B5–B8.

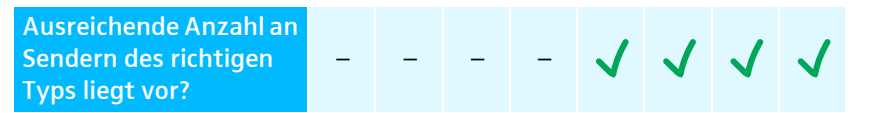

Die Anzahl an Sendern ist zwar ausreichend, doch liegen in Booster-Frequenzbereich B6 nicht genügend freie Frequenz-Presets in Störpegelzone "HD" vor. Sie können sich damit für die Booster-Frequenzbereiche B5, B7 oder B8 entscheiden, sollten aber den Booster-Frequenzbereich mit der höchsten Anzahl freier Frequenz-Presets wählen: B8.

In diesem Beispiel konnte eine ausreichende Anzahl freier Frequenz-Presets in der Störpegelzone "HD" gefunden werden. Damit können Sie für alle Kanäle den Übertragungsmodus "HD" verwenden. Ist dies nicht der Fall, können Sie in einem späteren Schritt für einzelne Kanäle auch den Übertragungsmodus "LR" verwenden.

Um den Booster-Frequenzbereich zu aktivieren:

▶ Wählen Sie den Booster-Frequenzbereich aus, indem Sie das Jog-Dial 17 drehen.

Der Booster-Frequenzbereich wird blau hinterlegt.

▶ Aktivieren Sie den Booster-Frequenzbereich, indem Sie das Jog-Dial 17 drücken.

Der Schriftzug "active" erscheint am unteren Rand des Booster-Frequenzbereichs (siehe Abbildung oben). Sie können Ihre Auswahl noch ändern, indem Sie einen anderen Booster-Frequenzbereich wählen und erneut das Jog-Dial (7) drücken.

- ▶ Beenden Sie den Frequenzscan und speichern Sie den zuvor aktivierten Booster-[F](#page-13-0)requenzbereich, indem Sie die Taste Save (6 drücken.
- ▶ Ordnen Sie den Kanälen Frequenz-Presets zu, wie im nächsten Abschnitt beschrieben.

#### <span id="page-57-0"></span>"Range detail scan" – optionalen Frequenzscan des aktiven Frequenzbereichs durchführen und den Kanälen Frequenz-Presets zuordnen

Rufen Sie den Menüpunkt "Range detail scan" auf. Der aktivierte Booster-Frequenzbereich und das Ergebnis des letzten Frequenzscans ("Frequency scan" oder "Range detail scan") werden angezeigt. In der Menüauswahl wird "Select channel or press SET to scan" angezeigt.

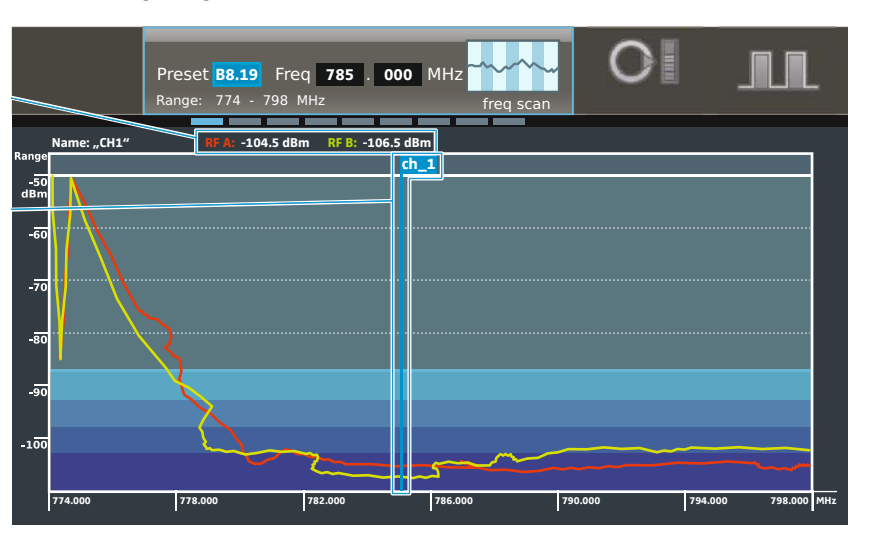

Sie können nun einen erneuten Frequenzscan des aktivierten Booster-Frequenzbereichs durchführen (optional) oder sofort den Kanälen Frequenz-Presets zuordnen.

Frequenzscan durchführen Um einen erneuten Frequenzscan des aktivierten Booster-Frequenzbereichs durchzuführen (optional):

> Starten Sie den Frequenzscan, indem Sie das Jog-Dial (7) drücken. Achtung! Alle Audioausgänge werden stumm geschaltet!

Um den Kanälen Frequenz-Presets zuordnen:

 $\triangleright$  Wählen Sie einen der Kanäle 1–8 aus, indem Sie dessen Taste Kanal drücken.

Ein Markierungsstrich mit Fähnchen und Kanalnummer erscheint.

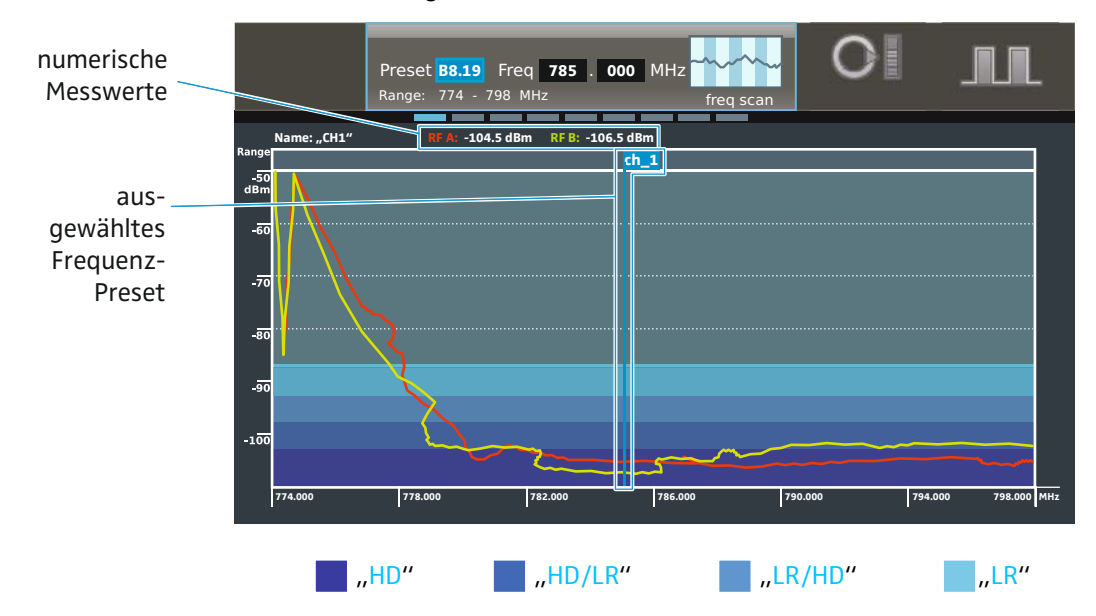

Den Kanälen Frequenz-Presets zuordnen

Sie haben drei Möglichkeiten, um einem Kanal ein Frequenz-Preset bzw. eine Frequenz zuzuweisen:

- 1. Sie können automatisch das Frequenz-Preset mit dem geringsten Störpegel auswählen. Das ist die schnellste und bequemste Methode.
- 2. Sie können ein Frequenz-Preset manuell auswählen.
- 3. Sie können eine beliebige Frequenz manuell einstellen.

Frequenz-Preset automatisch auswählen

Verfahren Sie folgendermaßen, wenn Sie automatisch das Frequenz-Preset mit dem geringsten Störpegel einstellen möchten:

**Drehen Sie das Jog-Dial, bis auto erscheint.** 

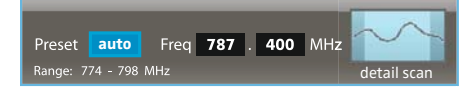

Nach dem Frequenzscan hat der Empfänger automatisch eine Auswahlliste der 32 Frequenz-Presets mit den niedrigsten Störpegeln erstellt. Diese Auswahlliste wurde automatisch nach zunehmenden Störpegeln sortiert.

Das erste Frequenz-Preset aus der Auswahlliste hat die niedrigsten Störpegel. Der Markierungsstrich rastet automatisch auf diesem Frequenz-Preset ein. Die zugehörige Frequenz erscheint im Display.

Am oberen Bildschirmrand sehen Sie für Antenne A und Antenne B zusätzlich die numerischen Werte der gemessenen Störpegel.

**Drücken Sie das Jog-Dial.** Dem gewählten Kanal wird automatisch das Frequenz-Preset mit den niedrigsten Störpegeln zugeordnet.

Beachten Sie, dass hierbei die Kanäle nach zunehmenden Störpegeln zugeordnet werden:

- Der erste Kanal erhält das Frequenz-Preset mit den niedrigsten Störpegeln.
- Der folgende Kanal erhält das Frequenz-Preset mit den nächsthöheren Störpegeln usw.
- Der letzte Kanal erhält das Frequenz-Preset mit den höchsten Störpegeln.

Daher sollten Sie den ersten Kanal für die wichtigste Übertragungsstrecke Ihrer Mehrkanalanlage verwenden.

Ein erneuter Frequenzscan erzeugt eine neue Auswahlliste.

Frequenz-Preset manuell auswählen

Verfahren Sie folgendermaßen, wenn Sie ein freies Frequenz-Preset manuell einstellen möchten:

- Bewegen Sie den Markierungsstrich, indem Sie das Jog-Dial 17 drehen. Der Markierungsstrich rastet auf den Frequenz-Presets ein.
- **Entscheiden Sie sich für ein Frequenz-Preset.**

Am oberen Bildschirmrand sehen Sie für Antenne A und Antenne B zusätzlich die numerischen Werte der gemessenen Störpegel.

Die Störpegel beider Antennen sollten innerhalb oder unterhalb der Störpegelzone liegen, die für diesen Kanal notwendig und sinnvoll ist (vgl. Seite [53](#page-53-2) und [55\)](#page-55-0), und so niedrig wie möglich sein.

#### Frequenz manuell einstellen Verfahren Sie folgendermaßen, wenn Sie selbst eine Frequenz einstellen und nicht auf ein Frequenz-Preset zurückgreifen möchten:

**Drücken Sie das Jog-Dial.** Mit jedem Drücken des Jog-Dials wechseln Sie zwischen

- den Einstellungen "Preset",
- der Einstellung der Frequenz in MHz-Schritten und
- der Einstellung der Frequenz in kHz-Schritten.
- Stellen Sie zunächst die Frequenz in MHz-Schritten ein, indem Sie das Jog-Dial drehen. Drücken Sie zur Bestätigung das Jog-Dial.
- ▶ Stellen Sie nun die Frequenz in kHz-Schritten ein, indem Sie das Jog-Dial drehen. Drücken Sie zur Bestätigung das Jog-Dial.

Halten Sie zwischen den Kanälen einen Frequenzabstand von mindestens 600 kHz ein, um Intermodulationen zu verhindern.

Beachten Sie die Fähnchenposition des ausgewählten Frequenz-Presets: Erscheint das Fähnchen am linken oder rechten Rand und ist nach außen gerichtet, so befindet sich die Frequenz außerhalb des gewählten Booster-Frequenzbereichs.

Restliche Kanäle zuorden - Wählen Sie den nächsten Kanal 1 ... 8 aus, indem Sie dessen Taste Kanal 2 drücken, und verfahren Sie, wie oben beschrieben. Alle einem Kanal zugeordneten Frequenzen werden durch einen Markierungsstrich mit Fähnchen und Kanalnummer angezeigt. Wenn Sie meh-rere [Empfänger](#page-31-0) korrekt kaskadiert haben (siehe "Empfänger [kaskadieren](#page-31-0)" auf Seite [31](#page-31-0)), werden auch deren Frequenzeinstellungen farblich abgesetzt angezeigt. Dies ermöglicht eine Übersicht über bis zu 32 Kanäle.

▶ Wenn Sie für alle gewünschten Kanäle ein Frequenz-Preset ausgewählt haben, drücken Sie die Taste  $\triangleleft$ ave  $\triangleleft$ 6. Ihre Einstellungen werden gespeichert, der Empfänger wechselt ins

Hauptmenü "System setup".

Um ins Hauptmenü zu wechseln, ohne Ihre Kanal-Frequenz-Zuordnungen zu speichern:

**Drücken Sie die Taste esc 2.** 

Um Ihre Sender einzurichten:

- ▶ Wechseln Sie am EM 9046 in den Betriebsmodus "ch" (vgl. Seite [73\)](#page-73-0).
- Wählen Sie einen der Kanäle aus, für die Sie Frequenz-Presets gespeichert haben.
- **Rufen Sie das erweiterte Menü** "Transmitter setup" und dort den Menüpunkt "RF mode" auf.
- ▶ Wählen Sie den Übertragungsmodus ("HD" oder "LR") abhängig von der Störpegelzone des Kanals (vgl. die Tabelle auf Seite [53\)](#page-53-2).
- ▶ Konfigurieren Sie Ihre Kanäle, wie ab Seite [73](#page-73-0) beschrieben.
- ▶ Synchronisieren Sie Sender und Empfänger, wie auf Seite [74](#page-74-0) beschrieben.
- ▶ Verfahren Sie für die übrigen Kanäle in der gleichen Weise.
- Führen Sie anschließend einen Walktest aus, um die Sicherheit Ihrer Funkstrecken zu überprüfen (siehe Seite [77\)](#page-77-0).
- Ändern Sie den Übertragungsmodus der Kanäle, bei denen Empfangsprobleme auftreten, und synchronisieren Sie anschließend Sender und Empfänger erneut.
- Entscheiden Sie sich ggf. für einen anderen Booster-Frequenzbereich, wenn die Empfangsprobleme weiter bestehen.

# Audio output level output level **0 0 0 0 0 0 0 0 0** 1234 5678 EM 9046 AAO EM 9046 DAO Analog multicore

<span id="page-60-0"></span>"Audio output level" – Analoge Ausgangspegel einstellen

Im Menüpunkt "Audio output level" können Sie den Pegel aller oder einzelner Kanäle des Audiomoduls Analog Audio Out (AAO) einstellen.

- Rufen Sie den Menüpunkt "Audio output level" auf. Die installierten Audiomodule werden wie folgt angezeigt:
	- digitale Audiomodule: "Slot digital";
	- analoge Audiomodule: "Slot analog";
	- nicht installierte Audiomodule "Slot not available".
- Wählen Sie einzelne oder alle Kanäle des Audiomoduls Analog Audio Out (AAO) aus, indem Sie das Jog-Dial nach links/rechts drehen. Ausgewählte Kanäle werden blau hinterlegt.
- ▶ Rufen Sie die Pegeleinstellung auf, indem Sie das Jog-Dial drücken. Der äußere Ring des Kanals wird blau hinterlegt.

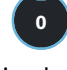

**0**

- Wenn Sie die Pegeleinstellung aller Kanäle aufrufen, wird in der  $\mathbf i$ Menüauswahl zunächst der kleinste für einen Kanal eingestellte Wert angezeigt. Drehen Sie nun das Jog-Dial, so werden die Pegel aller Kanäle auf den in der Menüauswahl dargestellten Wert eingestellt.
- Stellen Sie den Pegel ein. Die Einstellung wirkt sich sofort aus.
- Drücken Sie das Jog-Dial, um Ihre Einstellung zu bestätigen und zur Kanalauswahl zurückzukehren.
- Stellen Sie ggf. den Pegel weiterer Kanäle ein.
- ▶ Drücken Sie die Taste <ave 18. Ihre Einstellungen werden gespeichert, der Empfänger wechselt zum Hauptmenü.

Um ins Hauptmenü zu wechseln, ohne ihre Einstellungen zu speichern:

**Drücken Sie die Taste esc 2.** 

#### <span id="page-61-2"></span>"Word clock" – Word-Clock konfigurieren

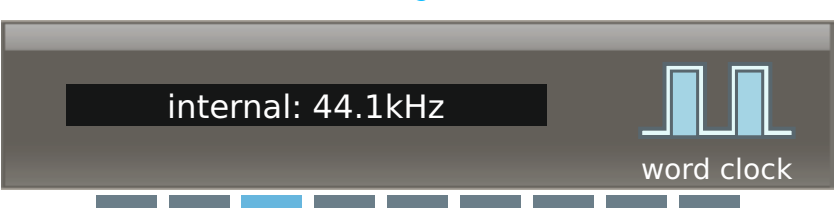

Im Menüpunkt "word clock" können Sie ...

- zwischen folgenden Word-Clock-Signal umschalten:
	- intern generiertes Word-Clock-Signal
	- extern zugeführtes Word-Clock-Signal
	- Word-Clock-Signal einer eingebauten MAN-Karte
- die Abtastrate (44,1 kHz, 48,0 kHz, 88,2 kHz oder 96,0 kHz) einstellen, mit der bei intern generiertem Word-Clock-Signal analoge Signale digitalisiert und an den XLR-3-Buchsen  $(1)$  ausgegeben werden.

#### <span id="page-61-1"></span><span id="page-61-0"></span>"Cable attn" – Kabeldämpfung anzeigen und kompensieren

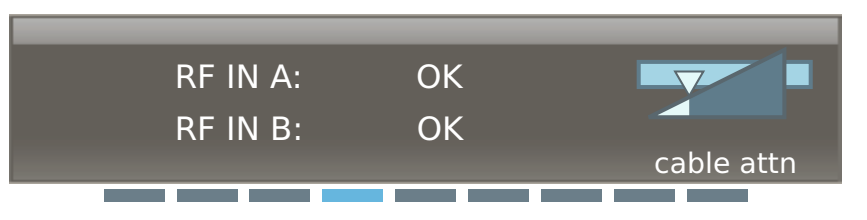

In folgenden Situationen misst der Empfänger EM 9046 die Kabeldämpfung zwischen Antennenboostern und den Antenneneingängen (6 und (6 und kompensiert diese automatisch:

- während des Bootvorgangs
- wenn beide Antennenbooster angeschlossen oder gewechselt werden Wenn nur ein Antennenbooster angeschlossen oder gewechselt wird, entfällt diese Messung.

Um die Kompensation der Kabeldämpfung manuell auszulösen:

- Drehen Sie im Betriebsmodus "sys" das Jog-Dial, bis "cable attn" erscheint.
- **Drücken Sie das Jog-Dial.**
- Im Display wird "Press SAVE to calibrate" angezeigt.
- ▶ Drücken Sie die Taste <ave. Während die Messung durchgeführt wird, erscheint für jeden Kanal die Kanalzustandsanzeige (1) "Calibrating". Die Tonausgabe des Empfängers wird für ca. 10 s unterbrochen. Anschließend wird das Ergebnis der Messung wie folgt angezeigt.

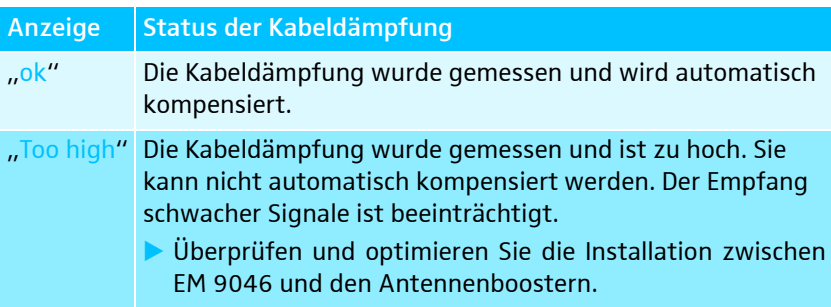

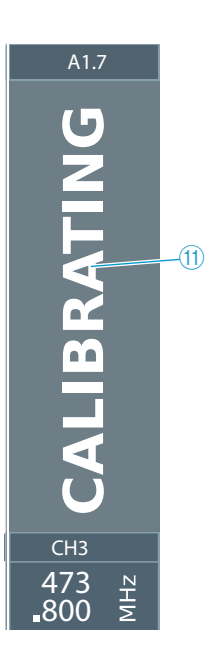

Verwenden Sie die Systemkabel GZL 9000, um optimale Dämpfungswerte zu erreichen.

#### <span id="page-62-0"></span>"Load config" – Konfiguration laden

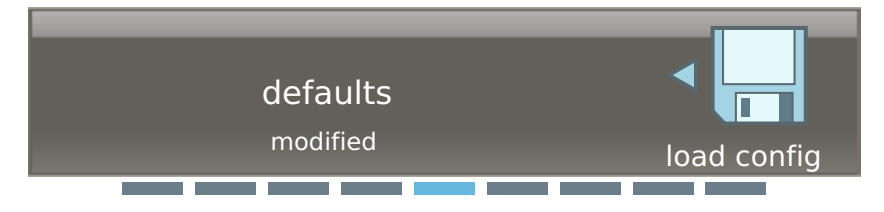

Im Menüpunkt "load config" können Sie bis zu 10 gespeicherte Einstellungen Ihrer Systemkonfiguration laden (siehe nächsten Menüpunkt, "save config").

Zusätzlich können Sie ...

i

- die zuletzt gespeicherte Konfiguration laden  $\frac{1}{2}$ laden.
- die Standardkonfiguration ("defaults") laden. Hierbei werden die Einstellungen der im folgenden Abschnitt "save config" genannten Menüpunkte auf Ihre Werkseinstellungen zurückgesetzt.

#### <span id="page-62-1"></span>"Save config" – Konfiguration speichern

Im Menüpunkt "save config" können Sie Ihre Systemkonfiguration auf bis zu 10 Speicherplätzen abspeichern.

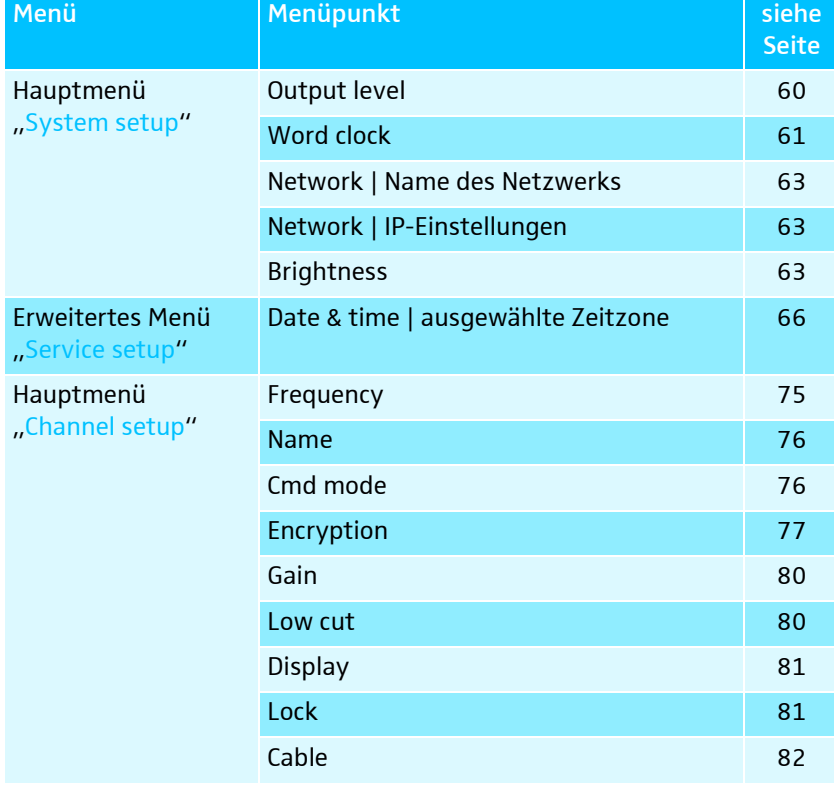

Die Einstellungen folgender Menüpunkte werden gespeichert:

Folgende Einstellungen/Werte werden nicht gespeichert:

• Uhrzeit- und Datumseinstellungen des Menüpunkts "Date & time" (siehe Seite [66](#page-66-0))

- Betriebsstunden (anzeigbar im Menüpunkt "op hours", siehe Seite [66\)](#page-66-1)
- <span id="page-63-0"></span>"Network" – Netzwerk konfigurieren

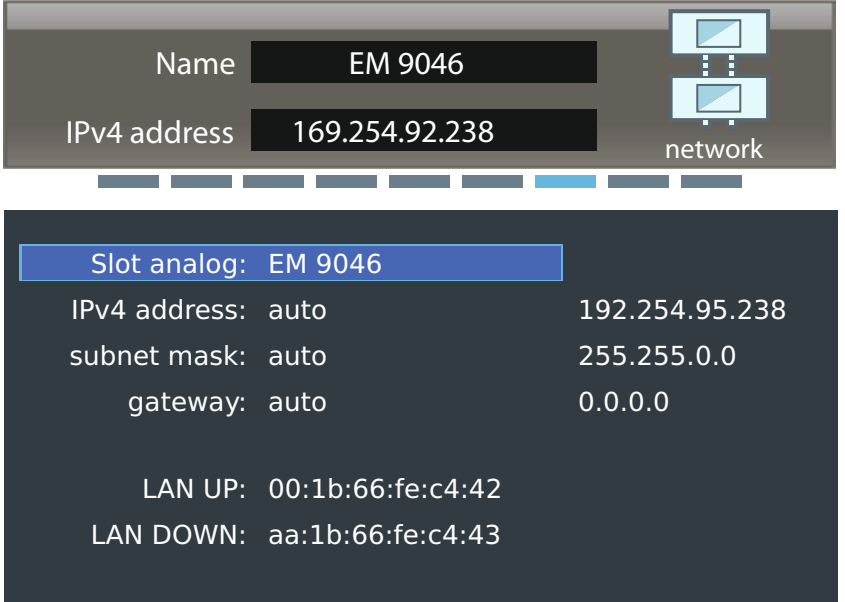

Im Menüpunkt "Network" können Sie dem Empfänger einen Netzwerknamen zuweisen und seine IP-Adresse entweder automatisch beziehen oder manuell eingeben. Der Menüpunkt zeigt zusätzlich die nicht veränderbaren MAC-Adressen der Netzwerk-Schnittstellen Ihres Empfängers an.

#### <span id="page-63-1"></span>"Brightness" – Helligkeit einstellen

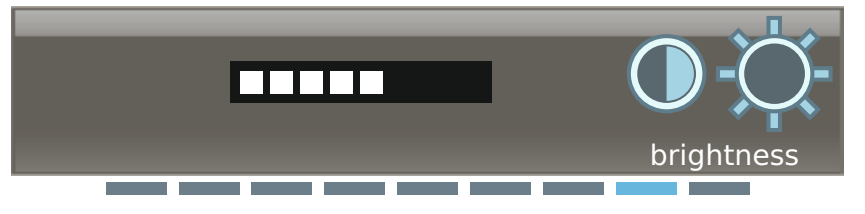

Im Menüpunkt "Brightness" können Sie die Helligkeit in 8 Helligkeitsstufen einstellen. Hierbei wird auch die Helligkeit der LED-Beleuchtung angepasst.

#### <span id="page-64-1"></span>"Screensaver"

Der "Screensaver" regelt die "Brightness" auf den niedrigsten (im Menü wählbaren) Wert. Das ist unabhängig vom durch den Benutzer eingestellten "Brightness" Wert.

Der "Screensaver" aktiviert sich nach 30 Minuten, wenn folgende Bedingungen erfüllt sind:

- Die Option "Screensaver" steht auf ON.
- Seit 30 Minuten erfolgte keine Eingabe durch Taste oder Jog-Dial.
- Seit 30 Minuten war keine RXD-Karte mit einem Sender verbunden.

Der beschriebene "Screensaver"-Zustand wird deaktiviert und der 30 Minuten-Timer neu gestartet bei:

- Tastendruck (Funktion der Taste wird ebenfalls ausgeführt)
- Drehen oder Druck am Jog-Dial (Funktion des Jog-Dials wird ebenfalls ausgeführt)
- Druck auf die Taste Standby  $\circled{3}$ .
- Ein Sender wird eingeschaltet und eine RXD-Karte empfängt diesen Sender. Der Timer ist dann deaktiviert, so lange die RXD-Karte mit dem Sender verbunden ist.
- Einer Fehlermeldung über das gesamte Display. Der Timer bleibt deaktiviert, bis die Fehlermeldung quittiert und per esc 2 verlassen wird.

Der beschriebene "Screensaver"-Zustand bleibt unverändert bei:

• Drehen am Lautstärkeregler für Kopfhörer, d.h. der "Screensaver" bleibt aktiv und dimmt nicht auf, da der Lautstärkeregler für Kopfhörer als reiner Lautstärkesteller, ohne Bezug zum Display, betrachtet wird.

Der "Screensaver" ist inaktiv solange eine der folgenden Bedingungen erfüllt ist:

- Die Option "Screensaver" steht auf OFF.
- Eine RXD-Karte ist mit einem Sender verbunden.
- Eine Fehlermeldung wird über das gesamte Display angezeigt.

#### <span id="page-64-0"></span>Erweitertes Menü "Service setup"

Um ins erweiterte Menü "Service setup" zu gelangen:

- Drehen Sie im Betriebsmodus "sys" das Jog-Dial, bis "Service setup" erscheint.
- **Drücken Sie das Jog-Dial.** Das erweiterte Menü "Service setup" erscheint.

Um vom erweiterten Menü zurück ins Hauptmenü zu wechseln:

- ▶ Drehen Sie das Jog-Dial, bis "System setup" erscheint.
- **Drücken Sie das Jog-Dial.** Sie befinden sich wieder im Hauptmenü "System setup" des Betriebsmodus "sys".

Im erweiterten Menü können Sie folgende Einstellungen vornehmen:

#### <span id="page-65-0"></span>"Factory reset" – Auf Werkseinstellungen zurücksetzen

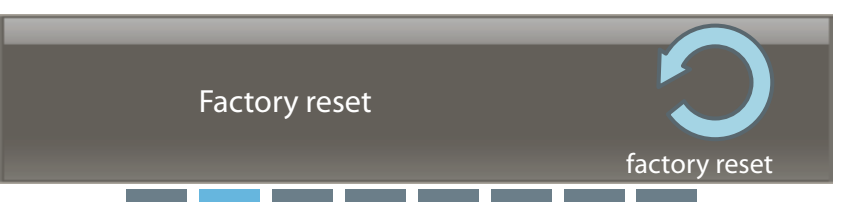

Im Menüpunkt "factory reset" können Sie Ihren Empfänger auf Werkseinstellungen zurücksetzen. Folgen Sie hierzu der Aufforderung im Hauptbildschirm, die Taste Gave (6 fünf Sekunden lang gedrückt zu halten.

Folgende Menüpunkte werden auf Werkseinstellungen zurückgesetzt:

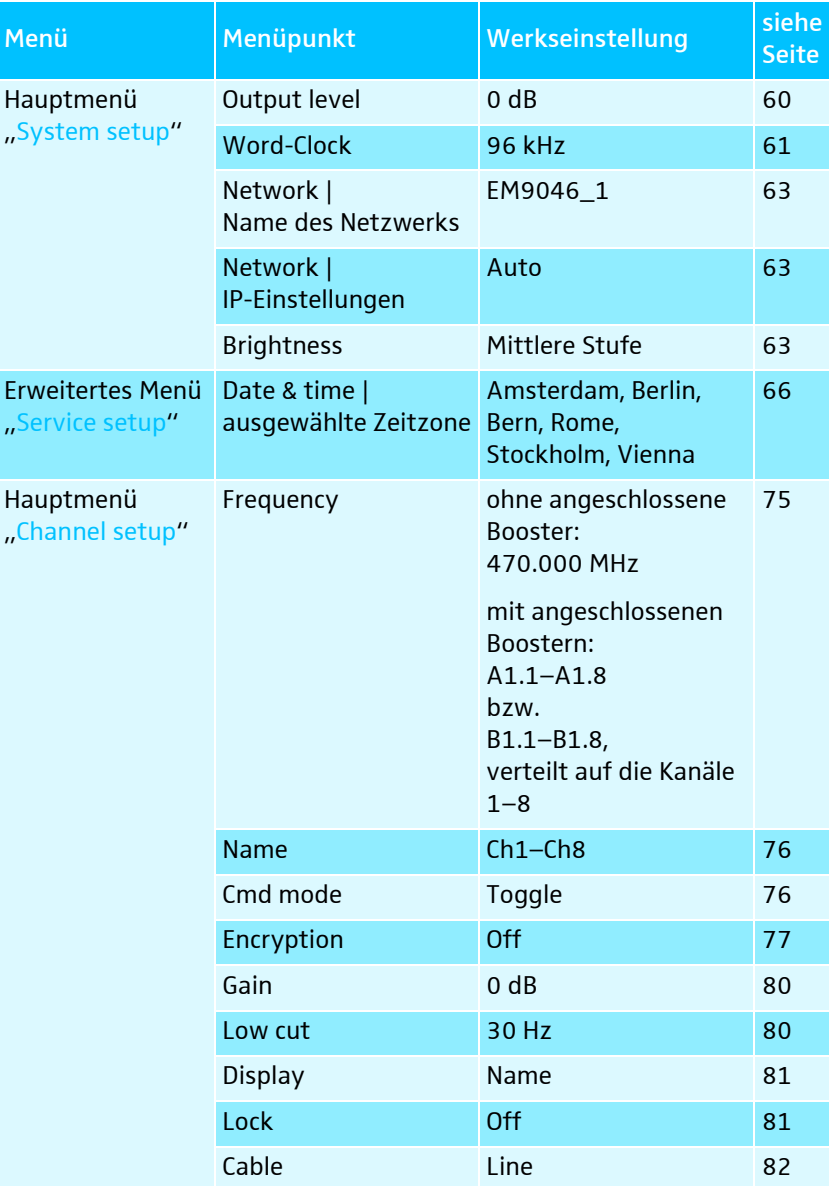

- Zusätzlich werden alle im Menüpunkt "save config" gespeicherten Konfigurationen gelöscht.
- Das Ereignisprotokoll wird gelöscht, dann wird die Löschung selbst protokolliert.

Nicht gelöscht werden:

- Uhrzeit- und Datumseinstellungen des Menüpunkts "Date & time" (siehe Seite [66](#page-66-0))
- Betriebsstunden (anzeigbar im Menüpunkt "op hours", siehe Seite [66](#page-66-1))

## <span id="page-66-0"></span>"Date & time" – Datum und Uhrzeit einstellen

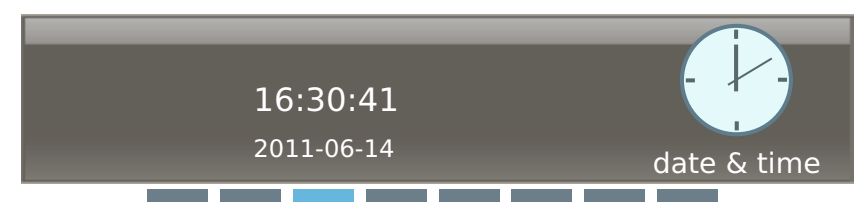

Im Menüpunkt "Date & time" können Sie Ihre Zeitzone auswählen und anschließend Datum und Uhrzeit einstellen:

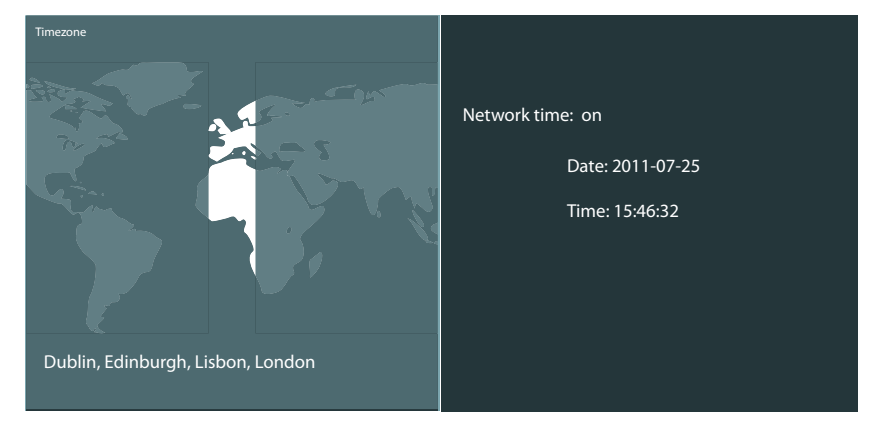

#### <span id="page-66-1"></span>"Op hours" – Betriebsstunden anzeigen

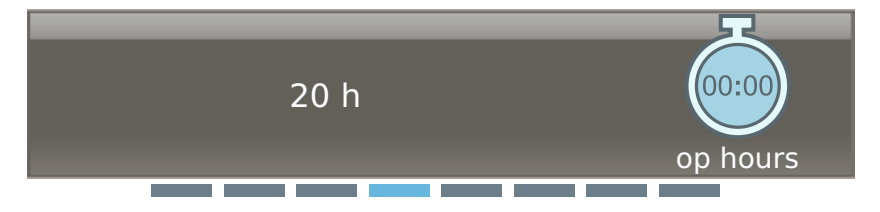

Im Menüpunkt "op hours" werden die Betriebsstunden des EM 9046 angezeigt.

#### <span id="page-66-2"></span>"Logfile" – Ereignis-Protokolle anzeigen

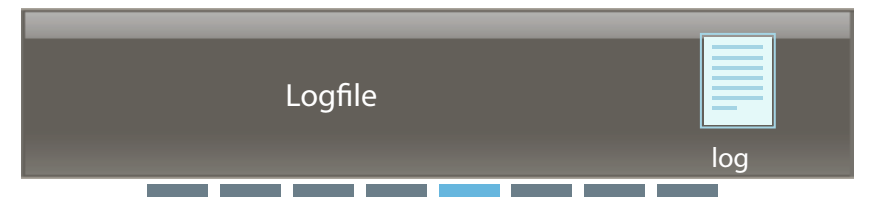

Der Empfänger EM 9046 führt ein Protokoll über Benutzeraktionen sowie fehlerhafte und auffällige Systemzustände. Im Protokoll können Sie bis zu 1000 Ereignisse einsehen.

Protokolleinträge sind folgendermaßen aufgebaut:

- Zeitstempel (Format "YYYY-MM-DD hh:mm:ss")
- Schweregrad ("info", "warning" oder "error")

• Meldung

Protokolliert werden:

- Systemstarts und (kontrollierte) Stopps
- Systemfehlermeldungen (Error Screens)
- Channel Warnings
- jedes Speichern von Einstellungen mit Angabe der geänderten Werte
- jedes Ändern von Werten durch WSM
- jedes Synchronisieren mit einem Sender
- Software-Updates

#### <span id="page-67-0"></span>"System check" – aktuelle Fehler- und Warnmeldungen anzeigen

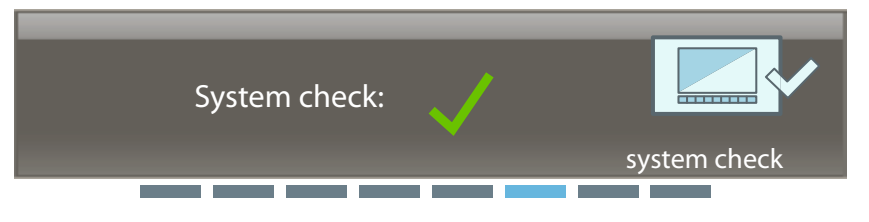

Im Menüpunkt "system check" können Sie aktuelle Fehler- und Warnmeldungen anzeigen.

Wird z. B. während des Betriebs ein Booster entfernt oder fehlt dieser beim Starten des EM 9046, erscheint folgende Warnmeldung:

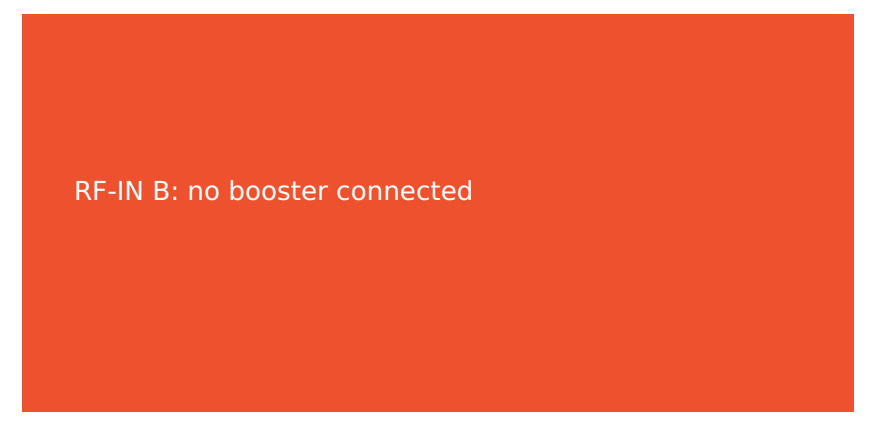

Wenn Sie diese Warnmeldung durch Drücken der Taste esc 2 ausblenden, wird der fehlende Booster im Menüpunkt "system check" weiterhin angezeigt.

Sie erkennen bereits an der Darstellung der Menüauswahl, dass eine Warnmeldung vorliegt:

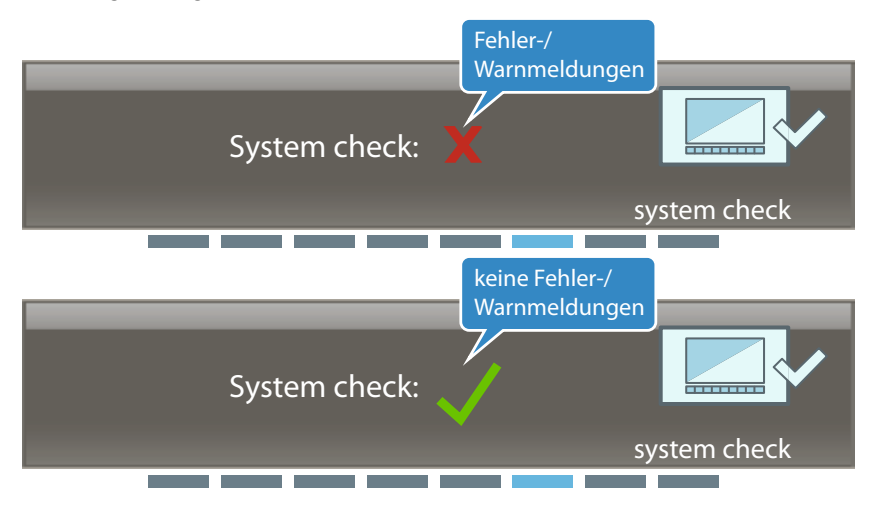

Rufen Sie den Menüpunkt auf, um detailliertere Informationen zu Fehlerund Warnmeldungen zu erhalten.

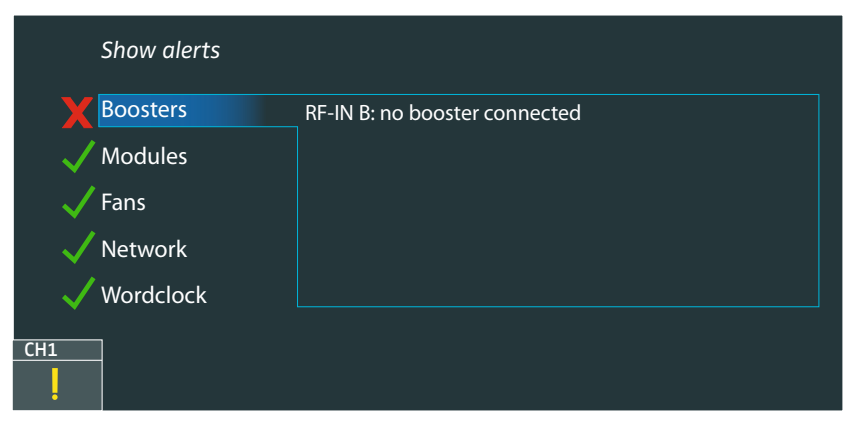

Wenn Sie den ersten Menüeintrag "Show alerts" aufrufen, erscheint die Warnmeldung erneut. Das Display wird hierbei orange hinterlegt.

#### "Hw setup" – Hardware-Konfiguration des EM 9046 anzeigen und geänderte Konfiguration bestätigen

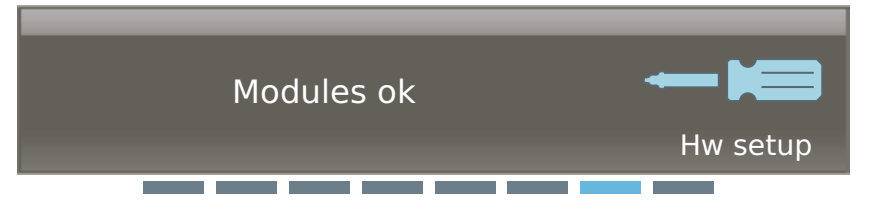

Während das Betriebssystem des EM 9046 startet, prüft es dessen Hardware-Konfiguration auf Veränderungen. Veränderungen der Hardware-Konfiguration werden durch Warnmeldungen angezeigt.

Wurde z. B. ein Audiomodul DAO entfernt, erscheint folgende Warnmeldung:

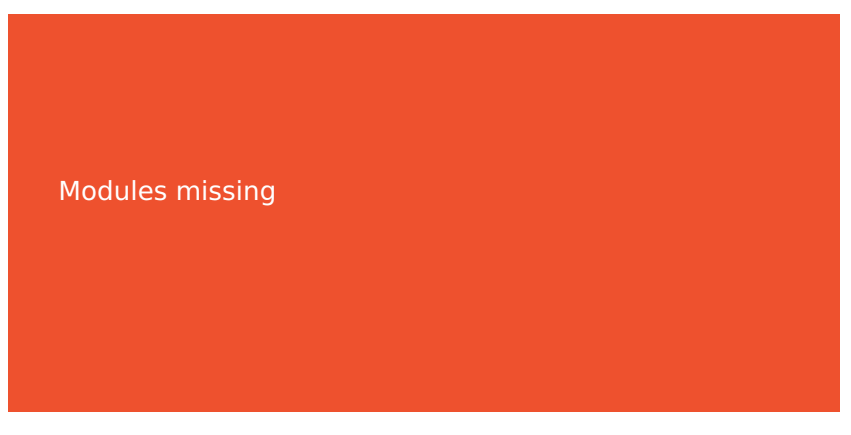

Wenn Sie diese Warnmeldung durch Drücken der Taste esc 2 ausblenden, wird das fehlende Modul im Menüpunkt "hw setup" mit dem Status "missing" angezeigt:

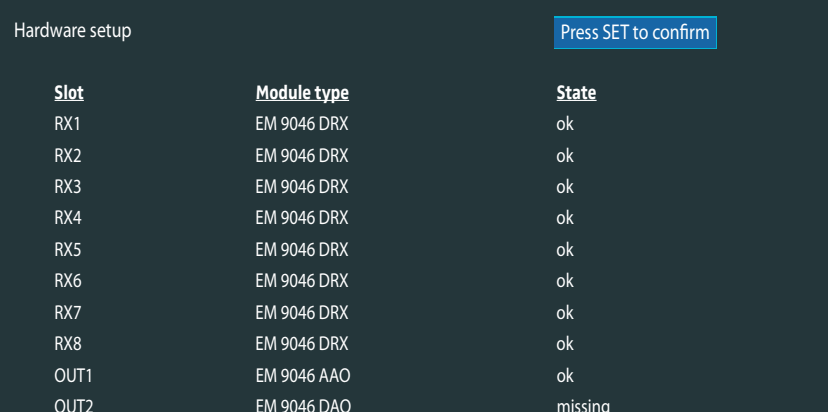

Haben Sie die Hardware-Konfiguration des EM 9046 erweitert, wird dies im Menüpunkt "hw setup" mit dem Status "added" angezeigt:

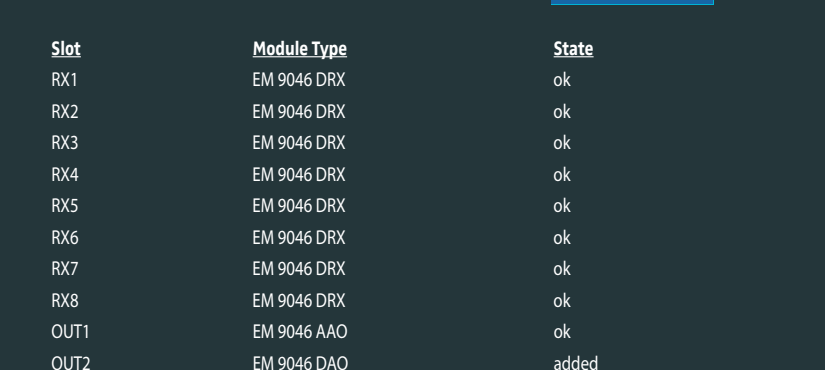

In beiden Fällen wird die Schaltfläche "Press SET to confirm" blau hinterlegt.

Bestätigen Sie die Veränderung im Menüpunkt "hw setup" wie folgt:

**Drücken Sie das Jog-Dial.** 

p

- Die Schaltfläche "Press SET to confirm" wird blau umrahmt, in der Menüauswahl erscheint "Press save to confirm hw setup".
- **Drücken Sie die Taste Gave 16.**

## **vX.X** EM9046\_2\_3\_1\_12345 firmware Antenna booster **Transmitter SCAN MODE Update to firmware: 10-11-30-11 Start update**

**Transmitter: Firmware:**

**New firmware**

#### <span id="page-70-0"></span>"Firmware" – Hardware-Revisionen/Firmware-Versionen anzeigen und Firmware aktualisieren

Wenn Sie mithilfe von WSM die Firmware des Empfängers EM 9046 aktualisieren, werden auch aktuelle Firmware-Versionen der Booster und der Sender der Serie 9000 auf Ihrem Empfänger gespeichert.

Im Menüpunkt "Firmware" können Sie die Firmware-Versionen des Empfängers, der Booster und Ihrer Sender anzeigen und die Firmware der Booster und Sender aktualisieren.

Die aktuell installierte Firmware des EM 9046 wird in der Menüauswahl angezeigt (siehe Abbildung oben).

Die aktuell installierte Firmware und die installierbare Firmware ("Update to Firmware") angeschlossener Booster/Sender wird im Bereich "Antenna Booster"/"Transmitter" des Hauptbildschirms angezeigt.

Um die Firmware der Booster zu aktualisieren:

**RF IN A: AB9000\_2 Firmware: 10-08-10-10**

**RF IN B: AB9000\_2 Firmware: 10-08-10-10**

▶ Wählen Sie mit dem Jog-Dial den Bereich "Antenna Booster" des Hauptbildschirms aus.

Der Bereich "Antenna Booster" wird blau hinterlegt.

**Drücken Sie das Jog-Dial.** Die Firmware wird aktualisiert. Dieser Vorgang kann bis zu 40 Sekunden dauern. Unterbrechen Sie während dieser Zeit nicht die Übertragung.

Um die Firmware Ihrer Sender auszulesen und ggf. zu aktualisieren:

- Stellen Sie sicher, dass die Akkupacks Ihrer Sender vollständig geladen sind.
- ▶ Wählen Sie mit dem Jog-Dial den Bereich "Transmitter" des Hauptbildschirms aus.

Der Bereich "Transmitter" wird blau hinterlegt.

#### **Drücken Sie das Jog-Dial.**

[D](#page-13-5)ie Infrarotschnittstelle (4) wird aktiviert und blinkt blau, der Menüeintrag "Start update" wird blau hinterlegt:

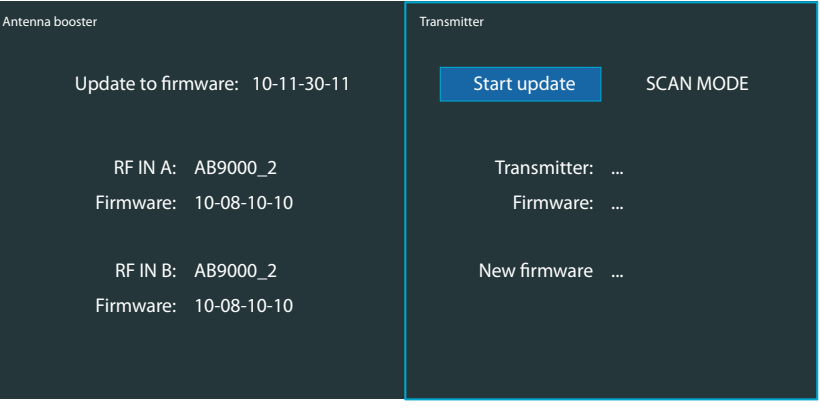

- Halten Sie die Infrarotschnittstelle eines Senders vor die Infrarotschnittstelle  $\overline{14}$  des EM 9046.

Die auf dem Sender installierte Firmware und die installierbare Firmware werden angezeigt.

**Drücken Sie das Jog-Dial.** 

Der Sender wird zunächst ausgelesen, in der Menüauswahl Ihres Empfängers erscheint "Scanning transmitter ...". Anschließend wird die Firmware des Senders aktualisiert: Die Infrarotschnittstelle blinkt schneller, in der Menüauswahl des Empfängers erscheint "Updating transmitter ... (approx. xx s)" mit einer Zeitangabe in Sekunden. Unterbrechen Sie während dieser Zeit nicht die Übertragung!

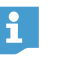

Während die Firmware aktualisiert wird, erscheint im Display Ihres Senders folgendes Symbol:

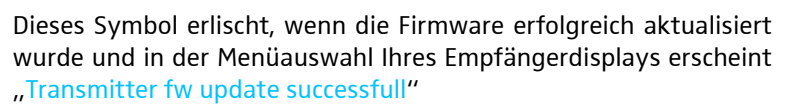

Schlägt die Aktualisierung fehl, erscheint folgendes Symbol im Display Ihres Senders:

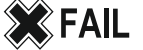

In der Menüauswahl Ihres Empfängerdisplays erscheint zusätzlich kurz die Fehlermeldung "Error: Transmitter fw update failed".

Halten Sie in diesem Fall die Infrarotschnittstelle des Senders erneut vor die Infrarotschnittstelle (4) des EM 9046 und aktualisieren Sie die Firmware des Senders, ohne die Verbindung zu unterbrechen.

Um die Firmware weiterer Sender auszulesen und zu aktualisieren:

- Halten Sie die Infrarotschnittstelle der Sender nacheinander vor die Infrarotschnittstelle (4) des EM 9046 und gehen Sie vor, wie oben beschrieben.

Um zum Hauptmenü zurückzukehren:

**Drücken Sie die Taste esc 2.**
### "Legal"

Hier werden die Lizenz- und Urheberrechtsinformationen der im EM 9046 verwendeten Software angezeigt. Die Lizenz- und Urheberrechtsinformationen werden auf dem Display des EM 9046 angezeigt.

### **Quelltexte**

Die in der Software verwendeten Quelltexte können Sie kostenfrei per E-Mail unter **opensource@sennheiser.com** anfordern, soweit die Überlassung in der jeweils entsprechenden Lizenzinformation vorgesehen ist.

## Betriebsmodus "ch" – Kanäle konfigurieren

Der Betriebsmodus "ch" bietet Ihnen die Möglichkeit, Kanäle zu konfigurieren. Bestimmte Einstellungen, die Sie hierbei vornehmen, können Sie zwischen Sendern und Empfänger per Infrarot synchronisieren. Sie sind in der Spalte syn $\triangleright$  mit dem  $\sqrt{\cdot}$ Symbol gekennzeichnet (siehe auch nächste Seite).

Im Betriebsmodus "ch" können Sie außerdem Kanäle für das Kopfhörer-Monitoring auswählen. Gehen Sie hierzu vor, wie auf Seite [82](#page-82-0) beschrieben.

## Übersicht des Menüs "ch"

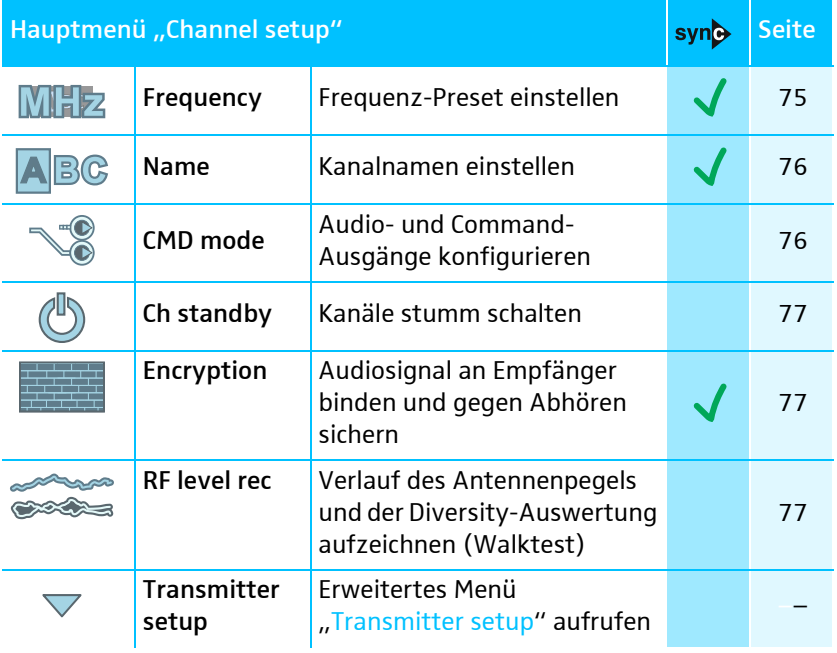

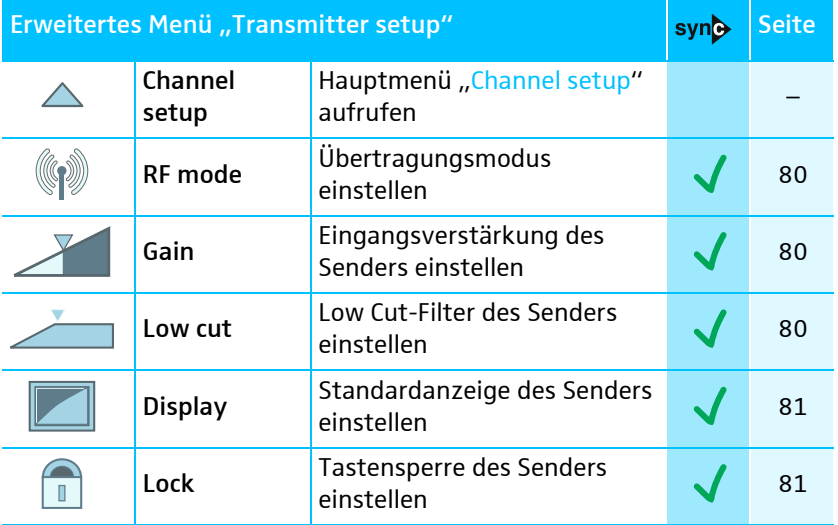

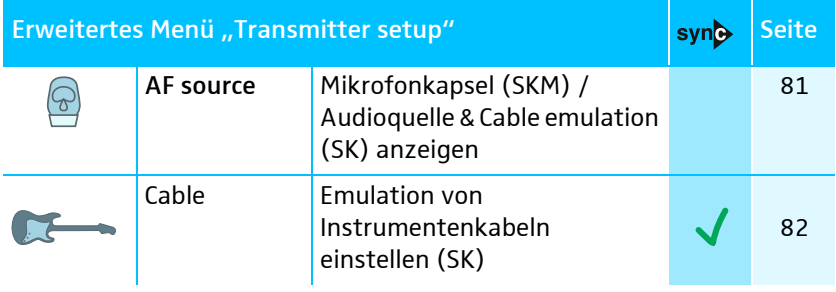

<span id="page-74-1"></span><span id="page-74-0"></span>Um Einstellungen per Infrarot mit Ihren Sendern zu synchronisieren:

- ▶ Wählen Sie einen der Kanäle 1-8 aus.
- Schalten Sie den Sender ein, den Sie diesem Kanal zuordnen möchten.
- **Drücken Sie am EM 9046 die Taste syno 20.** Der Empfänger wechselt in den Synchronisiermodus, die LED syn $\bigcirc$  (2) blinkt.
- Halten Sie die Infrarotschnittstelle des Senders vor die Infrarotschnittstelle  $\overline{4}$  des Empfängers. Halten Sie dabei einen Abstand von ca. 10– 20 cm ein.

Sender und Empfänger werden synchronisiert:

- Nachdem Sie die Taste syn $\frac{1}{2}$  gedrückt haben, sucht die Infrarotschnittstelle des Empfängers für 12 Sekunden nach einem geeigneten Sender-Infrarotsignal.
- Sie können die Synchronisierung jederzeit abbrechen, indem Sie die Taste syn $\rightarrow \infty$  ein weiteres Mal drücken.
- Sollten während der Synchronisation Probleme auftreten, so lesen Sie das Kapitel "Wenn Störungen auftreten" auf Seite [108](#page-108-0).
- Gehen Sie für die übrigen Sender in der gleichen Weise vor.

### Hauptmenü "Channel setup"

Um ins Hauptmenü zu gelangen:

- ▶ Wählen Sie den Betriebsmodus "ch" aus.
- Wählen Sie einen oder mehrere Kanäle aus (vgl. Seite [48](#page-48-0)).
- ▶ Rufen Sie die im Folgenden beschriebenen Menüpunkte auf und stellen Sie diese ein.
- Wenn Sie keinen Kanal ausgewählt haben, weist Sie der Schriftzug  $\mathbf{f}$ "Please select Channel" in der Menüauswahl darauf hin.
- ▶ Drücken Sie die Taste <ave, um Ihre Einstellungen zu speichern.
- ▶ Synchronisieren Sie Ihre Einstellung per Infrarot (siehe Seite [74\)](#page-74-0).

### <span id="page-75-0"></span>"Frequency" – Frequenz-Preset auswählen oder Frequenz manuell einstellen syn**e**

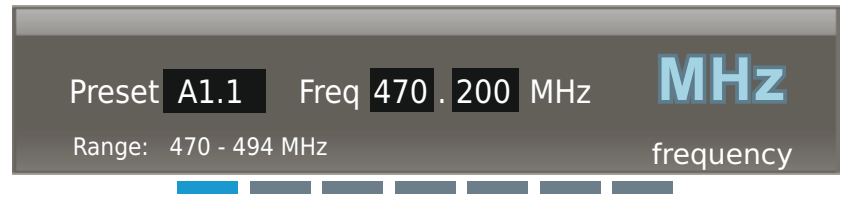

Im Menüpunkt "Frequency" können Sie ein Frequenz-Preset für den aktiven Booster-Frequenzbereich auswählen oder die Frequenz manuell einstellen. In der Abbildung oben ist der Bereich "A1" aktiv. Er reicht von "470-494 MHz". Informationen zur Aktivierung eines Booster-Frequenzbereichs finden Sie auf Seite [53.](#page-53-0)

▶ Wählen Sie entweder ein Frequenz-Preset aus (in der Abbildung oben  $H_1$ A1.1" ...  $H_2$ A1.40") oder stellen Sie die Frequenz manuell ein ( $H_1$ U"). Achten Sie darauf, innerhalb des aktuellen 24 MHz Booster-Frequenzbereichs zu bleiben und einen Frequenzabstand von 600 kHz einzuhalten, um Intermodulationen zu vermeiden.

Wenn Sie die Frequenz manuell auf einen Wert einstellen, der außerhalb des aktuellen 24 MHz Booster-Frequenzbereichs liegt und Ihre Eingabe durch das Drücken der Taste Save (6 bestätigen, erscheint folgende [F](#page-13-3)ehlermeldung:

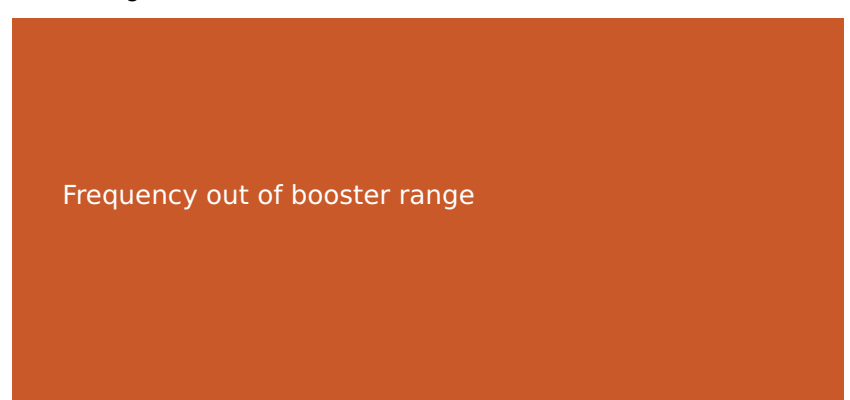

### <span id="page-76-0"></span>"Name" – Kanalnamen einstellen synd

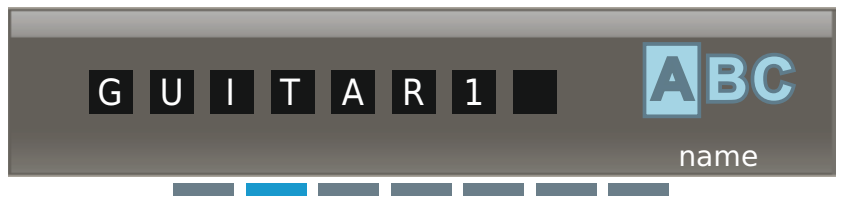

Im Menüpunkt "Name" können Sie Kanalnamen einstellen. Der Kanalname kann bis zu acht Zeichen lang sein und setzt sich aus folgendem Zeichenvorrat zusammen:

`+` `,` `-` `|` `/` `0` `1` `2` `3` `4` `5` `6` `7` `8` `9` `\*` `;` `<` `=` `>` `space` `#` `A` `B` `C` `D` `E` `F` `G` `H` `I` `J` `K` `L` `M` `N` `O` `P` `Q` `R` `S` `T` `U` `V` `W` `X` `Y` `Z`

### <span id="page-76-1"></span>"Cmd mode" – Audio- und Command-Ausgänge konfigurieren

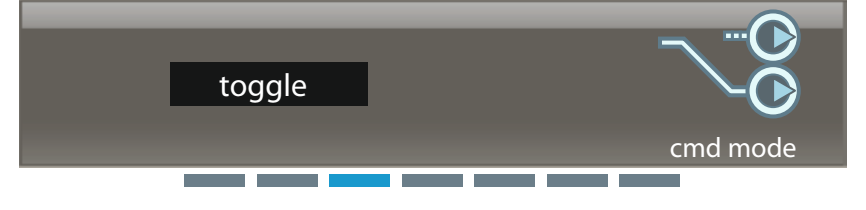

Nutzen Sie die Command-Funktion beispielsweise für Regieanweisungen.

Sie benötigen hierzu einen Handsender SKM 9000 COM oder den Taschensender SK 9000 in Verbindung mit dem Command Adapter KA 9000 COM.

Wenn Sie die Taste COMMAND am SKM 9000 COM/am KA 9000 COM drücken, beeinflussen Sie das Routing des Audiosignals der XLR-3-Buchsen (3) und der Sub-[D](#page-14-1)-Buchse (4) des EM 9046.

Folgende Einstellungen sind möglich:

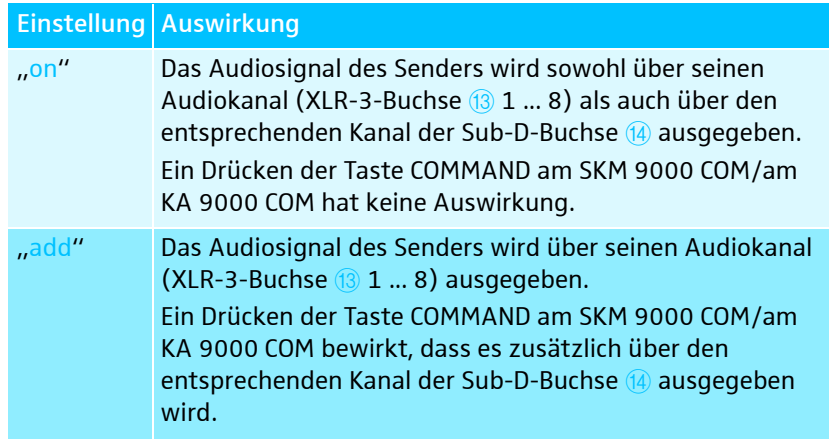

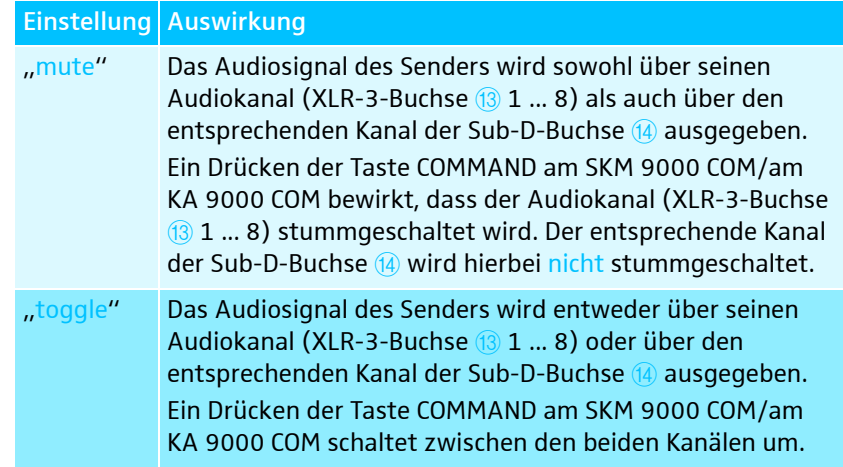

### <span id="page-77-0"></span>"Ch standby" – Kanäle stummschalten

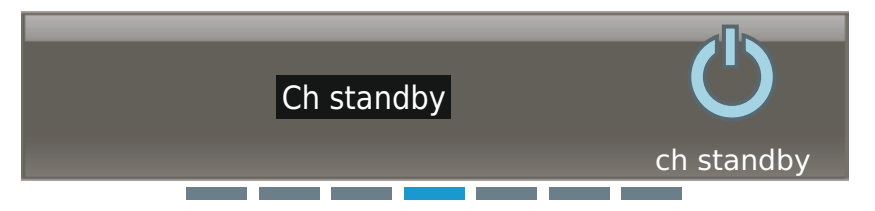

Im Menüpunkt "Ch standby" können Sie ausgewählte Kanäle stummschalten. Stummgeschaltete Kanäle geben kein Audiosignal aus, weder auf den Modulen Analog Audio Out (AAO)/Digital Audio Out (DAO), noch auf dem Kopfhörer.

### <span id="page-77-1"></span>"Encryption" – Audiosignal an Empfänger EM 9046 binden syn

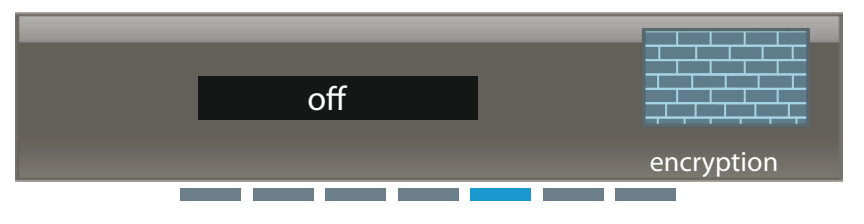

Im Menüpunkt "Encryption" können Sie das Audio-Signal gegen das Abhören durch andere Empfänger schützen, indem Sie Sender an den Empfänger EM 9046 binden. Andere Empfänger können das Funksignal dieser Sender empfangen, nicht aber deren Audiosignal auswerten.

Um das Audiosignal gegen das Abhören durch andere Empfänger zu schützen:

- Stellen Sie den Menüpunkt "Encryption" auf "On" und drücken Sie die Taste  $\triangleleft$ ave, um Ihre Eingabe zu speichern.
- ▶ Synchronisieren Sie Ihre Einstellung per Infrarot (siehe Seite [74\)](#page-74-0).

### <span id="page-77-2"></span>"RF level recorder" – Verlauf des Antennenpegels und der Diversity-Auswertung aufzeichnen (Walktest)

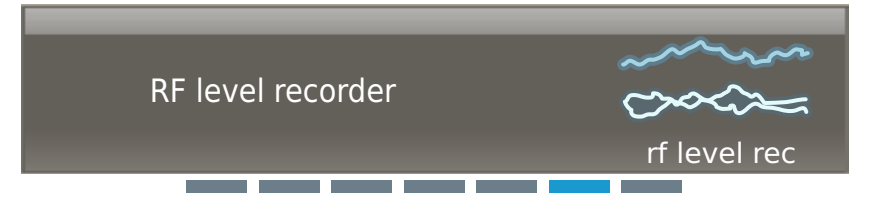

Um die Empfangsqualität Ihrer Funkstrecke innerhalb der Betriebsumgebung zu prüfen, können Sie im Menüpunkt "RF level recorder" den Verlauf des Antennenpegels und der Diversity-Auswertung aufzeichnen (Walktest).

- Schalten Sie alle möglichen Störquellen (z. B. Lichtquellen, Intercom-Strecken, Videowände) sowie alle weiteren Funkstrecken ein, bevor Sie den Walktest durchführen.
- ▶ Schalten Sie alle Sender ein, mit denen Sie den Walktest durchführen möchten.
- ▶ Wechseln Sie am EM 9046 in den Betriebsmodus "ch".
- Stellen Sie Funkverbindungen zwischen Kanälen des EM 9046 und den Sendern her.
- ▶ Wählen Sie einen Kanal aus und rufen Sie den Menüpunkt "RF level recorder" auf.
- ▶ Starten Sie den Walktest, indem Sie das Jog-Dial drücken.
	- Sie können den Walktest jederzeit durch Drücken der Taste  $\triangleleft$ ave  $\circledast$ oder der Taste esc 22 am EM 9046 abbrechen. Hierbei werden die aufgezeichneten Daten gelöscht.
	- Gehen sie die Betriebsumgebung mit einem oder mehreren Sendern ab. Während Sie den Walktest ausführen, wird der Verlauf der Diversity-Auswertung und des Antennenpegels für alle Kanäle aufgezeichnet. Sie können zwischen Kanälen wechseln, indem Sie eine der Tasten Kanal 1 bis 8 23 drücken.
	- Wenn Sie über einen SKM 9000 COM oder über einen SK 9000 mit Command-Adapter KA 9000 COM verfügen, können Sie Markierungen setzen, indem sie an kritischen Stellen die Taste COMMAND drücken.
	- Sie können an Ihrem Sender zusätzlich den 1-kHz-Testton aktivieren (vgl. Seite [89](#page-89-0) und Seite [97](#page-97-0)) und über Lautsprecher die Signalqualität des Testtons überprüfen, während Sie die Betriebsumgebung abgehen.
	- Wenn Sie den Walktest zu zweit ausführen, kann die zweite Person die Signalqualität des Testtons auch mithilfe eines an den EM 9046 angeschlossenen Kopfhörers überprüfen.

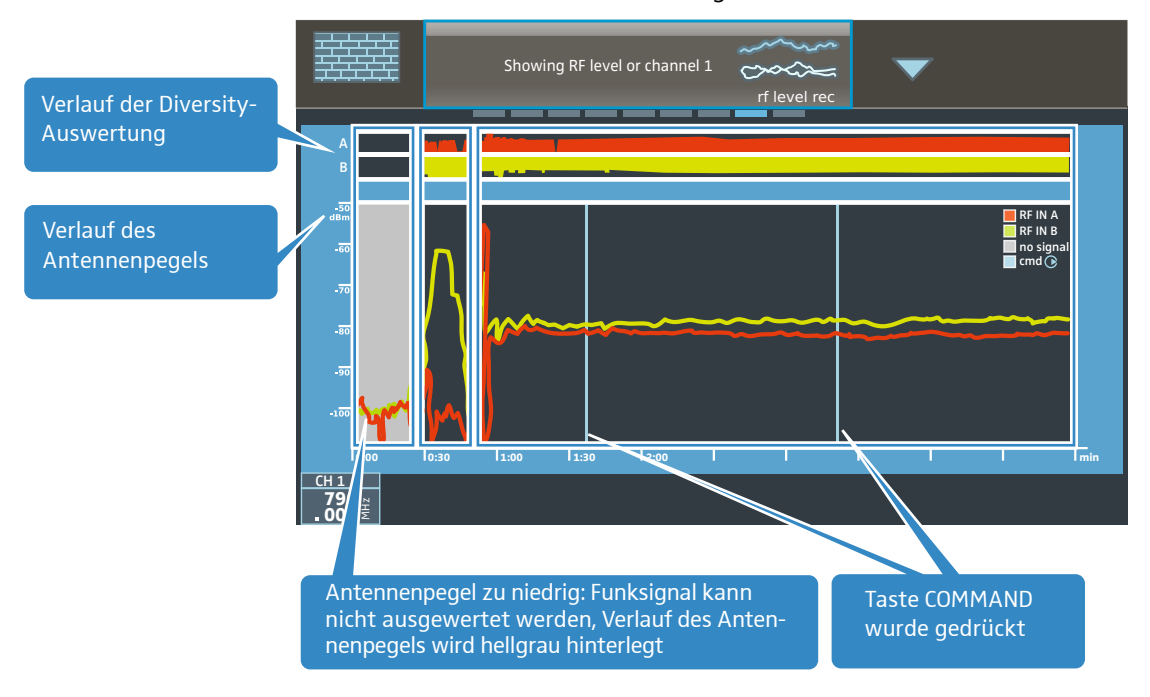

Beurteilen Sie anschließend das Ergebnis des Walktests:

Störpegel durch fremde Funksignale sowie zu niedrige Antennenpegel können dazu führen, dass das Funksignal eines Senders nicht ausgewertet werden kann. In diesem Fall wird der Verlauf des Antennepegels hellgrau hinterlegt.

- **>** Positionieren Sie Ihre Antennen neu, um den Empfang von Störpegeln zu minimieren und den Empfang von Sendepegeln zu optimieren.
- ▶ Rufen Sie anschließend den Menüpunkt "RF level recorder" ein weiteres Mal auf und führen Sie den Walktest erneut durch.

### Erweitertes Menü "Transmitter setup"

Im erweiterten Menü "Transmitter setup" können Sie Sender-Einstellungen vornehmen und diese per Infrarot synchronisieren.

Die Menüpunkte erlauben eine Einstellung über den gesamten Wertebereich der Sender der Serie Digital 9000. Beachten Sie jedoch, dass die tatsächlich einstellbaren Werte von der aktuellen Hardware-Konfiguration Ihrer Sender abhängen (Frequenzbereich, verwendeter Kapseltyp (SKM), verwendete Sennheiser-Mikrofone/-Kabel (SK), etc.).

Wenn Sie Werte einstellen, die Ihre Sender in der aktuellen Hardware-Konfiguration nicht unterstützen, wird der tatsächlich vom Sender übernommene Wert in den Menüpunkt des erweiterten Menüs "Transmitter setup" zurückgeschrieben.

Wenn Sie einen Frequenzbereich übertragen, den Ihr Sender nicht unterstützt, erscheint "Sync Fail" in der Menüauswahl des Empfängersdisplays.

Änderungen, die Sie im Menüpunkt "Transmitter setup" des EM 9046 vornehmen, müssen per Infrarot synchronisiert werden.

Änderungen, die Sie an Sendern vornehmen, wirken sich direkt auf die Menüpunkte des erweiterten Menüs "Transmitter setup" des EM 9046 aus.

Details zu den Einstellbereichen Ihrer Sender finden Sie in den Beschreibungen des Bedienmenüs Ihrer Sender.

### <span id="page-80-0"></span>"RF mode" – Übertragungsmodus einstellen syne

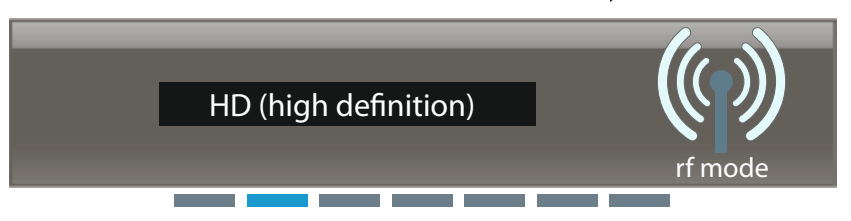

Im Menüpunkt "RF mode" können Sie den Übertragungsmodus einstellen.

"HD (High Definition)": Übertragung eines Audiosignals ohne Audiodatenkompression. In diesem Modus wird das Audiosignal vollkommen natürlich und unverfälscht übertragen. Die Reichweite des Übertragungsmodus "HD" kann im Vergleich zum Übertragungsmodus "LR" eingeschränkt sein.

"LR (Long Range)": Übertragung eines Audiosignals, dessen Bitrate vor der Übertragung durch ein Audiodatenkompressionsverfahren (SeDAC, Sennheiser Digital Audio Codec) reduziert wird. Das Verfahren sorgt für eine sehr gute Audioqualität und eine große Reichweite der Funkstrecken. Die Empfindlichkeit gegenüber Störpegeln ist geringer als im Übertragungsmodus "HD".

Die Wahl des Übertragungsmodus ist abhängig vom Ergebnis des Fre-quenzscans. Informationen hierzu finden Sie im Kapitel ["Frequency scan"](#page-53-1) [– Frequenzscan aller acht Frequenzbereiche durchführen](#page-53-1) ab Seite [53.](#page-53-1)

### <span id="page-80-1"></span>"Gain" – Eingangsverstärkung einstellen synb

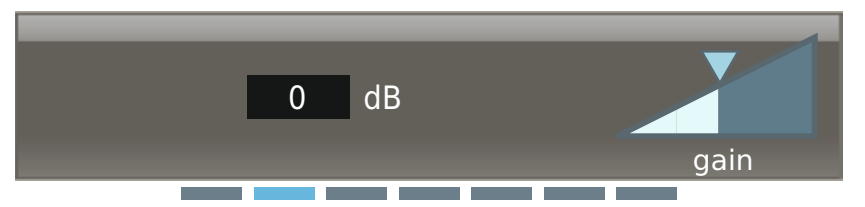

Im Menüpunkt "Gain" können Sie die Eingangsverstärkung ausgewählter Kanäle einstellen, unabhängig davon, ob der zu synchronisierende Sender den eingestellten Wert unterstützt. Der voreingestellte Wert beträgt -6 dB. Der Wertebereich geht von -6 dB bis +60 dB.

Nach der Synchronisation mit dem Sender wird der tatsächliche vom Sender übernommene Wert in den Menüpunkt zurückgeschrieben.

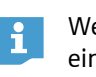

Wenn Sie im Menüpunkt "Cable" (siehe Seite [82](#page-82-1)) den Wert "line" einstellen, wird die Eingangsverstärkung "Gain" fest auf  $-6$  dB eingestellt.

### <span id="page-80-2"></span>"Low cut" – Low Cut-Filter einstellen syn $\triangleright$

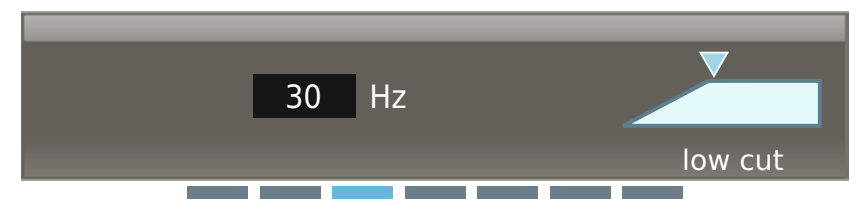

Im Menüpunkt "Low cut" können Sie das Low Cut-Filter des Senders einstellen. Einstellbare Werte: 30 Hz bis 120 Hz.

Sie können die Einstellung unabhängig davon vornehmen, ob der zu synchronisierende Sender den eingestellten Wert unterstützt.

Nach der Synchronisation mit dem Sender wird der tatsächliche vom Sender übernommene Wert in den Menüpunkt zurückgeschrieben.

### <span id="page-81-0"></span>"Display" – Standardanzeige der Sender einstellen synb

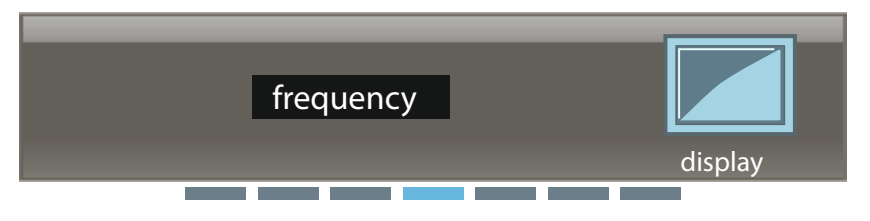

Im Menüpunkt "Display" können Sie eine von 3 Standardanzeigen aktivieren. Die voreingestellte Standardanzeige ist "Name". Sie können zwischen "Name", "Preset" und "Frequency" wählen.

### <span id="page-81-1"></span>"Lock" – Tastensperre einstellen synb

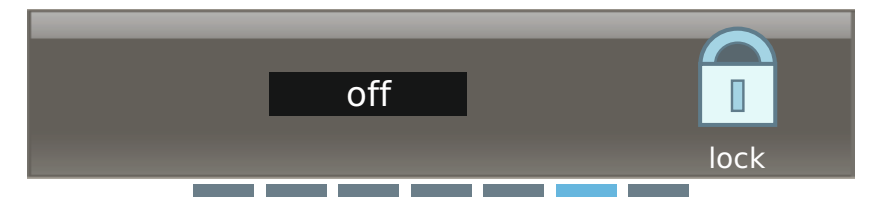

Im Menüpunkt "Lock" können Sie die Tastensperre für Ihre Sender einstellen.

### <span id="page-81-2"></span>"AF source" – Audioquelle anzeigen

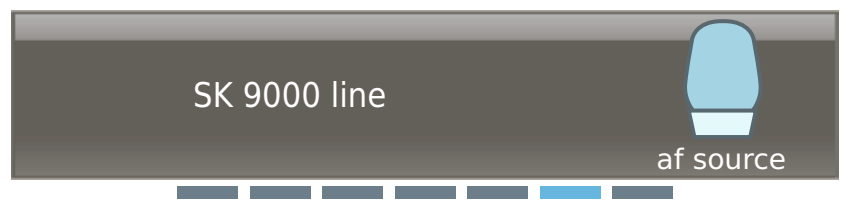

Im Menüpunkt "AF source" wird das Mikrofonmodul (SKM), die Audioquelle (SK: "micro", "line") und die Emulation von Instrumentenkabeln (SK: "type1", "type2" und "type3") angezeigt. Diese Eigenschaften werden über das Funksignal eines SKM/SK 9000 an den EM übertragen.

Die Anzeige besteht nur so lange, bis der Sender abgeschaltet bzw. die Trägerfrequenz verändert wird. Sobald ein SKM/SK erneut auf der Trägerfrequenz sendet, erscheint wieder das entsprechende Mikrofonmodul/die Audioquelle im Menüpunkt.

Sollte der Sender abgeschaltet sein oder auf einer anderen Trägerfrequenz senden, erscheint "No TX detected".

### <span id="page-82-1"></span>"Cable" – Instrumentenkabel emulieren syne

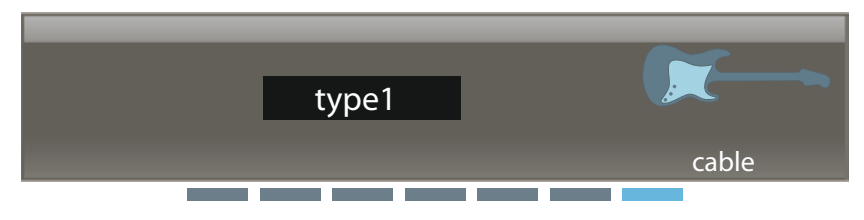

Im Menüpunkt "Cable" können Sie die Länge von Instrumentenkabeln in 3 Stufen emulieren: "type1", "type2" und "type3". In der Einstellung "line" erfolgt keine Emulation.

### <span id="page-82-0"></span>Betriebsmodus "live" – Konfiguriertes System bedienen

Im Betriebsmodus "live" können Sie Kanäle für das Kopfhörer-Monitoring auswählen sowie Sender und Empfänger synchronisieren.

Um das Kopfhörer-Monitoring vorzubereiten:

- Schließen Sie einen Kopfhörer an, wie auf Seite [35](#page-35-0) beschrieben.
- **Beachten Sie dabei unbedingt die dort genannten Warnhinweise!**

Um Kanäle für das Kopfhörer-Monitoring auszuwählen:

- ▶ Wählen Sie mit der Taste Kanal <sup>23</sup> einen Kanal aus oder drücken Sie die Taste Kanal-Mehrfachauswahl + und wählen Sie anschließend mehrere Kanäle aus.
- Wenn Sie mehrere Empfänger korrekt kaskadiert haben (siehe  $\mathbf i$ ["Empfänger kaskadieren](#page-31-0)" auf Seite [31\)](#page-31-0), können Sie jeden beliebigen Kanal der Kaskade an jedem Kopfhöreranschluss in der Kaskade abhören.

Im Betriebsmodus "live" können Sie auch Kanäle für die Synchronisierung aktivieren:

- ▶ Wählen Sie einen Kanal mit der Taste Kanal 23 aus.
- Gehen Sie vor, wie auf Seite [74](#page-74-0) beschrieben.

Tasten Kanal 1–8 und Kanal-Mehrfachauswahl <sup>+</sup> **<sup>+</sup>**

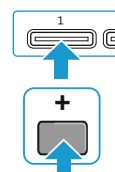

# <span id="page-83-0"></span>SKM 9000 bedienen  $\Omega$  hodiar

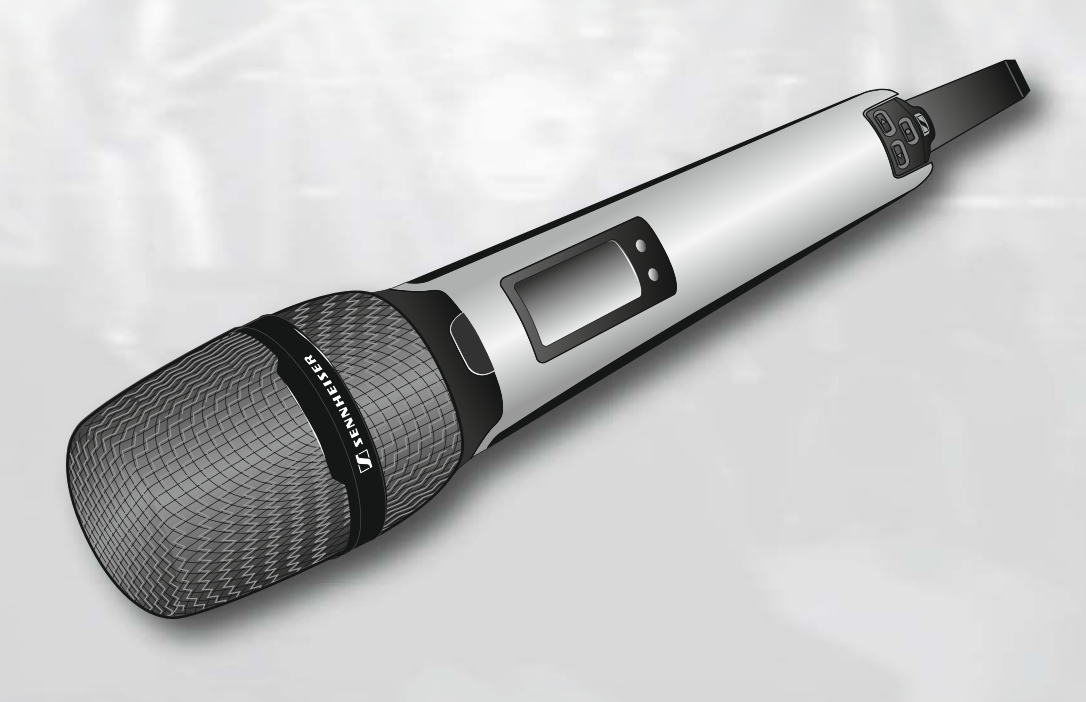

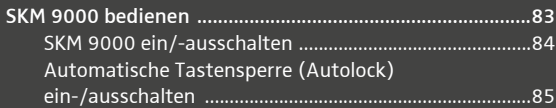

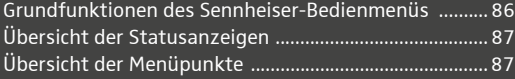

# **DENNHEISER**

### SKM 9000 bedienen

Bevor Sie Ihren Handsender verwenden, erfragen Sie bei der zustän- $\mathbf i$ digen Regulierungsbehörde für Frequenznutzung die genauen Frequenzzuweisungen und beantragen Sie ggf. die erforderliche individuelle Zulassung.

Das Beiblatt "Rahmenbedingungen und Einschränkungen für die Nutzung von Frequenzen in Europa" gibt einen Überblick über unterschiedliche europäische Rahmenbedingungen und Einschränkungen. Findet sich kein Eintrag im Beiblatt, erkundigen Sie sich bitte bei der zuständigen Regulierungsbehörde nach den aktuellen Vorschriften.

### <span id="page-84-0"></span>SKM 9000 ein/-ausschalten

 $\ddot{\mathbf{r}}$ 

Wenn Sie den SKM 9000 zum ersten Mal einschalten, enthält er das erste Frequenz-Preset des Sender-Frequenzbereichs (z. B. A1.1: 470.200 MHz). Stellen Sie das gewünschte Frequenz-Preset und weitere Menüpunkte im Menü "ch" des Empfänger EM 9046 ein und synchronisieren Sie anschließend Sender und Empfänger (vgl. Seite [74\)](#page-74-1). Hierbei werden alle Frequenz-Presets des Sender-Frequenzbereichs auf den SKM 9000 übertragen.

Wir empfehlen Ihnen, die Sendereinstellungen stets am Empfänger EM 9046 vorzunehmen und anschließend Sender und Empfänger zu synchronisieren.

Um den SKM 9000 einzuschalten:

**IN** Halten Sie die Taste ON/OFF **DE 12 so lange gedrückt**, bis im Display das Sennheiser-Logo erscheint.

Die Taste ON/OFF  $\mathbf{Z}$   $\mathbf{Q}$  wird blau hinterleuchtet, im Display  $\mathbf{\Theta}$  erscheint die eingestellte Standardansicht (hier: "Frequency", vgl. Seite [88\)](#page-88-0). Der Handsender sendet ein Funksignal, die Anzeige Übertragungsmodus "HD"/"LR" leuchtet konstant:

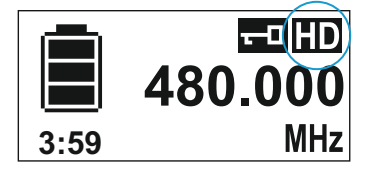

Um den SKM 9000 auszuschalten:

- Halten Sie die Taste ON/OFF **12** 12 so lange gedrückt, bis das Display erlischt.
- ▶ Nehmen Sie den Akku-/Batteriepack aus dem Handsender, wenn Sie das Produkt längere Zeit nicht benutzen (siehe Seite [37](#page-37-0)).

Um den SKM 9000 bei eigeschalteter Tastensperre auszuschalten:

- Drücken Sie die Taste ON/OFF **12** 12 während die Standardanzeige angezeigt wird.
	- Im Display erscheint "LOCK", da die Tastensperre aktiv ist.
- **Drücken Sie eine der Tasten UP DET DOWN KD.** Im Display erscheint "UNLOCK".

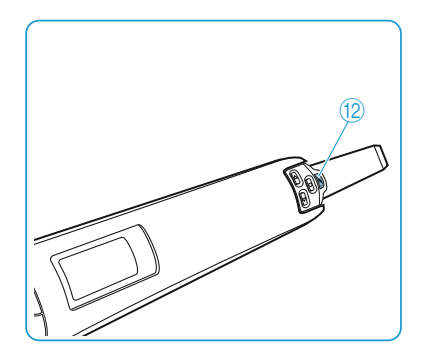

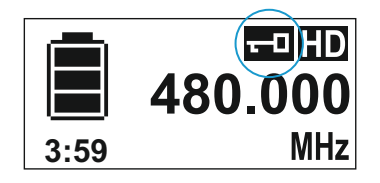

**Drücken Sie die Taste SET OD.** 

Die Tastensperre wird vorübergehend deaktiviert, die Anzeige Tastensperre  $\left(5\right)$  $\left(5\right)$  $\left(5\right)$  blinkt.

**Drücken Sie innerhalb von zwei Sekunden die die Taste ON/OFF EX 12** und halten Sie sie so lange gedrückt, bis das Display erlischt. Wenn Sie den SKM 9000 einschalten, ist die Tastenspere wieder aktiv.

SKM 9000 einschalten und eingestellte Frequenz prüfen, bevor das Funksignal aktiviert wird

Schalten Sie den SKM 9000 ein, indem Sie die Taste ON/OFF DE 12 gedrückt halten, bis die Standardanzeige "Name" erscheint. Das Funksignal wird nicht aktiviert, die Anzeige Übertragungsmodus  $H$ D"/ $H$ LR" blinkt.

Wenn Sie innerhalb von 10 Sekunden den Menüpunkt "Tune" oder "Preset" aufrufen, bleibt das Funksignal so lange deaktiviert, bis Sie den Menüpunkt wieder verlassen. Wenn Sie keinen der genannten Menüpunkte aufrufen, wird das Funksignal nach 10 Sekunden automatisch aktiviert.

Um die eingestellte Frequenz/das eingestellte Frequenz-Preset zu prüfen:

Rufen Sie das Bedienmenü auf und drücken Sie die Tasten UP **1886**/ DOWN **Let**, bis der Menüpunkt "Tune" oder "Preset" erscheint. Die eingestellte Frequenz/das eingestellte Frequenz-Preset wird angezeigt.

Wenn der angezeigte Wert der gewünschte Wert ist:

▶ Warten Sie, bis 10 Sekunden verstrichen sind. Das Funksignal wird automatisch aktiviert, die Anzeige Übertragungsmodus "HD"/"LR" leuchtet anschließend konstant.

Wenn der angezeigte Wert nicht der gewünschte Wert ist:

- Rufen Sie den Menüpunkt "Tune" oder "Preset" auf. Das Funksignal bleibt so lange deaktiviert, bis Sie den Menüpunkt verlassen.
- ▶ Stellen Sie die Frequenz (Menüpunkt "<mark>Tune"</mark>) oder ein Frequenz-Preset (Menüpunkt "Preset") ein und speichern Sie Ihre Eingabe. Das Funksignal wird aktiviert und der Handsender sendet ein Funksignal auf der eingestellten Frequenz.

### <span id="page-85-0"></span>Automatische Tastensperre (Autolock) ein-/ausschalten

Der Handsender verfügt über eine automatische Tastensperre, die Sie im Menüpunkt "LOCK" ein-/ausschalten können (siehe Seite [89](#page-89-1)).

Um die automatische Tastensperre dauerhaft einzuschalten:

- ▶ Rufen Sie den Menüpunkt "LOCK" auf und stellen Sie den Wert "On" ein.
- Speichern Sie Ihre Eingabe durch Drücken der Taste SET Die automatische Tastensperre wird aktiviert, die Anzeige Tastensperre  $\left(5\right)$  $\left(5\right)$  $\left(5\right)$  leuchtet konstant.

Ist die automatische Tastensperre eingeschaltet, können Sie weiterhin das Bedienmenü aufrufen und mit den Tasten UP 17 JDOWN Menüpunkte auswählen (read-only-Funktion). Sie können außerdem den Menüpunkt "LOCK" aufrufen, um die automatische Tastensperre zu

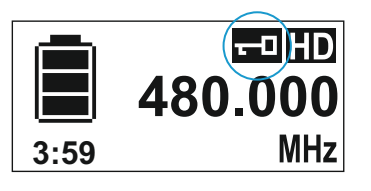

deaktivieren. Versuchen Sie jedoch, einen anderen Menüpunkt aufzurufen, erscheint folgende Anzeige:

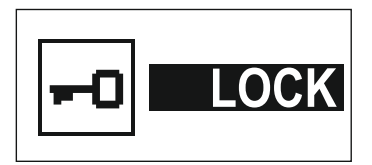

Während diese Anzeige erscheint (etwa 2 Sekunden) können Sie die Tastensperre vorübergehend deaktivieren:

**Drücken Sie eine der Tasten UP DE oder DOWN KEL** Im Display erscheint folgende Anzeige:

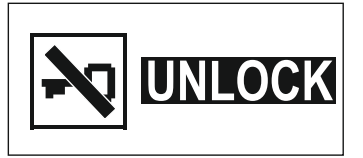

**Drücken Sie die Taste SET OD.** 

Die Tastensperre wird vorübergehend deaktiviert. Die Anzeige Tastensperre  $\circled{5}$  $\circled{5}$  $\circled{5}$  blinkt.

- Drücken Sie keine Taste, wird die Tastensperre nach 2 Sekunden wieder aktiviert. Die Anzeige Tastensperre 6 leuchtet wieder konstant.
- Navigieren Sie weiter im Bedienmenü oder rufen Sie einen Menüpunkt auf, wird die Tastensperre 2 Sekunden nach dem letzten Tastendruck wieder aktiviert.
- Verlassen Sie einen aufgerufenen Menüpunkt, wird die Tastensperre unmittelbar nach Verlassen des Menüpunkts aktiviert.

Um die automatische Tastensperre dauerhaft auszuschalten:

- ▶ Rufen Sie den Menüpunkt "LOCK" auf und stellen Sie den Wert "Off" ein.
- Speichern Sie Ihre Eingabe durch Drücken der Taste SET

### <span id="page-86-0"></span>Grundfunktionen des Sennheiser-Bedienmenüs

Ein besonderes Merkmal der Sennheiser 9000er-Serie ist das einfache und intuitive Bedienkonzept. Unter Stress, wie auf der Bühne und in laufenden Sendungen, können Sie dadurch schnell und präzise agieren.

### Menüpunkte auswählen & aufrufen, Einstellungen ändern, speichern & Eingabe abbrechen

**Drücken Sie die Taste SET CO, um das Bedienmenü oder einen Menü**punkt aufzurufen, um zwischen Auswahlbereichen eines Menüpunkts zu wechseln und um Ihre Einstellungen zu speichern.

- **Drücken Sie die Tasten UP 12 /DOWN 61, um Menüpunkte auszu**wählen und um Einstellungen eines Menüpunkts zu ändern.
- Drücken Sie die Taste ON/OFF **14.** um einen Menüpunkt zu verlassen, ohne Ihre Einstellungen zu speichern und zum Wechseln vom Bedienmenü zur Standardanzeige.

Wenn Sie die Tasten UP D /DOWN innerhalb eines Menü- $\mathbf i$ punkts gedrückt halten, wird kontinuierlich der vorherige/nächste Wert des Menüpunkts eingestellt. Halten Sie die Tasten länger gedrückt, um die Geschwindigkeit zu erhöhen.

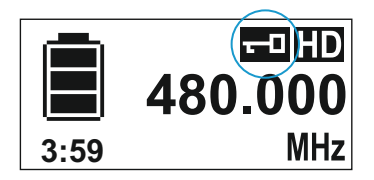

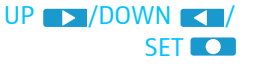

 $ON/OFF$  $\n *or*$ 

# <span id="page-87-0"></span>Übersicht der Statusanzeigen

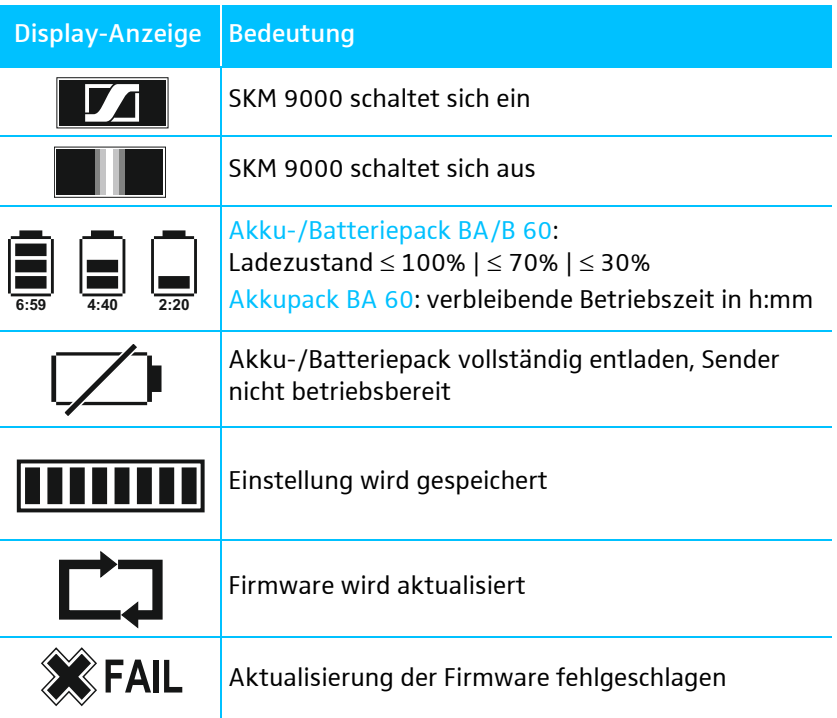

# <span id="page-87-1"></span>Übersicht der Menüpunkte

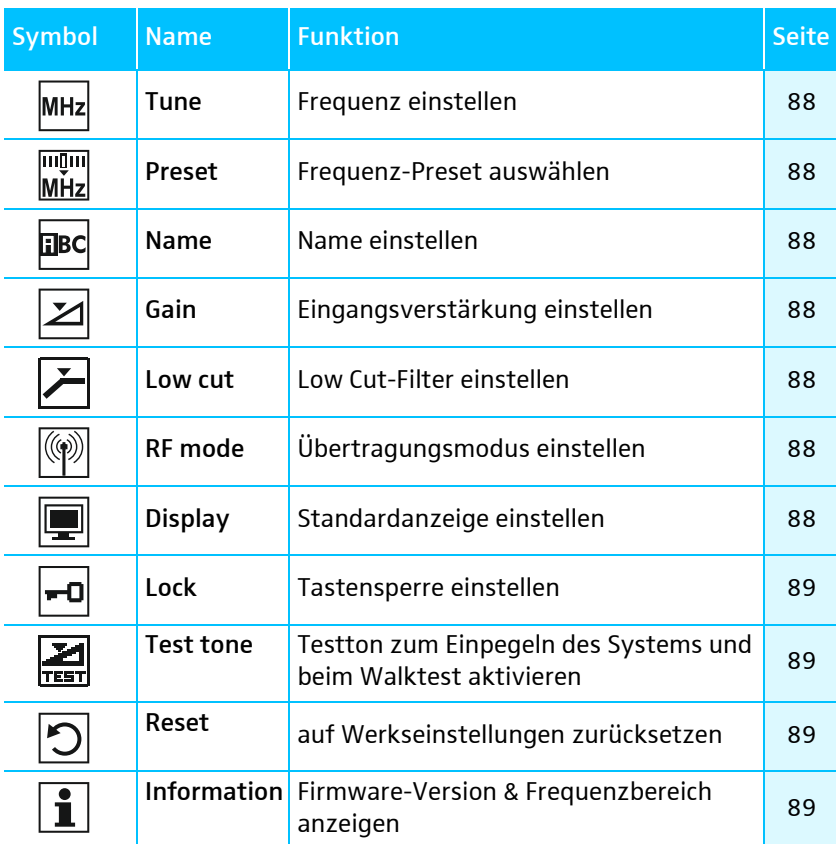

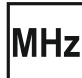

### <span id="page-88-1"></span>"Tune" – Frequenz einstellen

Im Menüpunkt "Tune" können Sie eine Frequenz in 25-kHz-Schritten einstellen. Wenn Sie Ihre Einstellung speichern, wird die eingestellte Frequenz automatisch dem benutzerdefinierten Frequenz-Preset "U" zugeordnet, der Handsender wechselt vom bisher eingestellten Frequenz-Preset auf das Frequenz-Preset "U" und sendet ein Funksignal auf der eingestellten Frequenz.

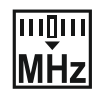

i

### <span id="page-88-2"></span>"Preset" – Frequenz-Preset auswählen

Im Menüpunkt "Preset" können Sie ein Frequenz-Preset im aktiven Booster-Frequenzbereich oder das Frequenz-Preset "U" auswählen (siehe vorherigen Menüpunkt "Tune").

Um einen anderen Booster-Frequenzbereich zu aktivieren:

Gehen Sie vor, wie ab Seite [53](#page-53-2) beschrieben. Sie aktivieren den Booster-Frequenzbereich zunächst am EM 9046. Wenn Sie anschließend Sender und Empfänger synchronisieren, wird der Booster-Frequenzbereich auch am Sender aktiviert.

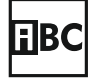

### <span id="page-88-3"></span>"Name" – Name einstellen

Im Menüpunkt "Name" können Sie einen frei wählbaren Namen für Ihren Handsender einstellen. Der Name kann bis zu sechs Zeichen lang sein und setzt sich aus folgendem Zeichenvorrat zusammen:

`+` `,` `-` `|` `/` `0` `1` `2` `3` `4` `5` `6` `7` `8` `9` `\*` `;` `<` `=` `>` `space` `#` `A` `B` `C` `D` `E` `F` `G` `H` `I` `J` `K` `L` `M` `N` `O` `P` `Q` `R` `S` `T` `U` `V` `W` `X` `Y` `Z`

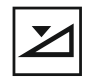

### <span id="page-88-4"></span>"Gain" – Eingangsverstärkung einstellen

Im Menüpunkt "Gain" können Sie die Eingangsverstärkung in 3-dB-Schritten einstellen.

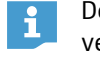

Der Handsender erkennt automatisch, welches Mikrofonmodul Sie verwenden und passt den Einstellbereich des Menüpunkts "Gain" an.

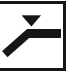

### <span id="page-88-5"></span>..Low cut" – Low Cut-Filter einstellen

Im Menüpunkt "Low cut" können Sie das Low Cut-Filter einstellen. Einstellungen: "80 Hz", "100 Hz", "120 Hz".

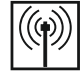

### <span id="page-88-6"></span>"RF mode" – Übertragungsmodus einstellen

Im Menüpunkt "RF mode" können Sie den Übertragungsmodus einstellen. Einstellungen: "HD", "LR".

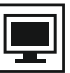

#### <span id="page-88-0"></span>"Display" – Standardanzeige einstellen

Im Menüpunkt "Display" können Sie eine von 3 Standardanzeigen einstellen.

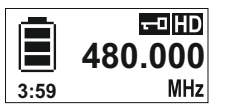

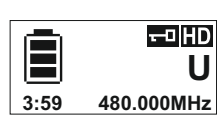

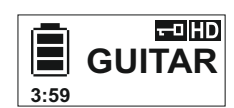

"Frequency" "Preset" "Preset"

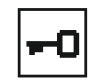

### <span id="page-89-1"></span>"Lock" – Tastensperre einstellen

Im Menüpunkt "Lock" können Sie die Tastensperre einstellen. Weitere Informationen zur Einstellung der Tastensperre finden Sie auf Seite [85.](#page-85-0)

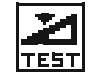

### <span id="page-89-2"></span><span id="page-89-0"></span>"Test tone" – 1 kHz-Testton aktivieren

Im Menüpunkt "Test tone" können Sie einen 1 kHz-Testton aktivieren, den Ihr Sender anstelle des Eingangssignals überträgt. Nutzen Sie diese Funktion zum einfachen Einpegeln des Systems und beim Walktest.

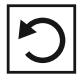

### <span id="page-89-3"></span>"Reset" – Auf Werkseinstellungen zurücksetzen

Im Menüpunkt "Reset" können Sie den Handsender auf Werkseinstellungen zurücksetzen.

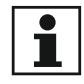

### <span id="page-89-4"></span>"Information" – Firmware-Version und Frequenzbereich anzeigen

Im Menüpunkt "Information" können Sie die Firmware-Version und den Sender-Frequenzbereich anzeigen.

# <span id="page-91-0"></span>SK 90 SK 9000 bedienen nodianai

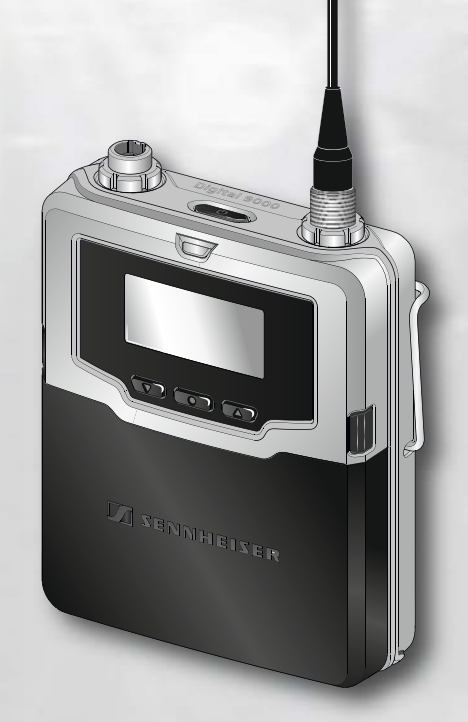

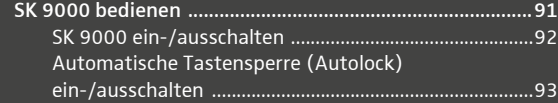

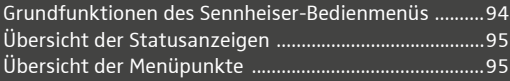

# **DENNHEISER**

### SK 9000 bedienen

Bevor Sie Ihren Taschensender verwenden, erfragen Sie bei der  $\mathbf i$ zuständigen Regulierungsbehörde für Frequenznutzung die genauen Frequenzzuweisungen und beantragen Sie ggf. die erforderliche individuelle Zulassung.

Das Beiblatt "Rahmenbedingungen und Einschränkungen für die Nutzung von Frequenzen in Europa" gibt einen Überblick über unterschiedliche europäische Rahmenbedingungen und Einschränkungen. Findet sich kein Eintrag im Beiblatt, erkundigen Sie sich bitte bei der zuständigen Regulierungsbehörde nach den aktuellen Vorschriften.

### <span id="page-92-0"></span>SK 9000 ein-/ausschalten

 $\ddot{\mathbf{r}}$ 

Wenn Sie den SK 9000 zum ersten Mal einschalten, enthält er das erste Frequenz-Preset des Sender-Frequenzbereichs (z. B. A1.1: 470.200 MHz). Stellen Sie das gewünschte Frequenz-Preset und weitere Menüpunkte im Menü "ch" des Empfänger EM 9046 ein und synchronisieren Sie anschließend Sender und Empfänger (vgl. Seite [74\)](#page-74-1). Hierbei werden alle Frequenz-Presets des Sender-Frequenzbereichs auf den SK 9000 übertragen.

Wir empfehlen Ihnen, die Sendereinstellungen stets am Empfänger EM 9046 vorzunehmen und anschließend Sender und Empfänger zu synchronisieren.

Um den SK 9000 einzuschalten:

• Halten Sie die Taste ON/OFF **1[2](#page-20-1)** 2 so lange gedrückt, bis im Display <sup>13</sup> das Sennheiser-Logo erscheint.

Die LED ON [3](#page-20-0) leuchtet, im Display <sup>(3)</sup> erscheint die eingestellte Standar-dansicht (hier: "Frequency", vgl. Seite [97\)](#page-97-1). Der Taschensender sendet ein Funksignal, die Anzeige Übertragungsmodus  $_{\text{H}}$ HD"/ $_{\text{H}}$ LR" leuchtet konstant:

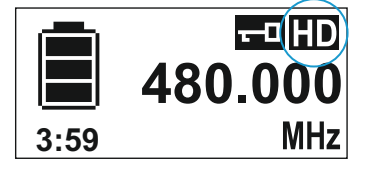

Um den SK 9000 auszuschalten:

- ► Halten Sie die Taste ON/OFF [2](#page-20-1) 2 so lange gedrückt, bis das Display erlischt.
- **Nehmen Sie die Batterie aus dem Taschensender, wenn Sie das Produkt** längere Zeit nicht benutzen (siehe Seite [41](#page-41-0)).

Um den SK 9000 bei eigeschalteter Tastensperre auszuschalten:

- Drücken Sie die Taste ON/OFF **12** 12 während die Standardanzeige angezeigt wird.
	- Im Display erscheint "LOCK", weil die Tastensperre aktiv ist.
- **Drücken Sie eine der Tasten UP DET DOWN KD.** Im Display erscheint "UNLOCK".

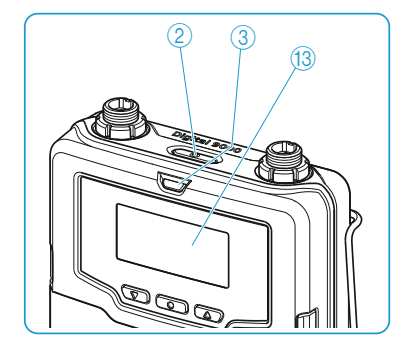

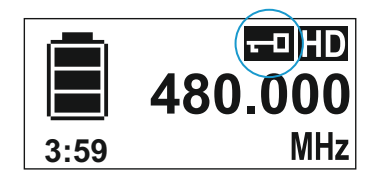

**Drücken Sie die Taste SET OD.** 

Die Tastensperre wird vorübergehend deaktiviert, die Anzeige Tastensperre  $\left(5\right)$  $\left(5\right)$  $\left(5\right)$  blinkt.

**Drücken Sie innerhalb von zwei Sekunden die die Taste ON/OFF EX 12** und halten Sie sie so lange gedrückt, bis das Display erlischt. Wenn Sie den SK 9000 einschalten, ist die Tastenspere wieder aktiv.

Taschensender einschalten und eingestellte Frequenz prüfen, bevor das Funksignal aktiviert wird

Schalten Sie den SK 9000 ein, indem Sie die Taste ON/OFF DE gedrückt halten, bis die Standardanzeige "Name" erscheint. Das Funksignal wird nicht aktiviert. Die Anzeige Übertragungsmodus  $H$ D"/ $H$ LR" blinkt.

Wenn Sie innerhalb von 10 Sekunden den Menüpunkt "Tune" oder "Preset" aufrufen, bleibt das Funksignal so lange deaktiviert, bis Sie den Menüpunkt wieder verlassen. Wenn Sie keinen der genannten Menüpunkte aufrufen, wird das Funksignal nach 10 Sekunden automatisch aktiviert.

Um die eingestellte Frequenz/das eingestellte Frequenz-Preset zu prüfen:

▶ Rufen Sie das Bedienmenü auf und drücken Sie die Taste UP ▶ /DOWN , bis der Menüpunkt, "Tune" oder "Preset" erscheint. Die eingestellte Frequenz/das eingestellte Frequenz-Preset wird angezeigt.

Wenn der angezeigte Wert der gewünschte Wert ist:

▶ Warten Sie, bis 10 Sekunden verstrichen sind. Das Funksignal wird automatisch aktiviert, die Anzeige Übertragungsmodus "HD"/"LR" leuchtet anschließend konstant.

Wenn der angezeigte Wert nicht der gewünschte Wert ist:

- Rufen Sie den Menüpunkt "Tune" oder "Preset" auf. Das Funksignal bleibt so lange deaktiviert, bis Sie den Menüpunkt verlassen.
- Stellen Sie die Frequenz (Menüpunkt "Tune") oder ein Frequenz-Preset (Menüpunkt "Preset") ein und speichern Sie Ihre Eingabe. Das Funksignal wird aktiviert und der Taschensender sendet ein Funksignal auf der eingestellten Frequenz.

### <span id="page-93-0"></span>Automatische Tastensperre (Autolock) ein-/ausschalten

Der Taschensender verfügt über eine automatische Tastensperre, die Sie im Menüpunkt "LOCK" ein-/ausschalten können (siehe Seite [93\)](#page-93-0).

Um die automatische Tastensperre dauerhaft einzuschalten:

- ▶ Rufen Sie den Menüpunkt "LOCK" auf und stellen Sie den Wert "On" ein.
- Speichern Sie Ihre Eingabe durch Drücken der Taste SET
- Die automatische Tastensperre wird aktiviert, die Anzeige Tastensperre leuchtet konstant.

Ist die automatische Tastensperre eingeschaltet, können Sie weiterhin das Bedienmenü aufrufen und mit den Tasten UP 17 JDOWN Menüpunkte auswählen (read-only-Funktion). Sie können außerdem den Menüpunkt "LOCK" aufrufen, um die automatische Tastensperre zu

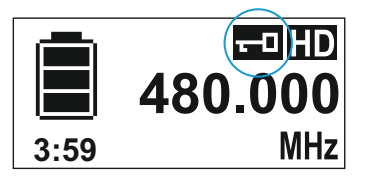

deaktivieren. Versuchen Sie jedoch, einen anderen Menüpunkt aufzurufen, erscheint folgende Anzeige:

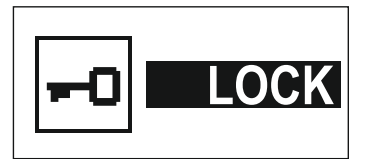

Während diese Anzeige erscheint (etwa 2 Sekunden) können Sie die Tastensperre vorübergehend deaktivieren:

**Drücken Sie eine der Tasten UP oder DOWN WALE** Im Display erscheint folgende Anzeige:

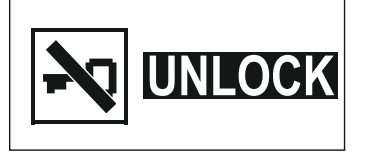

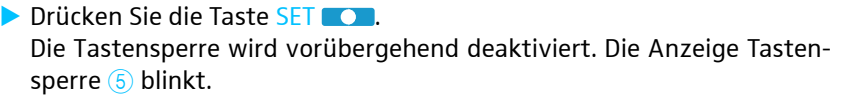

- Drücken Sie keine Taste, wird die Tastensperre nach 2 Sekunden wie-der aktiviert. Die Anzeige Tastensperre ([5](#page-21-0)) leuchtet wieder konstant.
- Navigieren Sie weiter im Bedienmenü oder rufen Sie einen Menüpunkt auf, wird die Tastensperre 2 Sekunden nach dem letzten Tastendruck wieder aktiviert.
- Verlassen Sie einen aufgerufenen Menüpunkt, wird die Tastensperre unmittelbar nach Verlassen des Menüpunkts aktiviert.

Um die Automatische Tastensperre dauerhaft auszuschalten:

- ▶ Rufen Sie den Menüpunkt "LOCK" auf und stellen Sie den Wert "Off" ein.
- Speichern Sie Ihre Eingabe durch Drücken der Taste SET

### <span id="page-94-0"></span>Grundfunktionen des Sennheiser-Bedienmenüs

Ein besonderes Merkmal der Sennheiser 9000er-Serie ist das einfache und intuitive Bedienkonzept. Unter Stress, wie auf der Bühne und in laufenden Sendungen, können Sie dadurch schnell und präzise agieren.

### Menüpunkte auswählen & aufrufen, Einstellungen ändern, speichern & Eingabe abbrechen

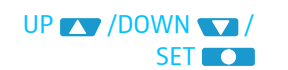

- **Drücken Sie die Taste SET CO, um das Bedienmenü oder einen Menü**punkt aufzurufen, um zwischen Auswahlbereichen eines Menüpunkts zu wechseln und um Ihre Einstellungen zu speichern.
- Drücken Sie die Tasten UP 77 /DOWN 77, um Menüpunkte auszuwählen und um Einstellungen eines Menüpunkts zu ändern.

### $ON/OFF$  $\neg$

Drücken Sie die Taste ON/OFF D1, um einen Menüpunkt zu verlassen, ohne Ihre Einstellungen zu speichern und zum Wechseln vom Bedienmenü zur Standardanzeige.

Wenn Sie die Tasten UP D /DOWN innerhalb eines Menü- $\ddot{\mathbf{r}}$ punkts gedrückt halten, wird kontinuierlich der vorherige/nächste Wert des Menüpunkts eingestellt. Halten Sie die Tasten länger gedrückt, um die Geschwindigkeit zu erhöhen.

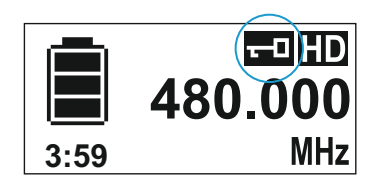

# <span id="page-95-0"></span>Übersicht der Statusanzeigen

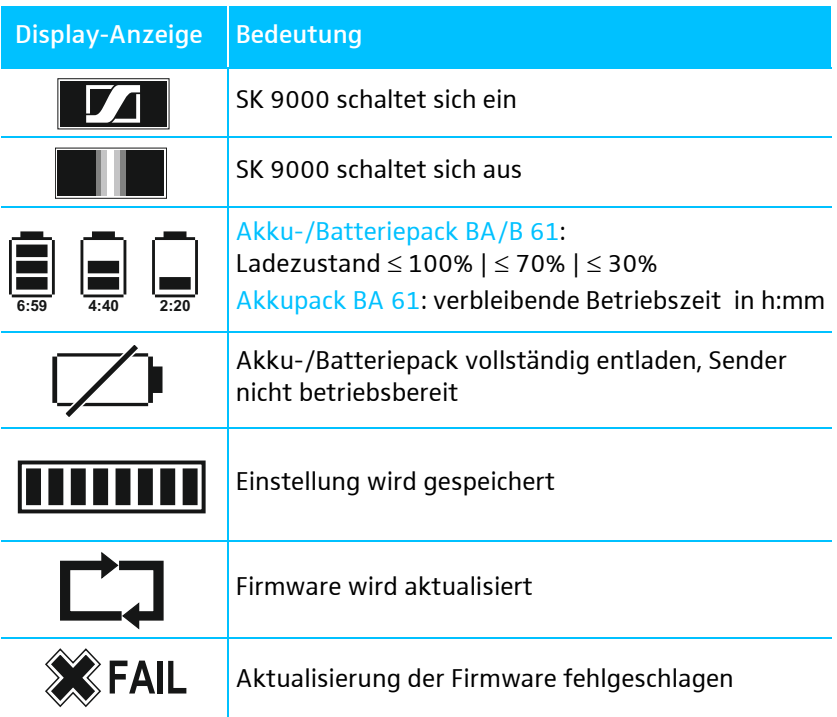

# <span id="page-95-1"></span>Übersicht der Menüpunkte

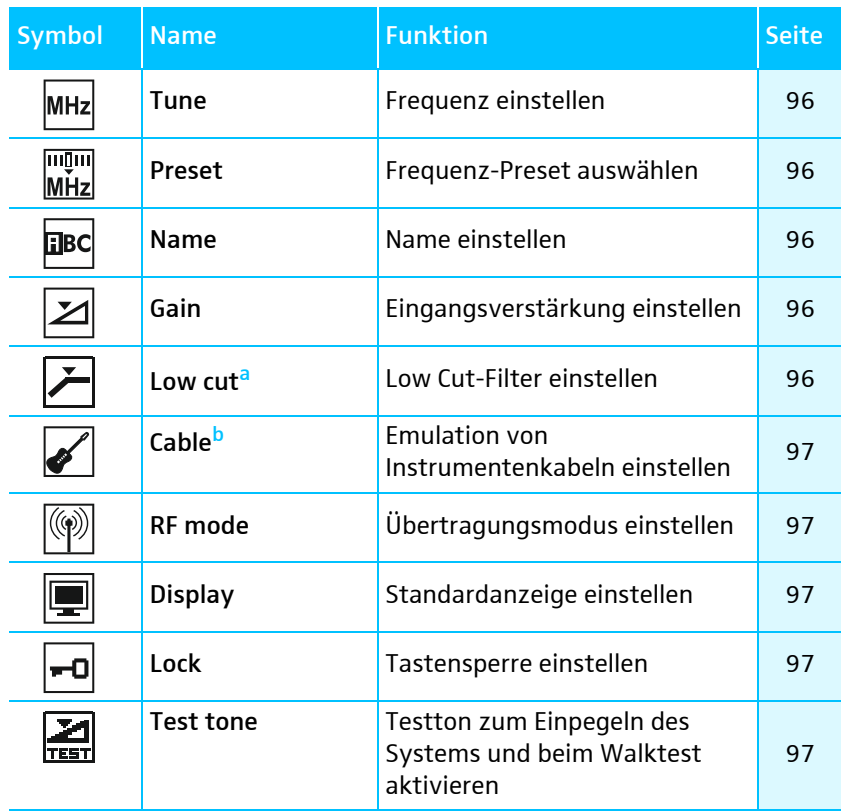

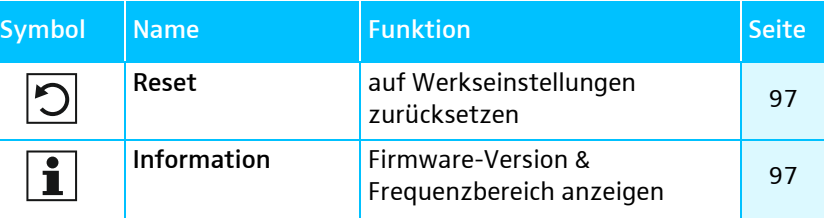

- a Menüpunkt wird ausgeblendet, wenn Sie das Sennheiser Line-/Instrumentenkabel CI 1-4 verwenden
- <sup>b</sup> Menüpunkt wird eingeblendet, wenn Sie das Sennheiser Line-/Instrumentenkabel CI 1-4 verwenden

### <span id="page-96-0"></span>"Tune" – Frequenz einstellen

Im Menüpunkt "Tune" können Sie eine Frequenz in 25-kHz-Schritten einstellen. Wenn Sie Ihre Einstellung speichern, wird die eingestellte Frequenz automatisch dem benutzerdefinierten Frequenz-Preset "U" zugeordnet, der Taschensender wechselt vom bisher eingestellten Frequenz-Preset auf das Frequenz-Preset "U" und sendet ein Funksignal auf der eingestellten Frequenz.

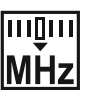

î

MHz

### <span id="page-96-1"></span>"Preset" – Frequenz-Preset auswählen

Im Menüpunkt "Preset" können Sie ein Frequenz-Preset im aktiven Booster-Frequenzbereich oder das Frequenz-Preset "U" auswählen (siehe vorherigen Menüpunkt "Tune").

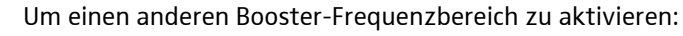

Gehen Sie vor, wie ab Seite [53](#page-53-2) beschrieben. Sie aktivieren den Booster-Frequenzbereich zunächst am EM 9046. Wenn Sie anschließend Sender und Empfänger synchronisieren, wird der Booster-Frequenzbereich auch am Sender aktiviert.

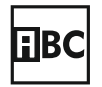

### <span id="page-96-2"></span>"Name" – Name einstellen

Im Menüpunkt "Name" können Sie einen frei wählbaren Namen für Ihren Taschensender einstellen. Der Name kann bis zu sechs Zeichen lang sein und setzt sich aus folgendem Zeichenvorrat zusammen:

`+` `,` `-` `|` `/` `0` `1` `2` `3` `4` `5` `6` `7` `8` `9` `\*` `;` `<` `=` `>` `space` `#` `A` `B` `C` `D` `E` `F` `G` `H` `I` `J` `K` `L` `M` `N` `O` `P` `Q` `R` `S` `T` `U` `V` `W` `X` `Y` `Z`

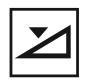

### <span id="page-96-3"></span>"Gain" – Eingangsverstärkung einstellen

Im Menüpunkt "Gain" können Sie die Eingangsverstärkung von -6 bis +42 dB in 3-dB-Schritten einstellen.

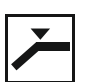

### <span id="page-96-4"></span>"Low cut" – Low-Cut-Filter einstellen

Im Menüpunkt "Low cut" können Sie das Low-Cut-Filter einstellen. Der Taschensender erkennt automatisch, welches Eingangssignal anliegt und passt die Einstellungen des Menüpunkts "Low cut" an. Wenn Sie das Sennheiser Line-/Instrumentenkabel CI 1-4 verwenden, wird der Menüpunkt "Low cut" ausgeblendet.

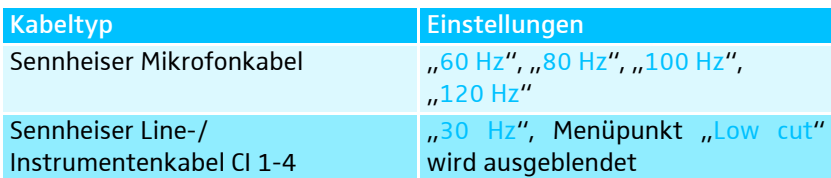

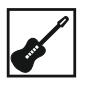

### <span id="page-97-2"></span>"Cable" – Emulation von Instrumentenkabeln einstellen

Im Menüpunkt "Cable" können Sie die Länge von Instrumentenkabeln in 3 Stufen emulieren. Der Menüpunkt wird eingeblendet, wenn Sie das Sennheiser Line-/Instrumentenkabel CI 1-4 verwenden.

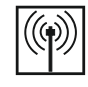

### <span id="page-97-3"></span>"RF mode" – Übertragungsmodus einstellen

Im Menüpunkt "RF mode" können Sie den Übertragungsmodus einstellen. Einstellungen: "HD", "LR".

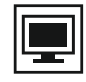

### <span id="page-97-1"></span>"Display" – Standardanzeige einstellen

Im Menüpunkt "Display" können Sie eine von 3 Standardanzeigen einstellen.

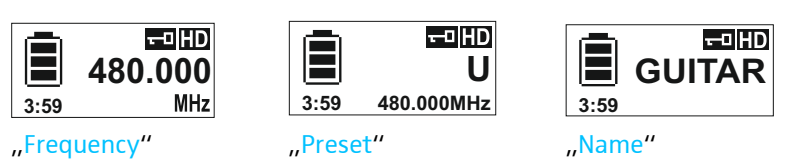

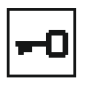

### <span id="page-97-4"></span>"Lock" – Tastensperre einstellen

Im Menüpunkt "Lock" können Sie die Tastensperre einstellen. Weitere Informationen zur Einstellung der Tastensperre finden Sie auf Seite [93.](#page-93-0)

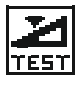

### <span id="page-97-5"></span><span id="page-97-0"></span>"Test tone" – 1-kHz-Testton aktivieren

Im Menüpunkt "Test tone" können Sie einen 1-kHz-Testton aktivieren, den Ihr Sender anstelle des Eingangssignals überträgt. Nutzen Sie diese Funktion zum einfachen Einpegeln des Systems und beim Walktest.

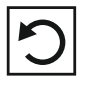

### <span id="page-97-6"></span>"Reset" – Auf Werkseinstellungen zurücksetzen

Im Menüpunkt "Reset" können Sie den Taschensender auf Werkseinstellungen zurücksetzen.

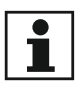

### <span id="page-97-7"></span>"Information" – Firmware-Version und Frequenzbereich anzeigen

Im Menüpunkt "Information" können Sie die Firmware-Version und den Sender-Frequenzbereich anzeigen.

# L 60 bedienen  $\log$

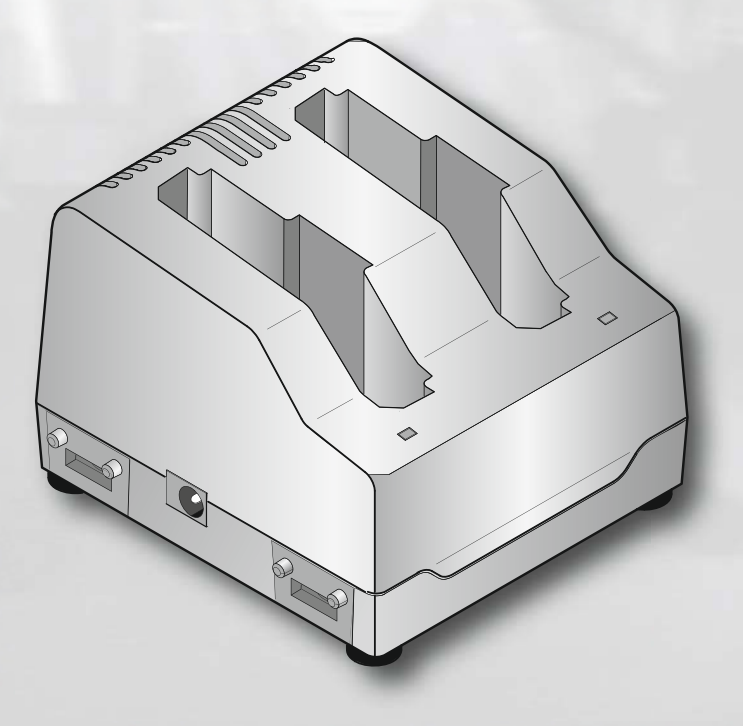

**D** SENNHEISER

## L 60 bedienen

Netzteil anschließen und L 60 einschalten

- Verbinden Sie den DC-Stecker des Netzteils NT 3-1 mit der DC-Eingangsbuchse ([2](#page-25-0)) des Ladegeräts L 60.
- ▶ Verbinden Sie den Netzstecker (je nach Version EU, UK oder US) des Netzteils mit dem Stromnetz.

Das Ladegerät ist eingeschaltet und befindet sich im Standby-Betrieb.

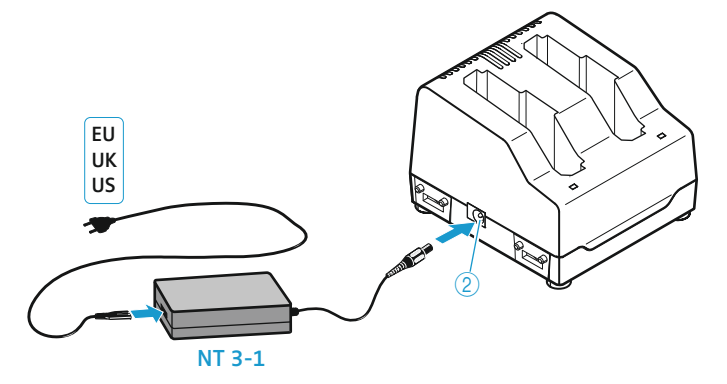

### L 60 ausschalten und vom Stromnetz trennen

Wenn keine Akkupacks in das Ladegerät L 60 eingesetzt sind, befindet sich das Ladegerät im Standby-Betrieb. Um das Ladegerät und das Netzteil NT 3-1 auszuschalten und vom Stromnetz zu trennen:

▶ Ziehen Sie den Netzstecker des Netzteils.

### Akkupack BA 60/BA 61 laden

▶ Laden Sie den Akkupack BA 60/BA 61 vor der ersten Verwendung oder wenn Sie ihn länger nicht verwendet haben vollständig auf.

Im Ladegerät L 60 können Sie ...

- ... 2 BA 60 oder
- ... 2 BA 61 oder
- ... 1 BA 60 und 1 BA 61 gleichzeitig laden.
- Setzen Sie den Akkupack in einen der Ladeschächte [3](#page-25-1) ein, bis er hörbar einrastet.

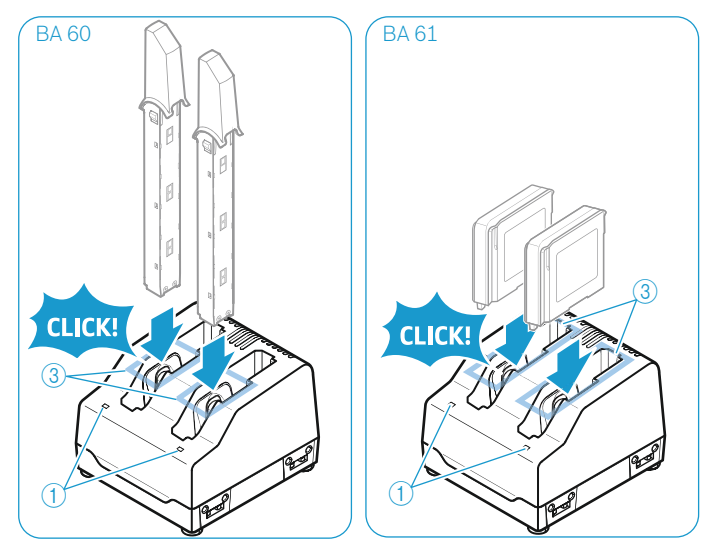

Der Akkupack wird geladen. Die Status-LED [1](#page-25-2) leuchtet. Während des Ladens erwärmt sich der Akkupack.

Eine Übersicht der Zustände der Status-LED  $\bigoplus$  finden Sie auf i Seite [25.](#page-25-2)

### Ladezeiten

Bei einem vollständig entladenen Akkupack und bei Raumtemperatur (ca. 20 °C) ergeben sich folgende Ladezeiten:

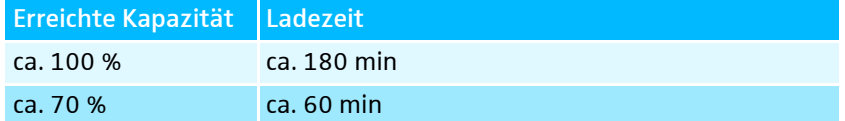

Der Ladevorgang kann unter folgenden Umständen länger dauern:

- Der Akkupack ist tiefentladen und muss zunächst mit einer Restaurationsladung regeneriert werden.
- Die Umgebungstemperatur liegt nahe bei oder über 35 °C. In diesem Fall wird zum Schutz des Akkupacks die Ladeleistung reduziert, bis die Akku-Temperatur auf einen zulässigen Wert gesunken ist.

Der Ladevorgang wird unter folgenden Umständen abgebrochen und die Status-LED $\bigcirc$  blinkt rot:

- Die Temperatur des Akkupacks ist zu gering oder zu hoch (siehe Seite [119](#page-119-0)); innerhalb des Ladetemperaturbereichs beginnt der Ladevorgang selbsttätig.
- Der Akkupack konnte z. B. aufgrund überalterter Zellen innerhalb von ca. 8 Stunden nicht vollständig geladen werden.

Reinigen und pflegen  $\overline{\phantom{a}}$ 

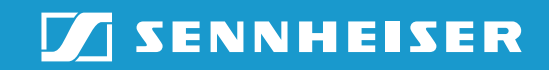

## Digital 9000 reinigen und pflegen

#### **VORSICHT**

#### Flüssigkeit kann die Elektronik der Produkte zerstören!

Sie kann in das Gehäuse der Produkte eindringen und einen Kurzschluss in der Elektronik verursachen.

- Halten Sie Flüssigkeiten jeglicher Art von den Produkten fern.
- ▶ Verwenden Sie auf keinen Fall Löse- oder Reinigungsmittel.
- ▶ Trennen Sie die Produkte vom Stromnetz. Entnehmen Sie Akkus und Batterien, bevor Sie mit der Reinigung beginnen.
- **EXECTE:** Reinigen Sie die Produkte ausschließlich mit einem weichen, trockenen Tuch.

### Einsprachekorb des Mikrofonmoduls reinigen

 $\blacktriangleright$  Schrauben Sie den oberen Einsprachekorb vom Mikrofonmodul ab, indem Sie ihn gegen den Uhrzeigersinn drehen (siehe Abbildung).

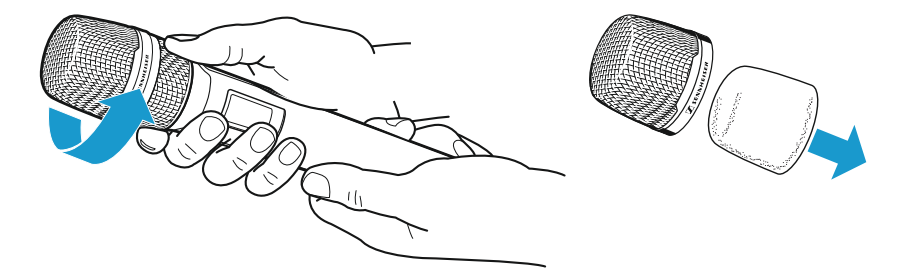

 $\blacktriangleright$ Entfernen Sie den Schaumstoff-Einsatz.

Um den Einsprachekorb zu reinigen, haben Sie 2 Möglichkeiten:

- Reinigen Sie den oberen Einsprachekorb mit einem leicht feuchten Tuch von innen und außen.
- Verwenden Sie eine Bürste und spülen Sie mit klarem Wasser nach.
- ▶ Reinigen Sie den Schaumstoff-Einsatz ggf. mit einem milden Spülmittel oder wechseln Sie den Schaumstoff-Einsatz.
- ▶ Trocknen Sie den oberen Einsprachekorb und den Schaumstoff-Einsatz.
- $\blacktriangleright$ Setzen Sie den Schaumstoff-Einsatz wieder ein.
- **Schrauben Sie den Einsprachekorb wieder auf das Mikrofonmodul auf.**

Von Zeit zu Zeit sollten Sie zusätzlich die Kontakte des Mikrofonmoduls reinigen:

- Wischen Sie die Kontakte des Mikrofonmoduls mit einem weichen, trockenen Tuch ab.

### Kontakte des Taschensenders SK 9000 reinigen

- Wischen Sie die Kontakte mit einem trockenen Tuch ab.

### Ladegerät L 60 reinigen

- **Entfernen Sie alle Akkupacks aus den Ladeschächten.**
- ▶ Trennen Sie das Netzteil NT 3-1 vom Stromnetz, bevor Sie mit der Reinigung beginnen.
- **Reinigen Sie das Produkt mit einem trockenen Tuch.**
- ▶ Verwenden Sie zusätzlich einen Pinsel, um Staub aus den Ladeschächten zu entfernen.
- **Reinigen Sie von Zeit zu Zeit die Ladekontakte, z. B. mit einem Watte**stäbchen.

# Wenn Störungen auftreten ann auft

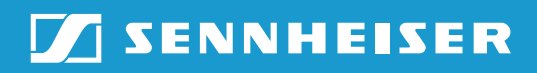
# Wenn Störungen auftreten

# Empfänger EM 9046

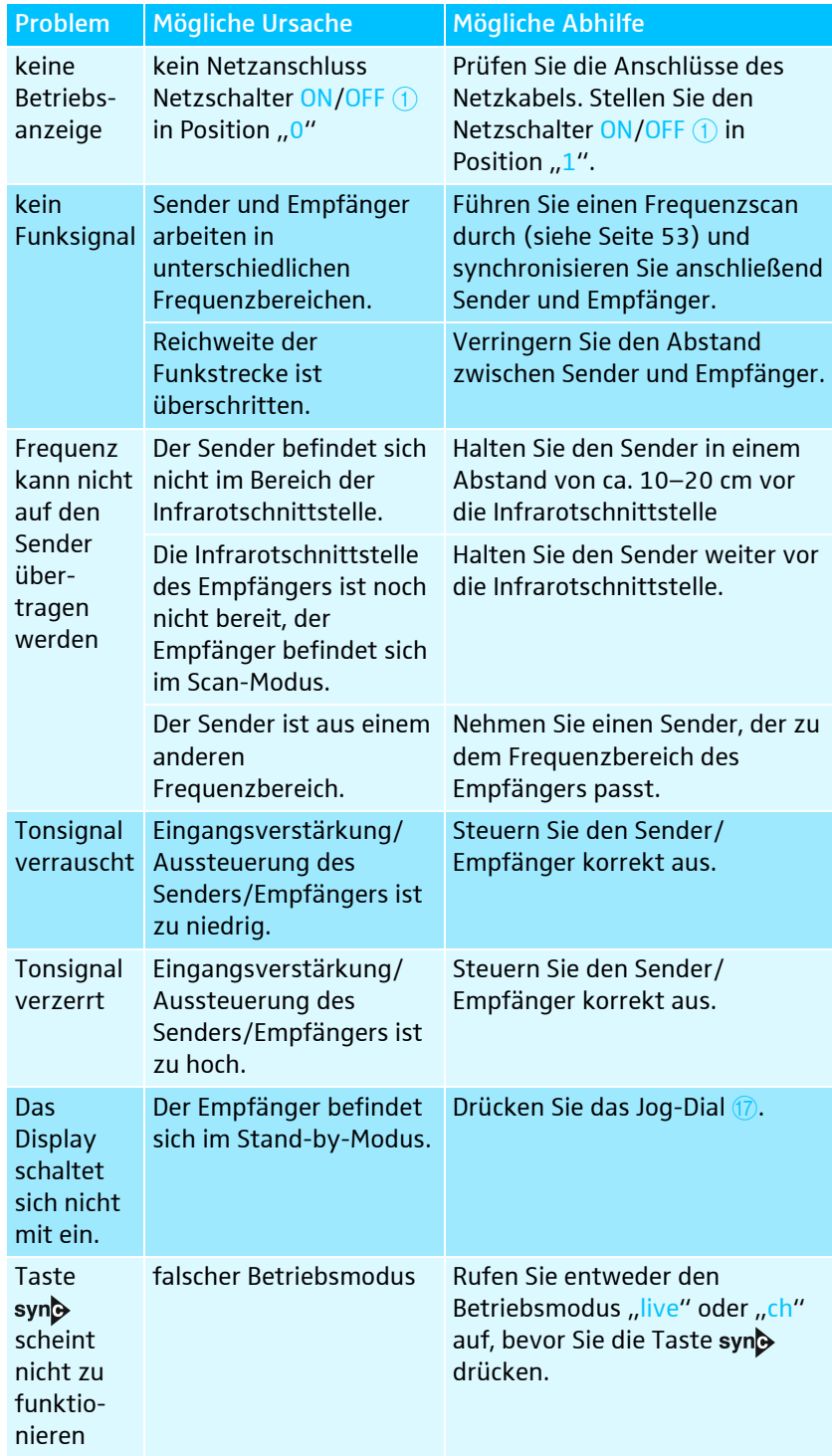

## Handsender SKM 9000

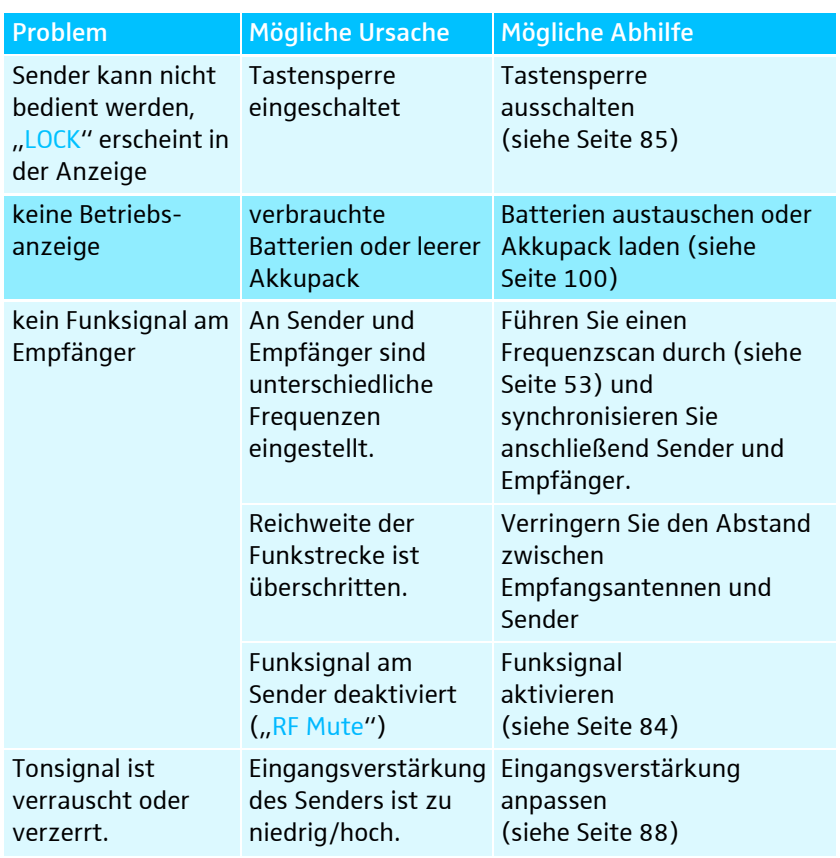

# Taschensender SK 9000

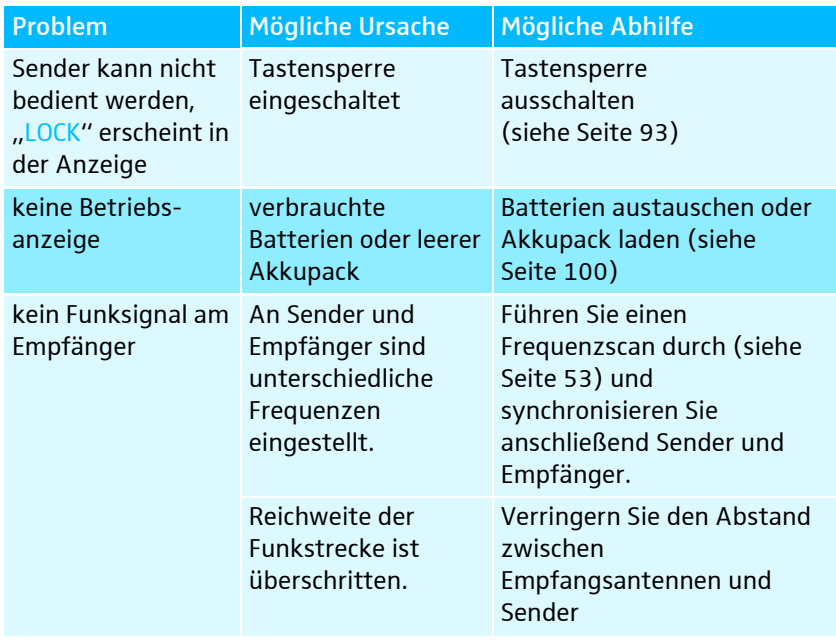

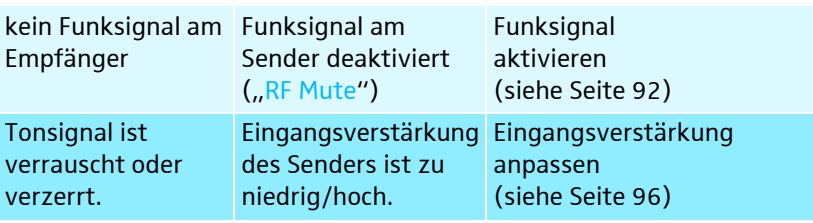

# Ladegerät L 60

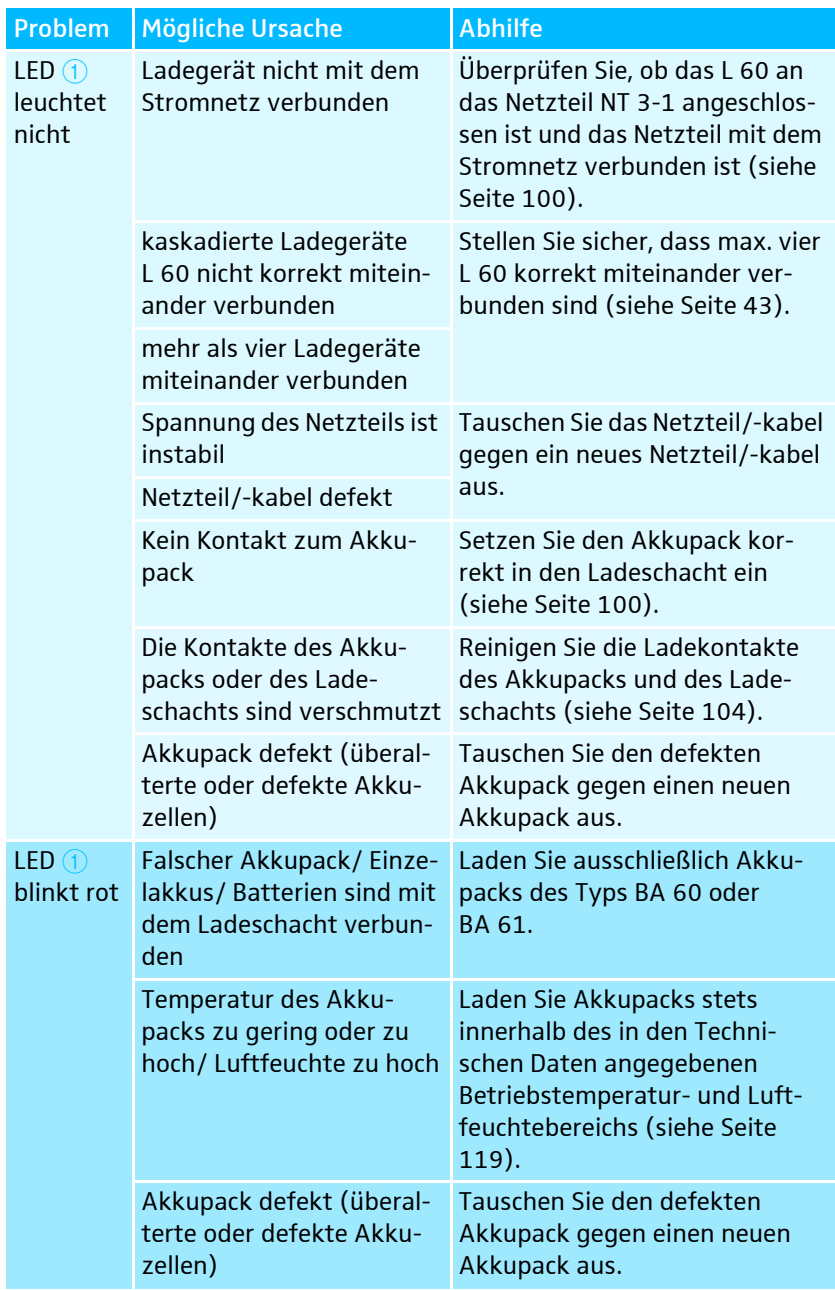

Nehmen Sie Kontakt zu Ihrem Sennheiser-Partner auf, wenn mit Ihrer Anlage Probleme auftreten, die nicht in der Tabelle stehen, oder sich die Probleme nicht mit den in der Tabelle aufgeführten Lösungsvorschlägen beheben lassen.

# Den Partner Ihres Landes finden Sie auf www.sennheiser.com unter "Ser-Listen Da

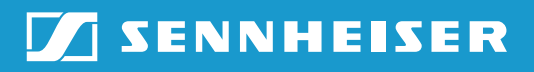

# Technische Daten

## Systemeigenschaften

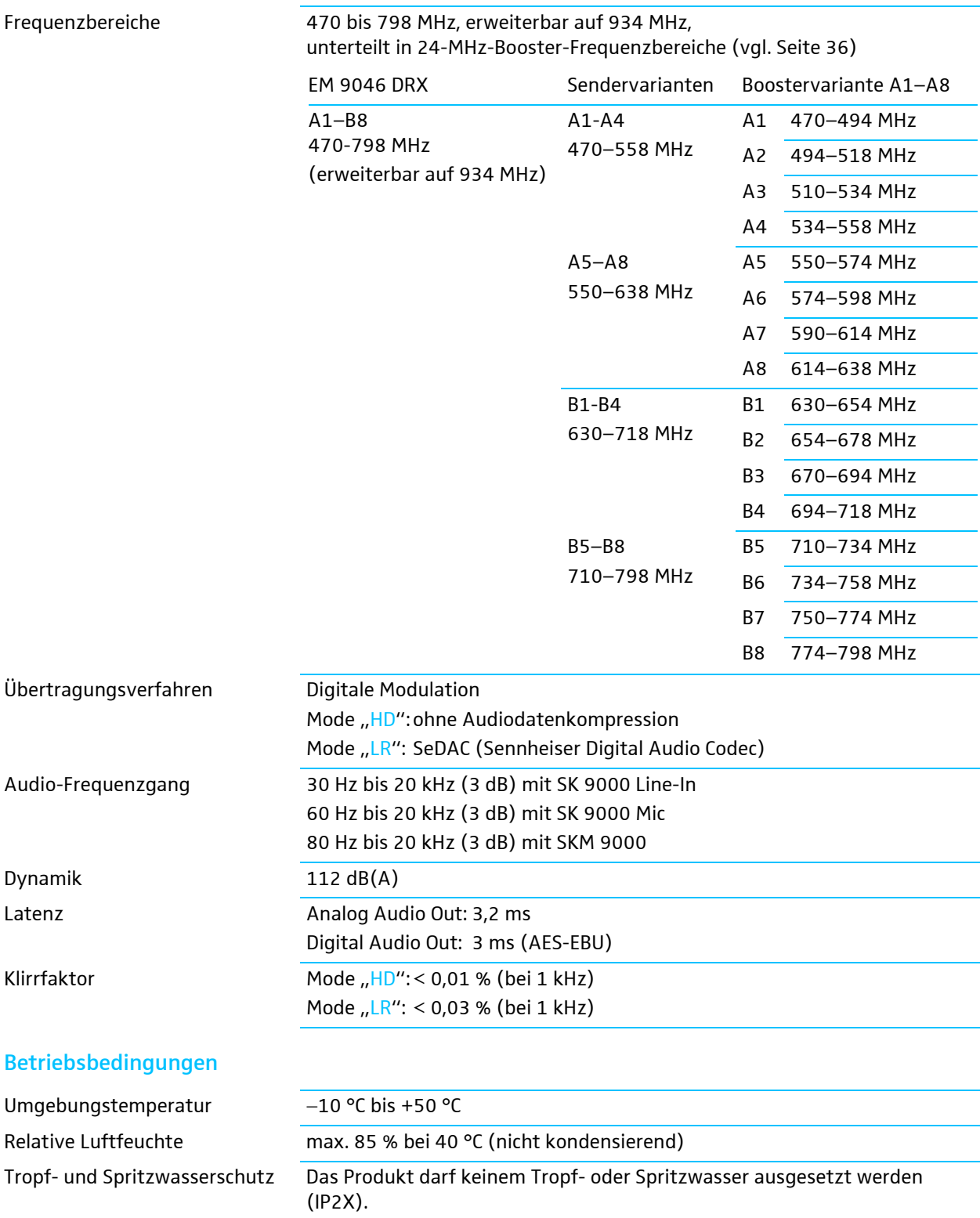

### Lager- und Transportbedingungen

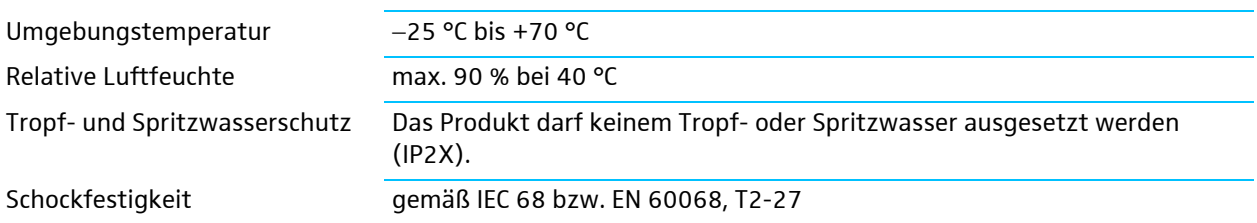

## Eigenschaften EM 9046

### Hochfrequenzeigenschaften

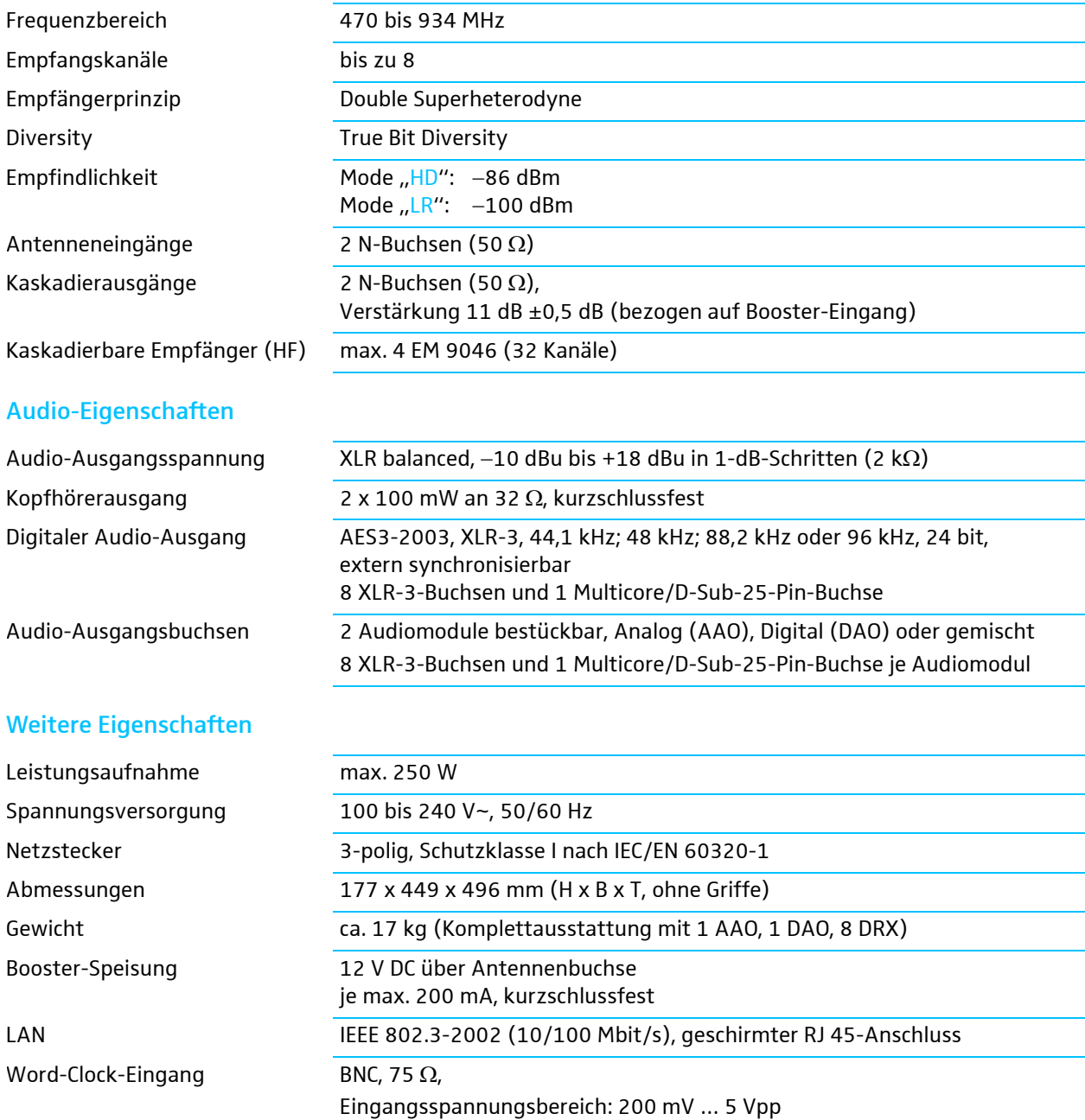

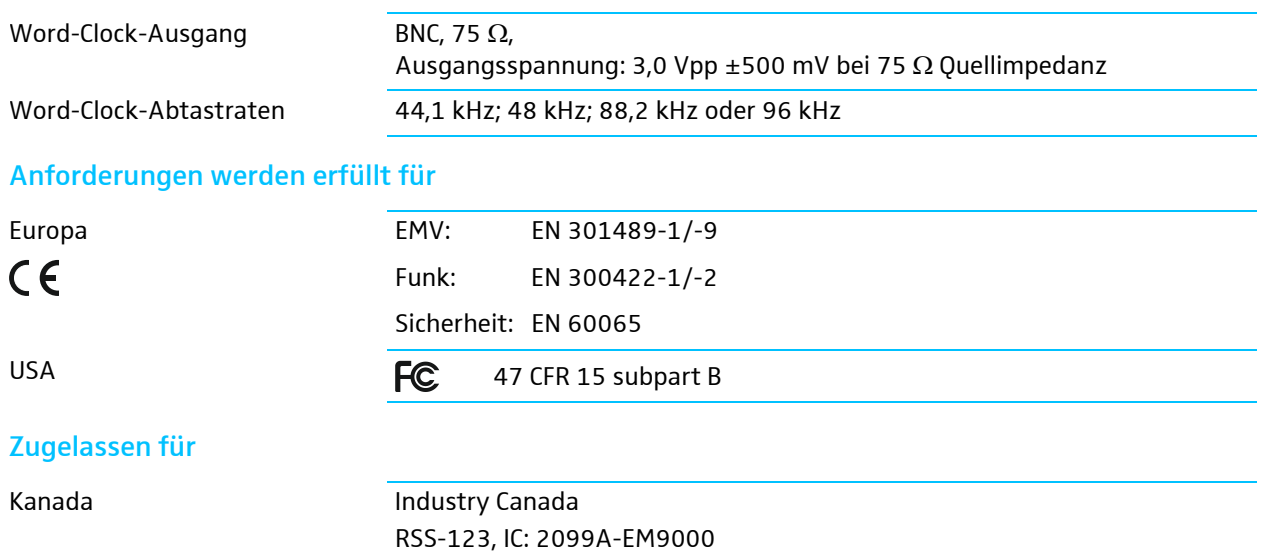

## Eigenschaften A/AB/AD 9000

## Hochfrequenzeigenschaften

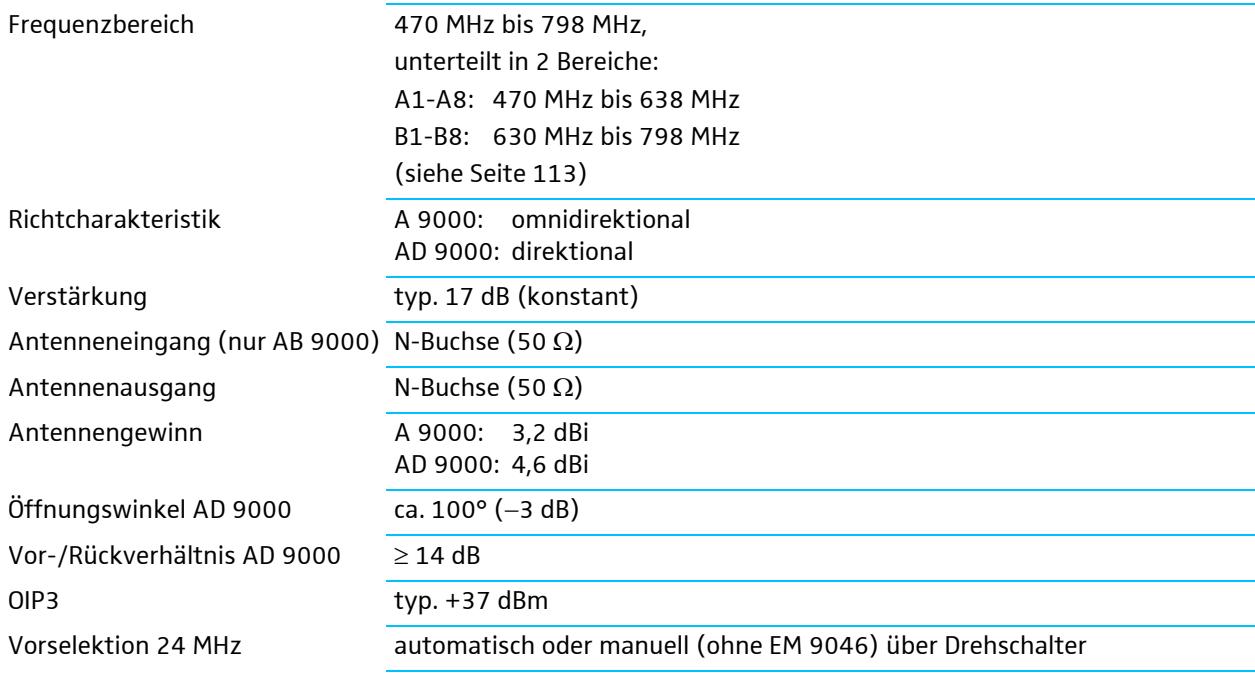

### Weitere Eigenschaften

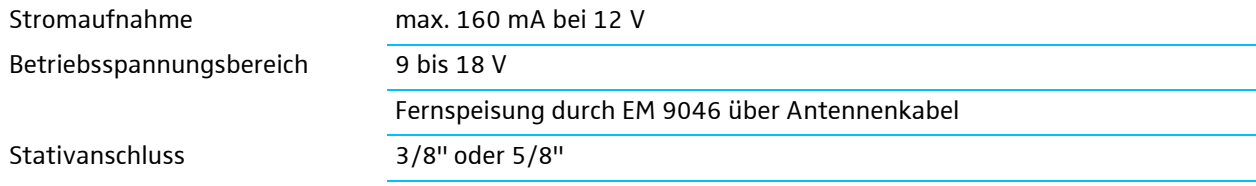

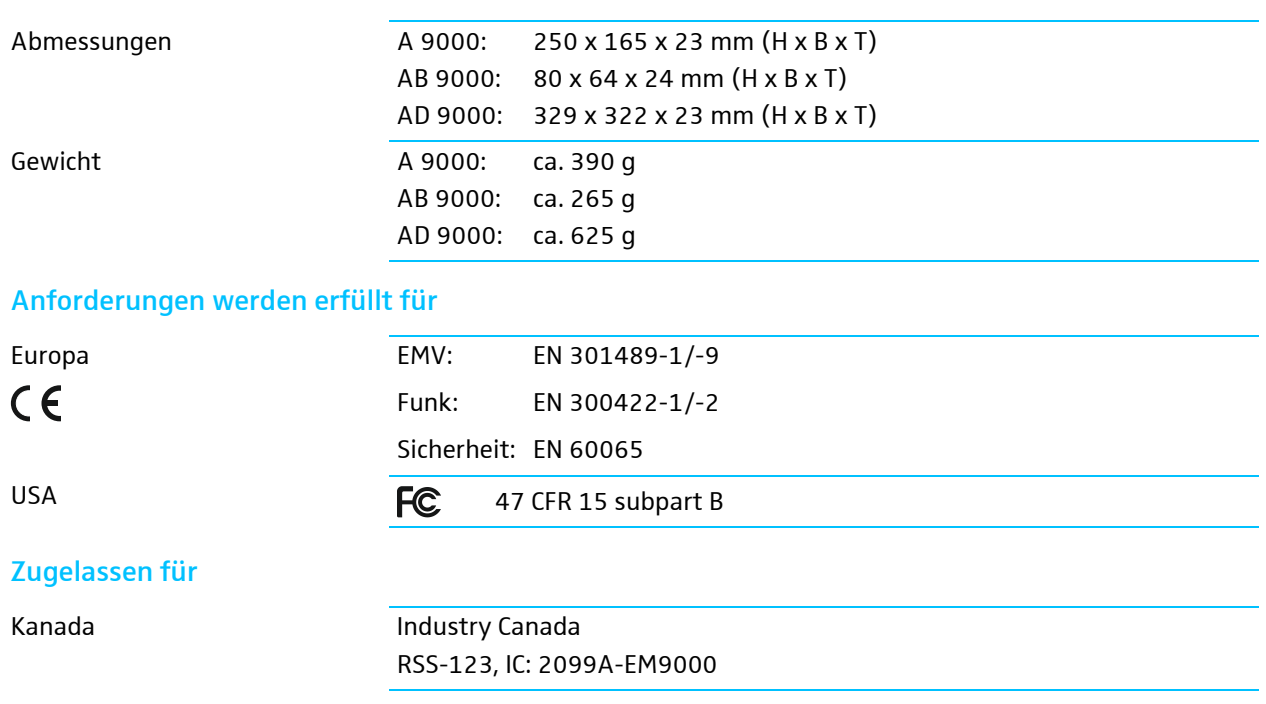

## Eigenschaften SK 9000

## Hochfrequenzeigenschaften

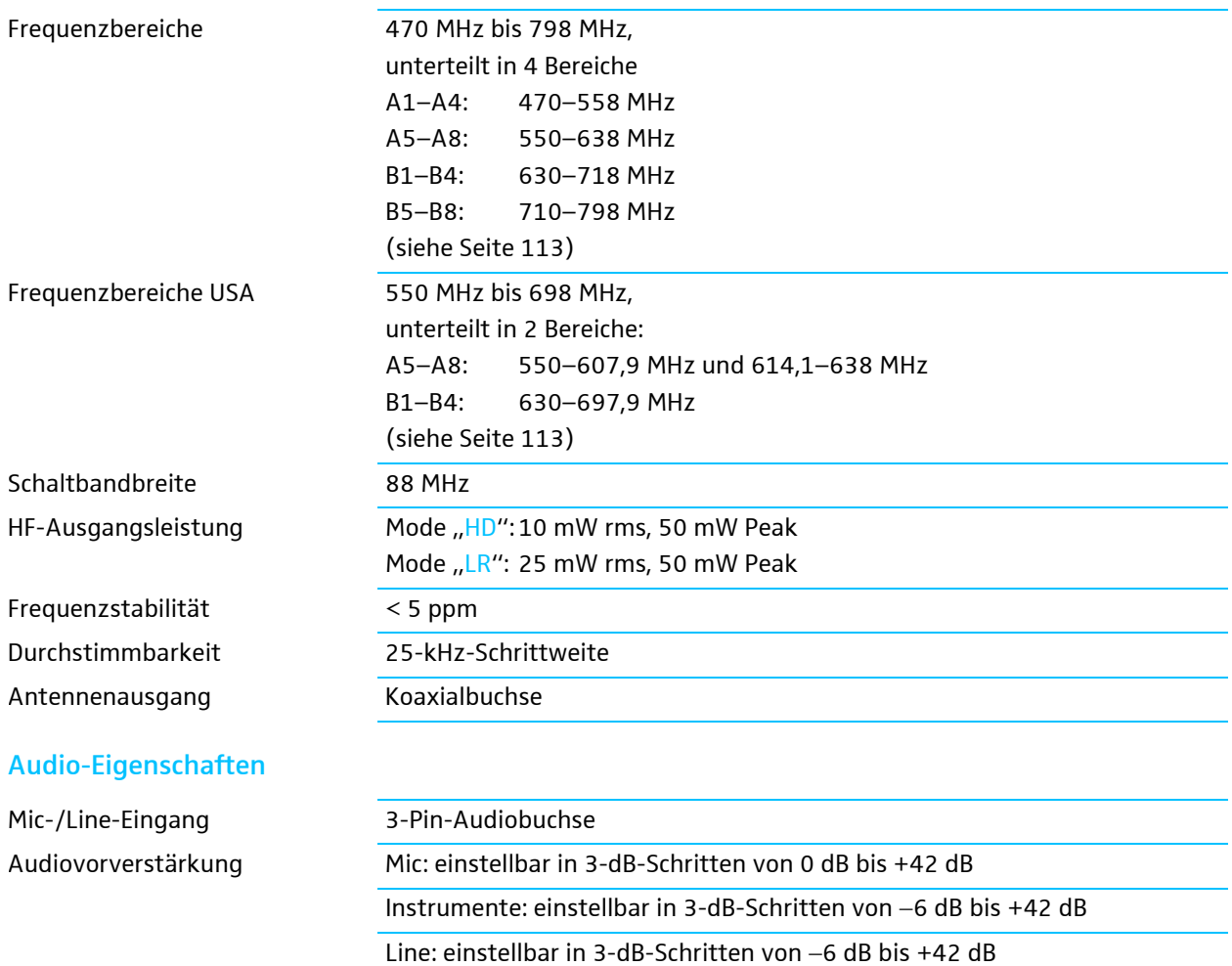

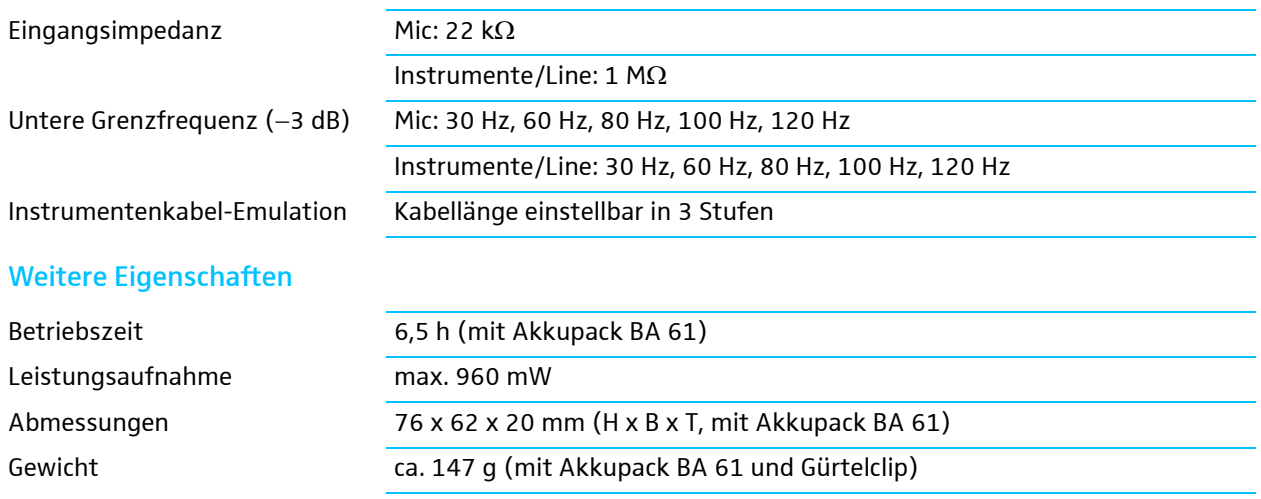

### Anforderungen werden erfüllt für

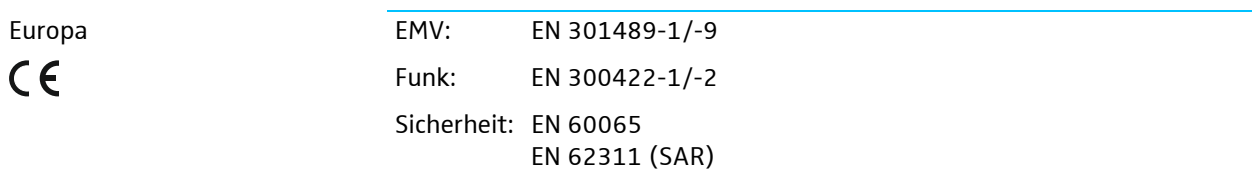

### Zugelassen für

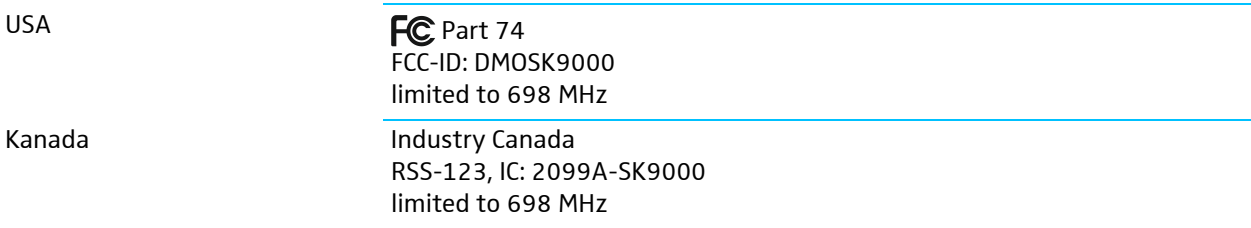

## Eigenschaften SKM 9000

### Hochfrequenzeigenschaften

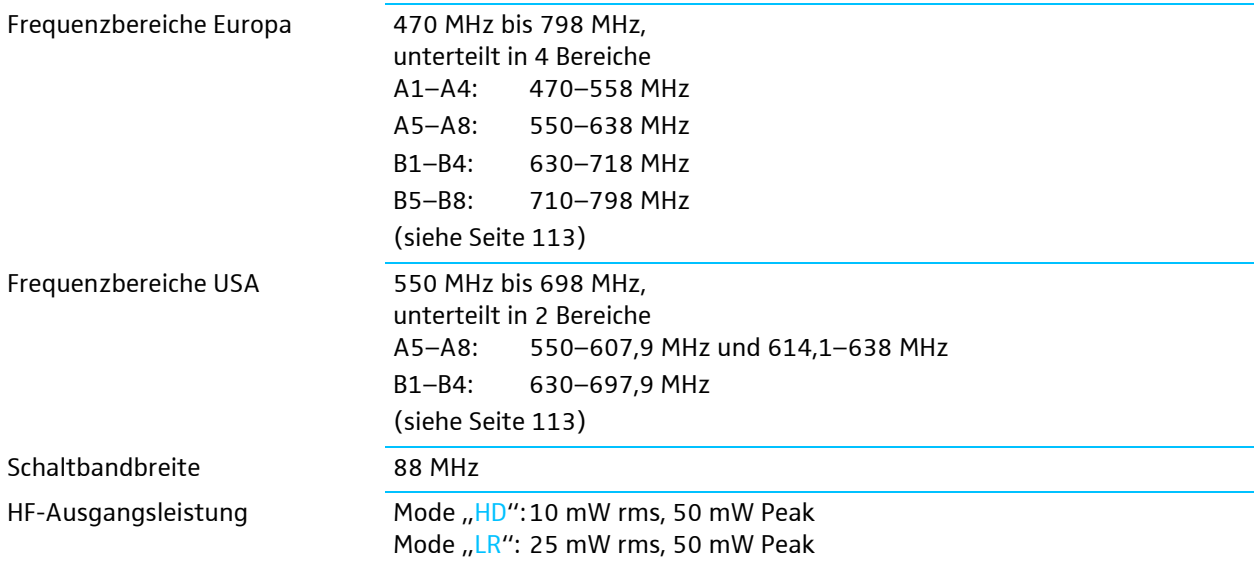

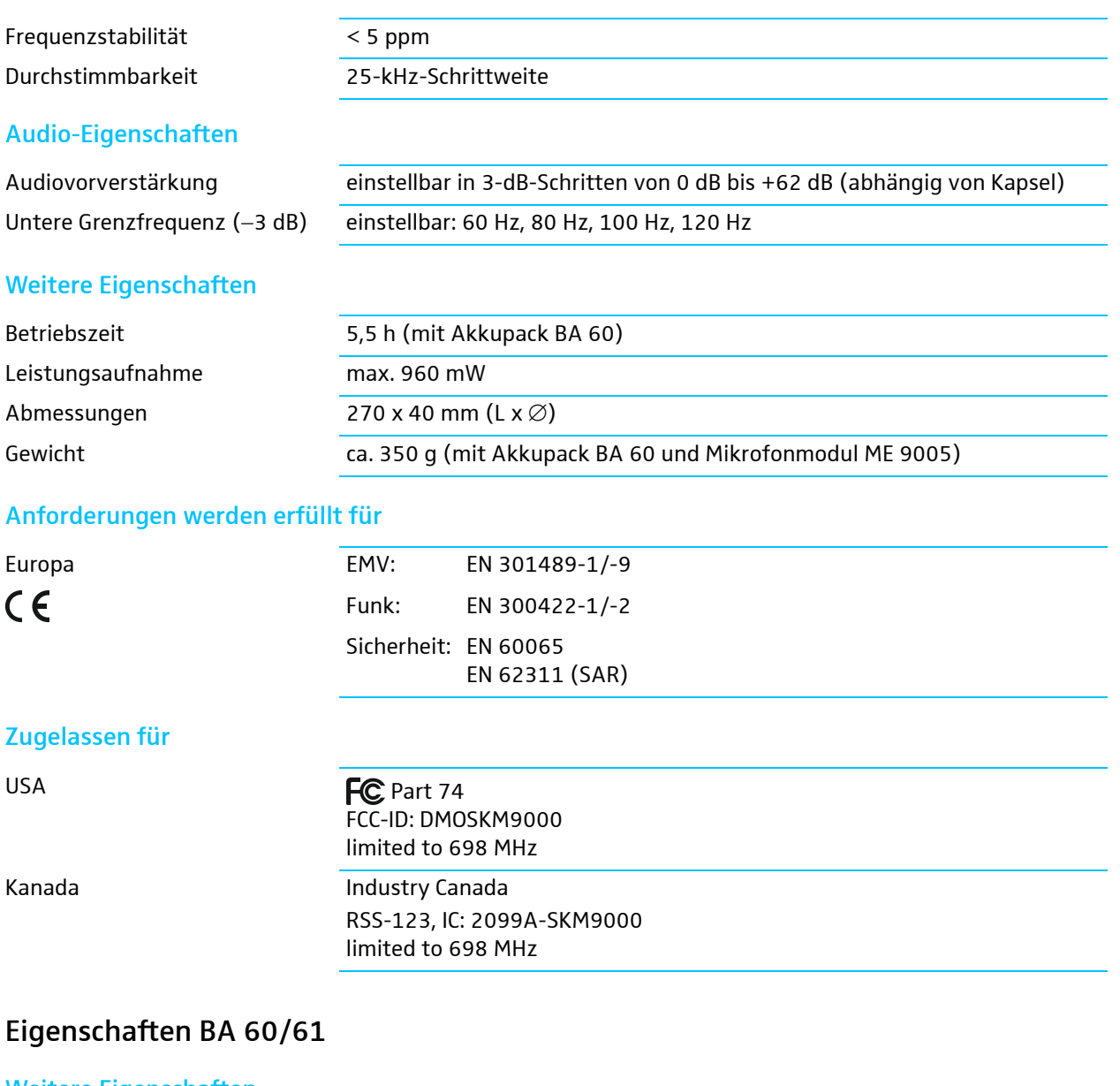

#### Weitere Eigenschaften

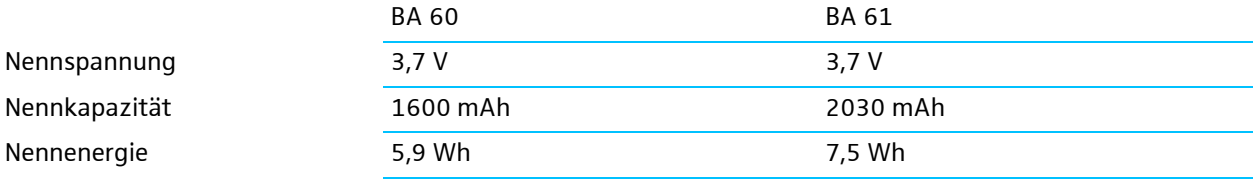

## Anforderungen werden erfüllt für

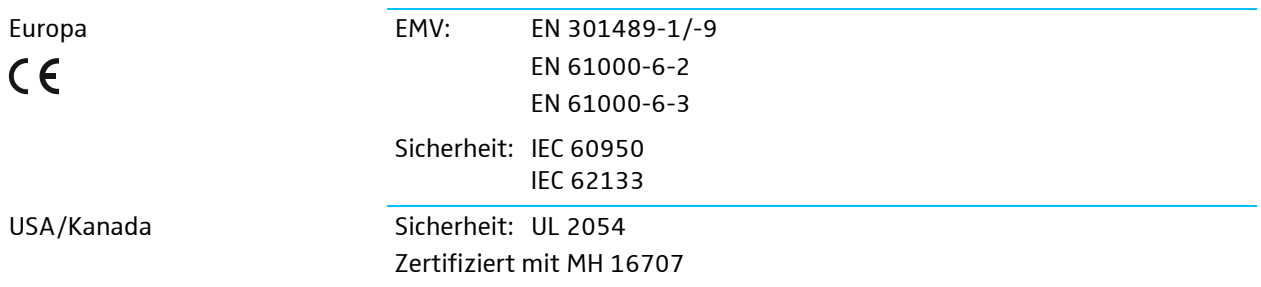

## Eigenschaften L 60

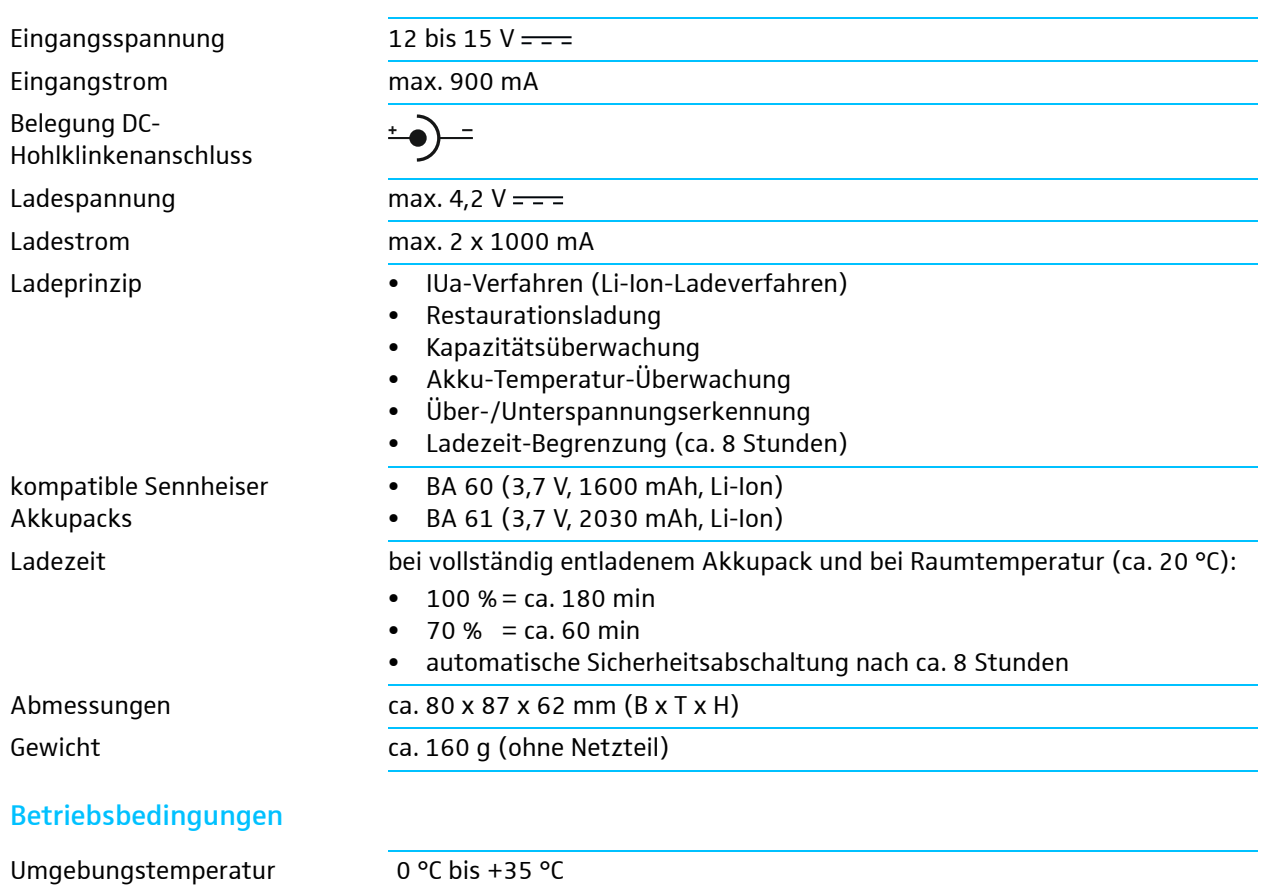

<span id="page-119-0"></span>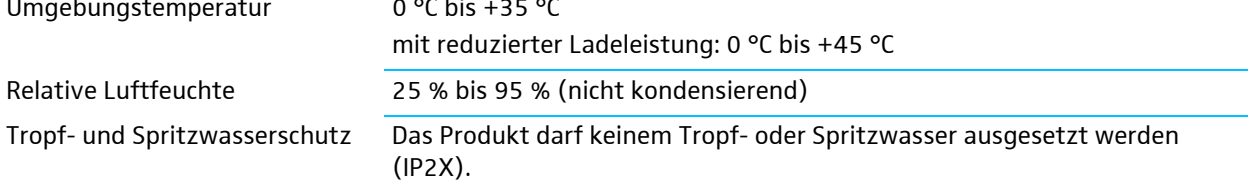

### Lager- und Transportbedingungen

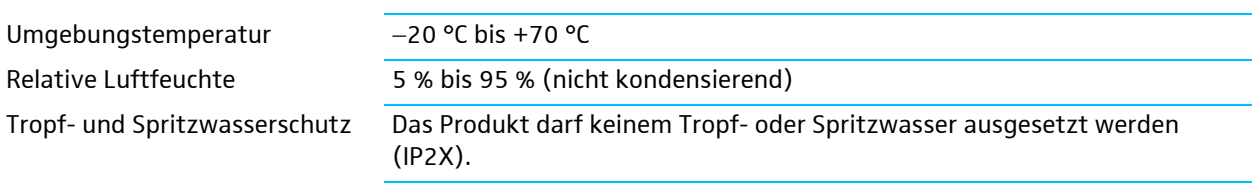

## Anforderungen werden erfüllt für

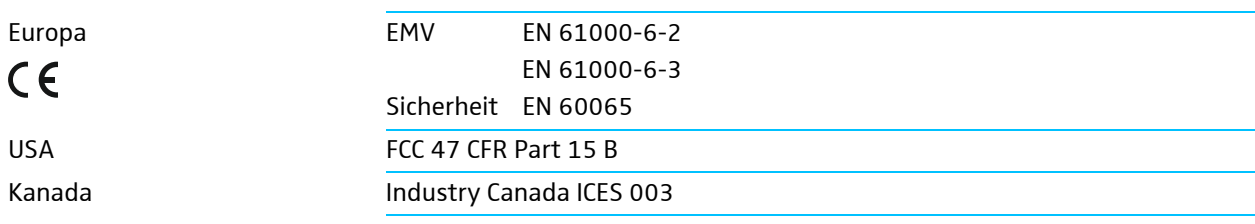

#### Belegung der Buchsen EM 9046

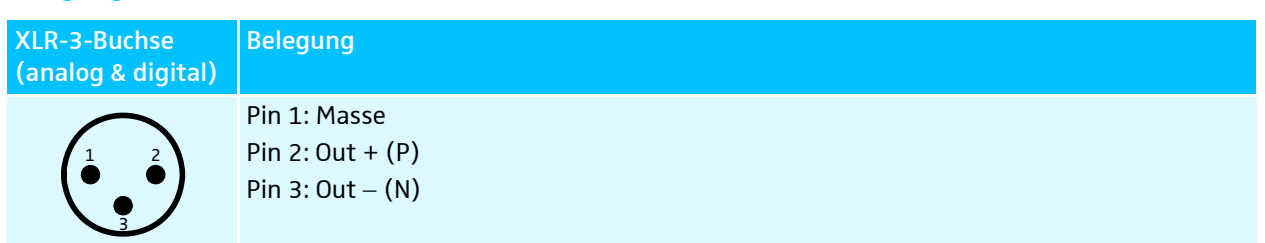

#### Sub-D-Buchse (25-polig) Multicore, digital, symmetrisch

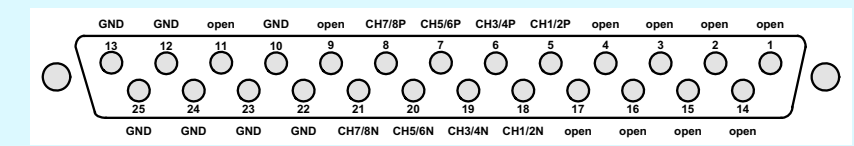

#### Sub-D-Buchse (25-polig) Multicore, analog, trafosymmetrisch

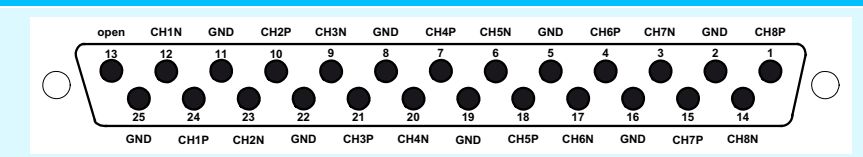

#### Belegung der 3-Pin-Audiobuchse des SK 9000

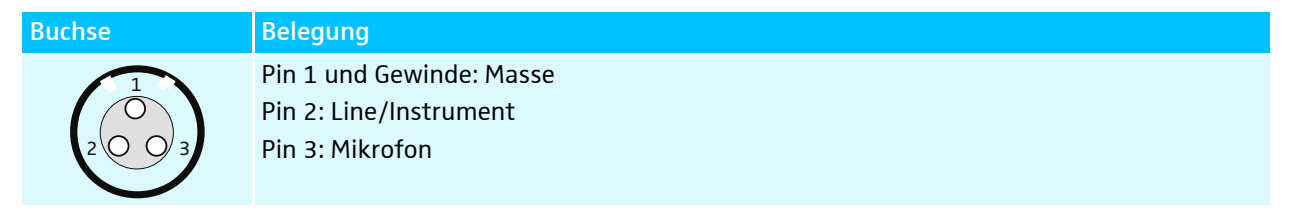

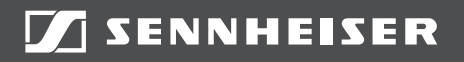

#### Sennheiser electronic GmbH & Co. KG

Am Labor 1, 30900 Wedemark, Germany www.sennheiser.com Publ. 06/17